# MacSysAdmin Tools Smörgåsbord

Tim Sutton
Concordia University, Faculty of Fine Arts,
Montreal

# github.com/timsutton

macops.ca/smorgasbord

# Configuration Profiles

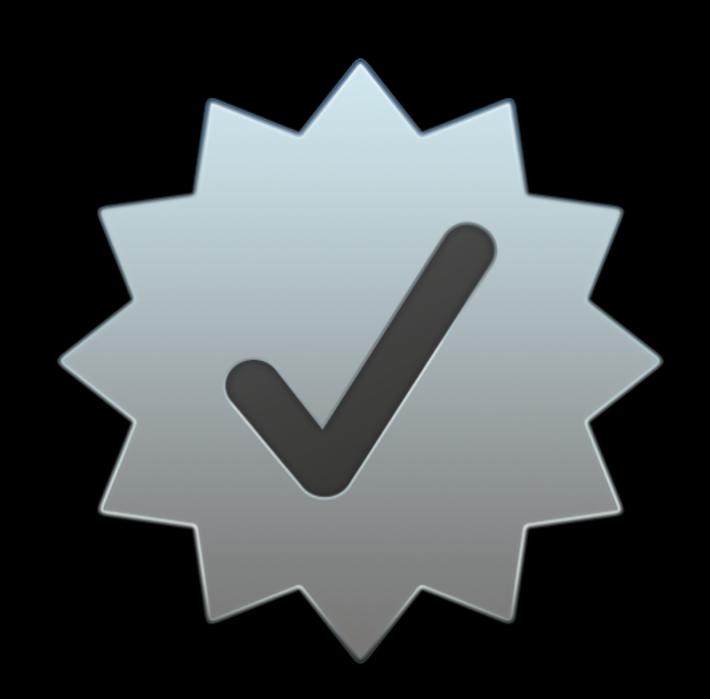

github.com/timsutton/mcxToProfile

 Outputs OS X Configuration Profiles (.mobileconfig) from several input sources, containing "Custom Settings" payloads

- Outputs OS X Configuration Profiles (.mobileconfig) from several input sources, containing "Custom Settings" payloads
- Single script, no Profile Manager required

- Outputs OS X Configuration Profiles (.mobileconfig) from several input sources, containing "Custom Settings" payloads
- Single script, no Profile Manager required
- Output profiles able to manage some settings that Profile Manager cannot ('Once', 'Often', and ByHost)

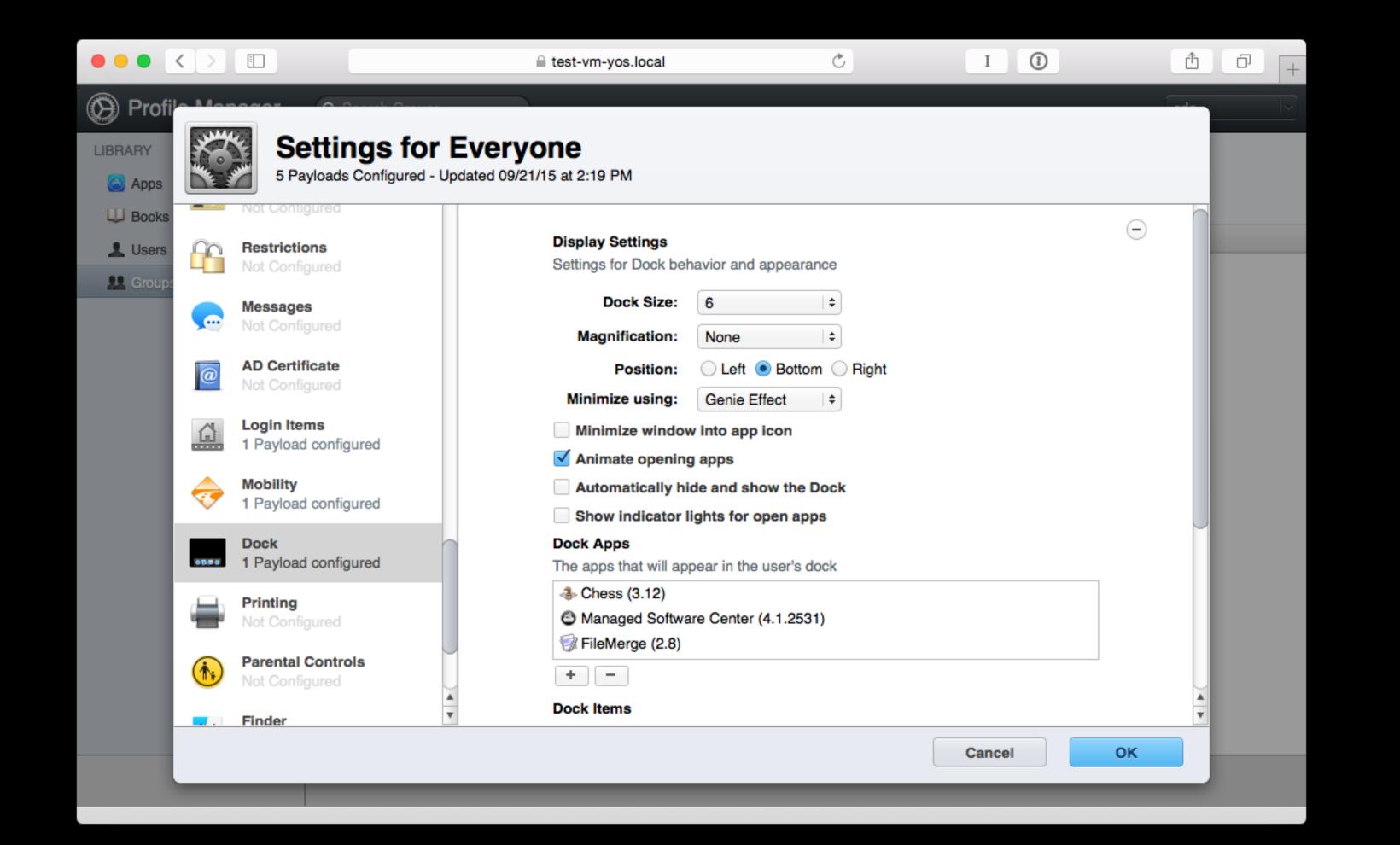

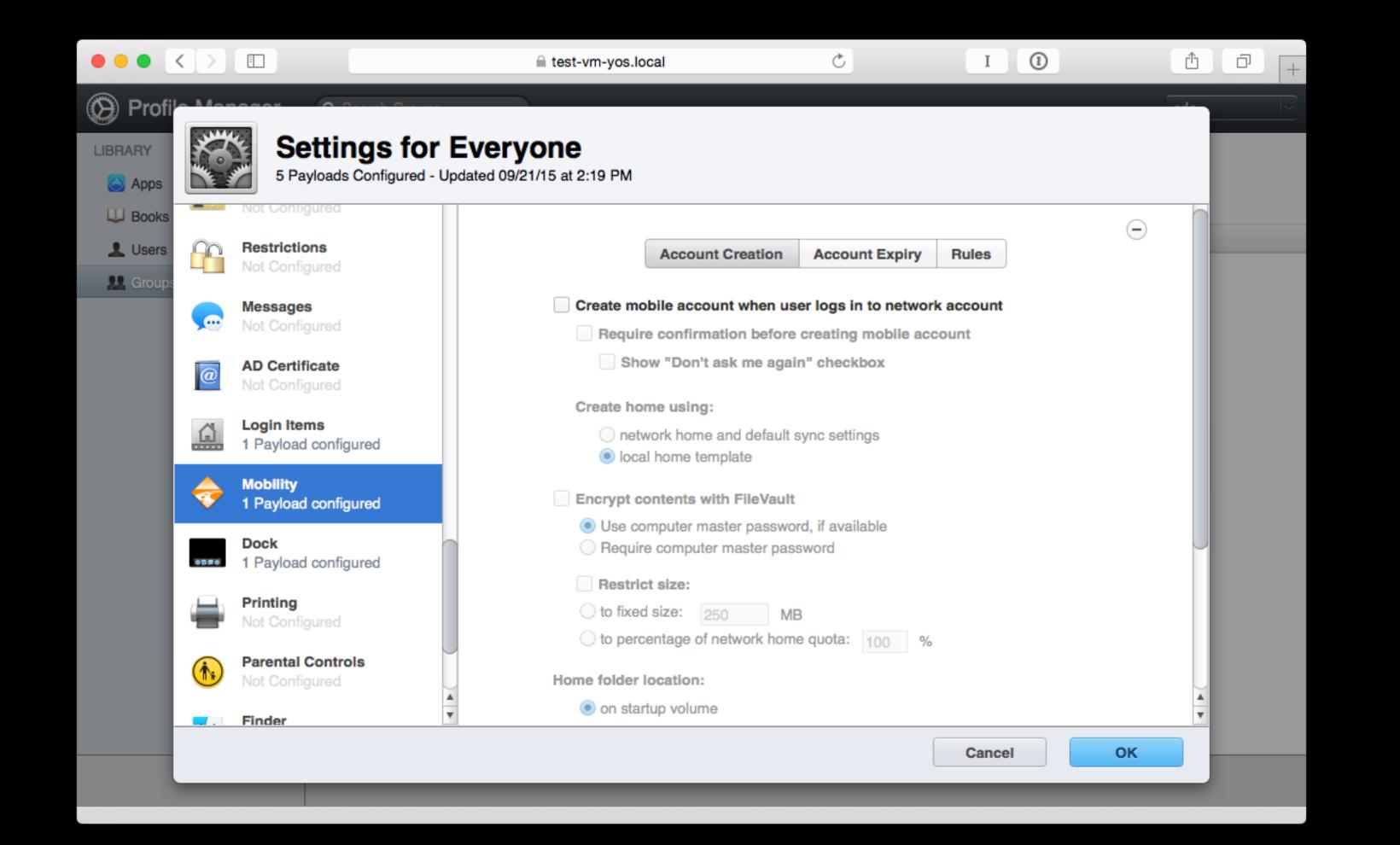

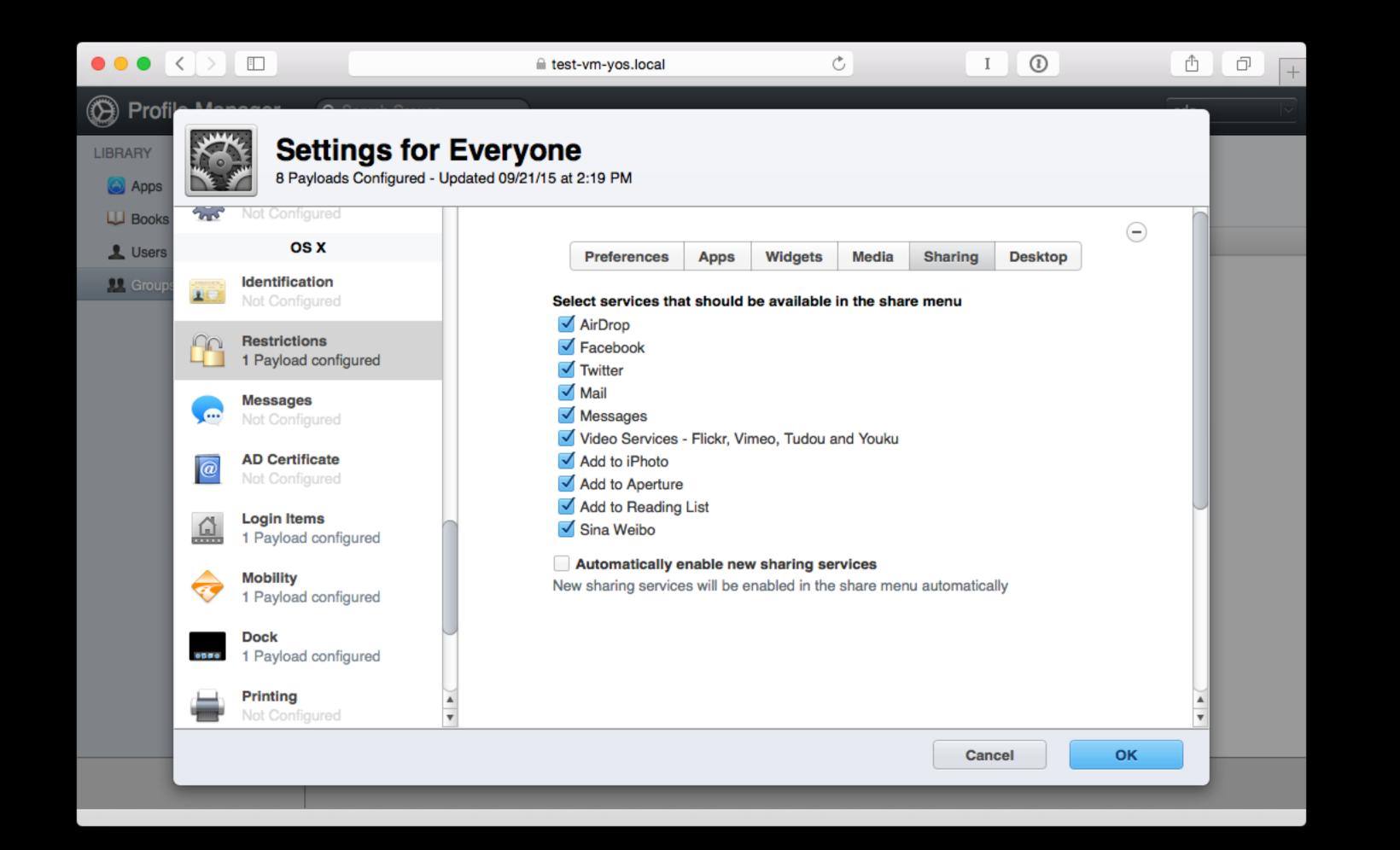

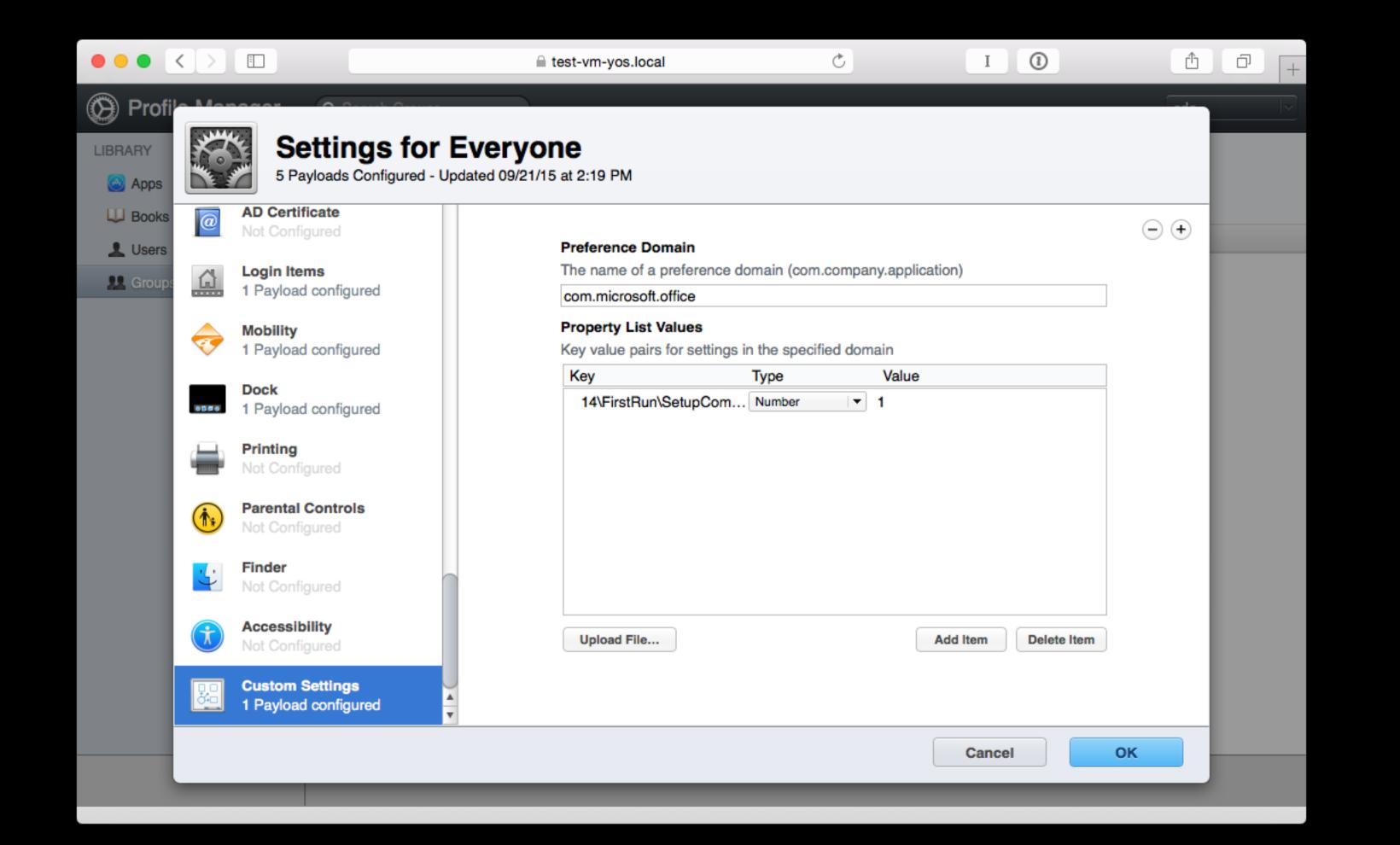

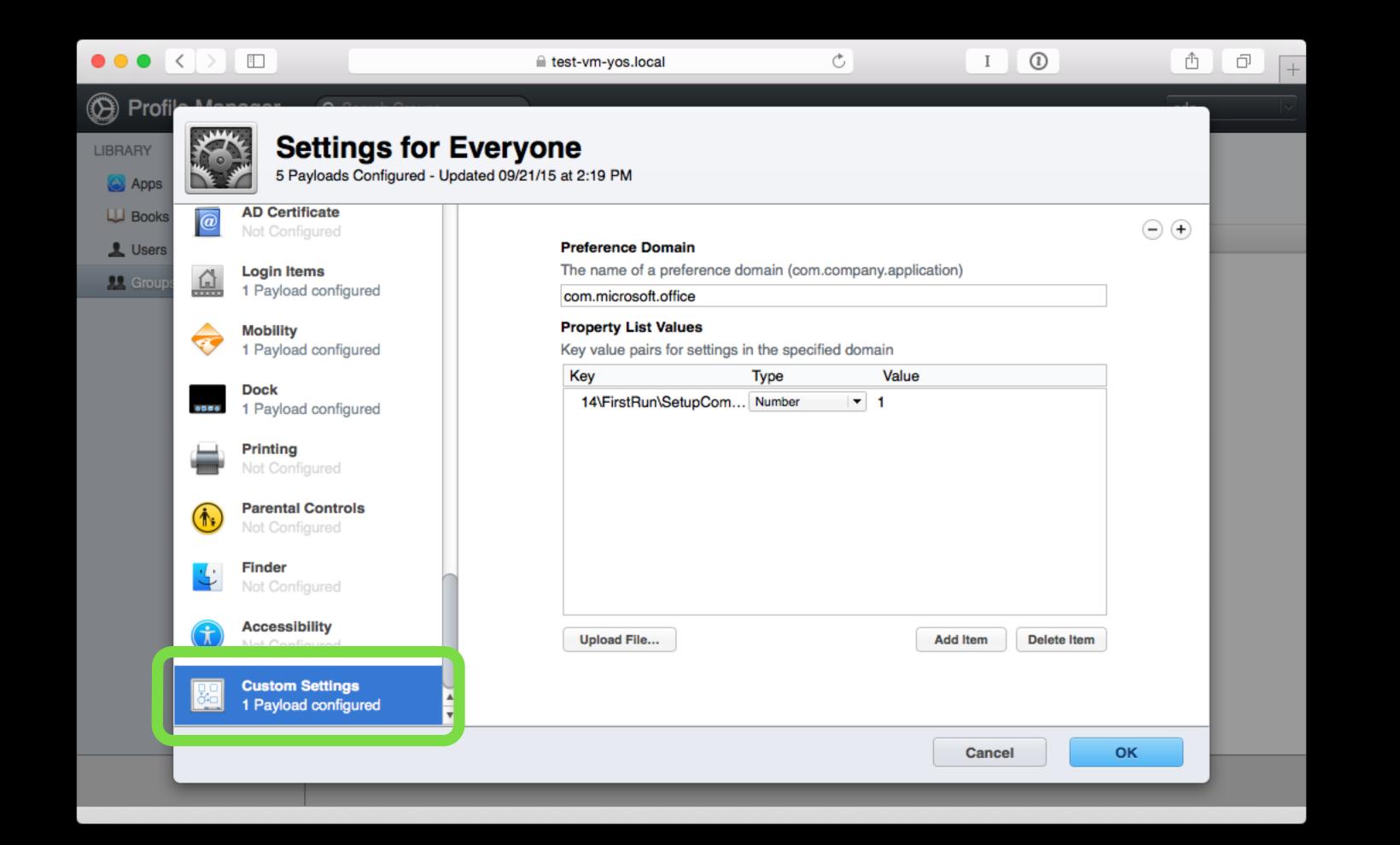

#### Workgroup Manager / Managed Preferences (aka MCX)

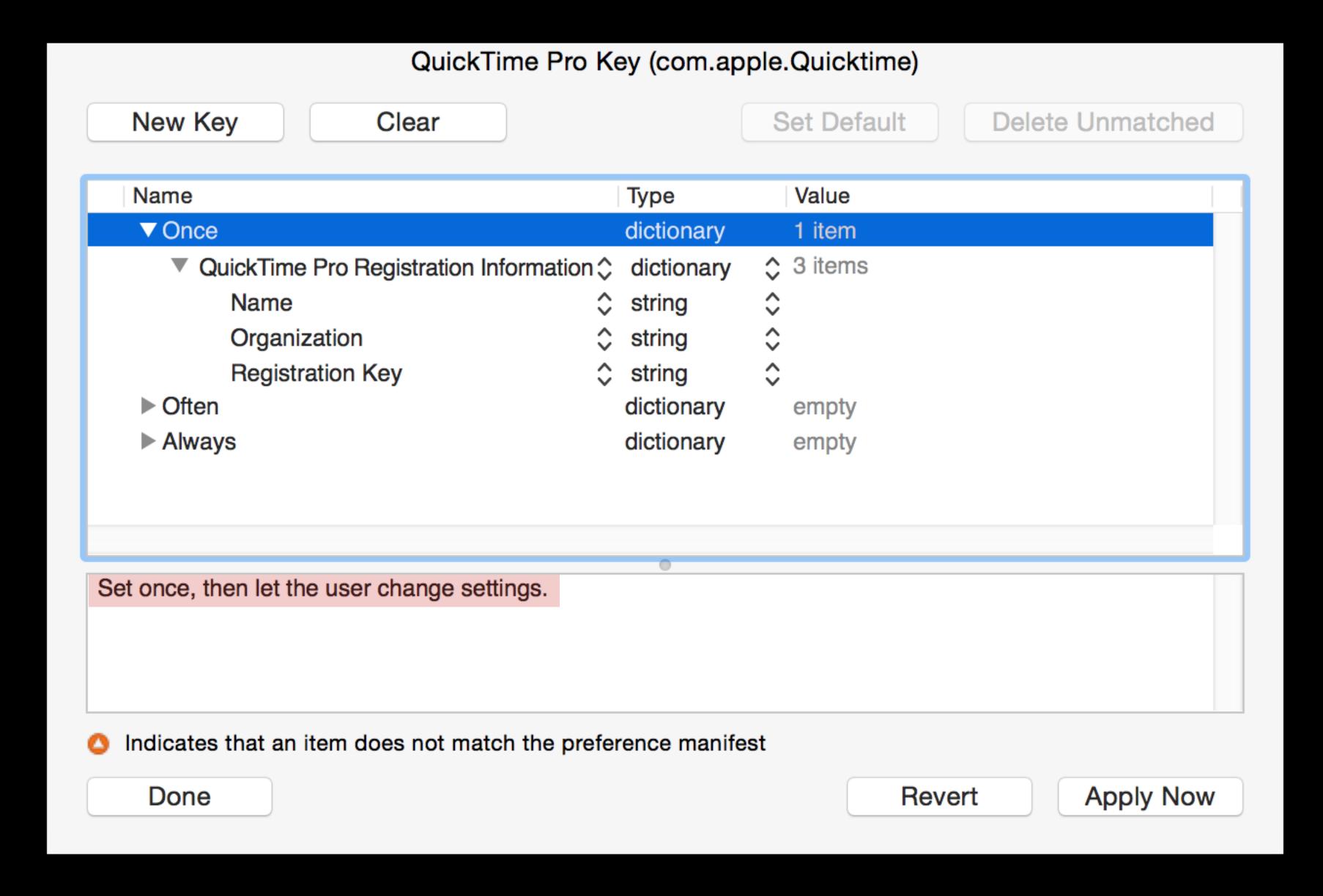

#### Workgroup Manager / Managed Preferences (aka MCX)

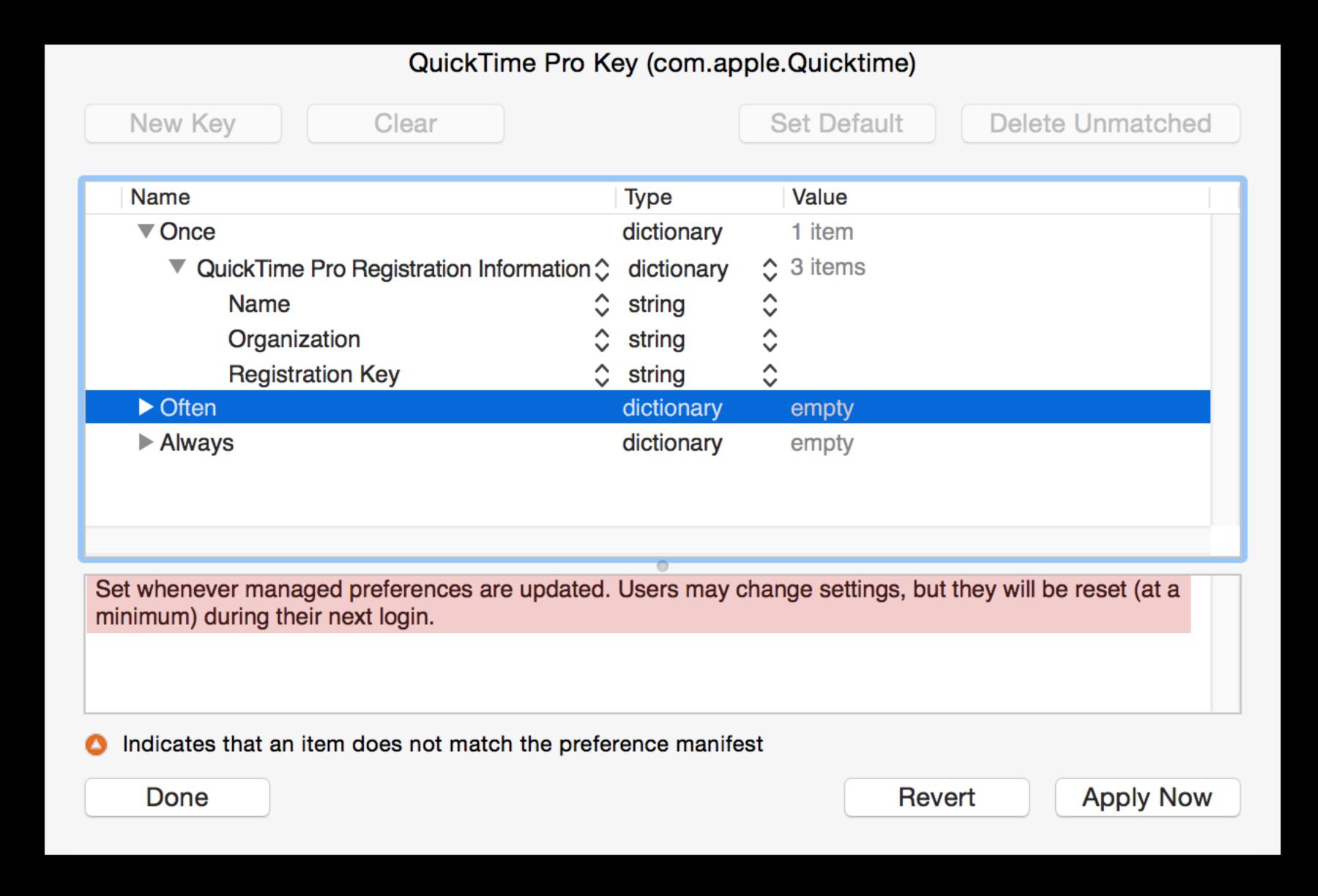

#### Workgroup Manager / Managed Preferences (aka MCX)

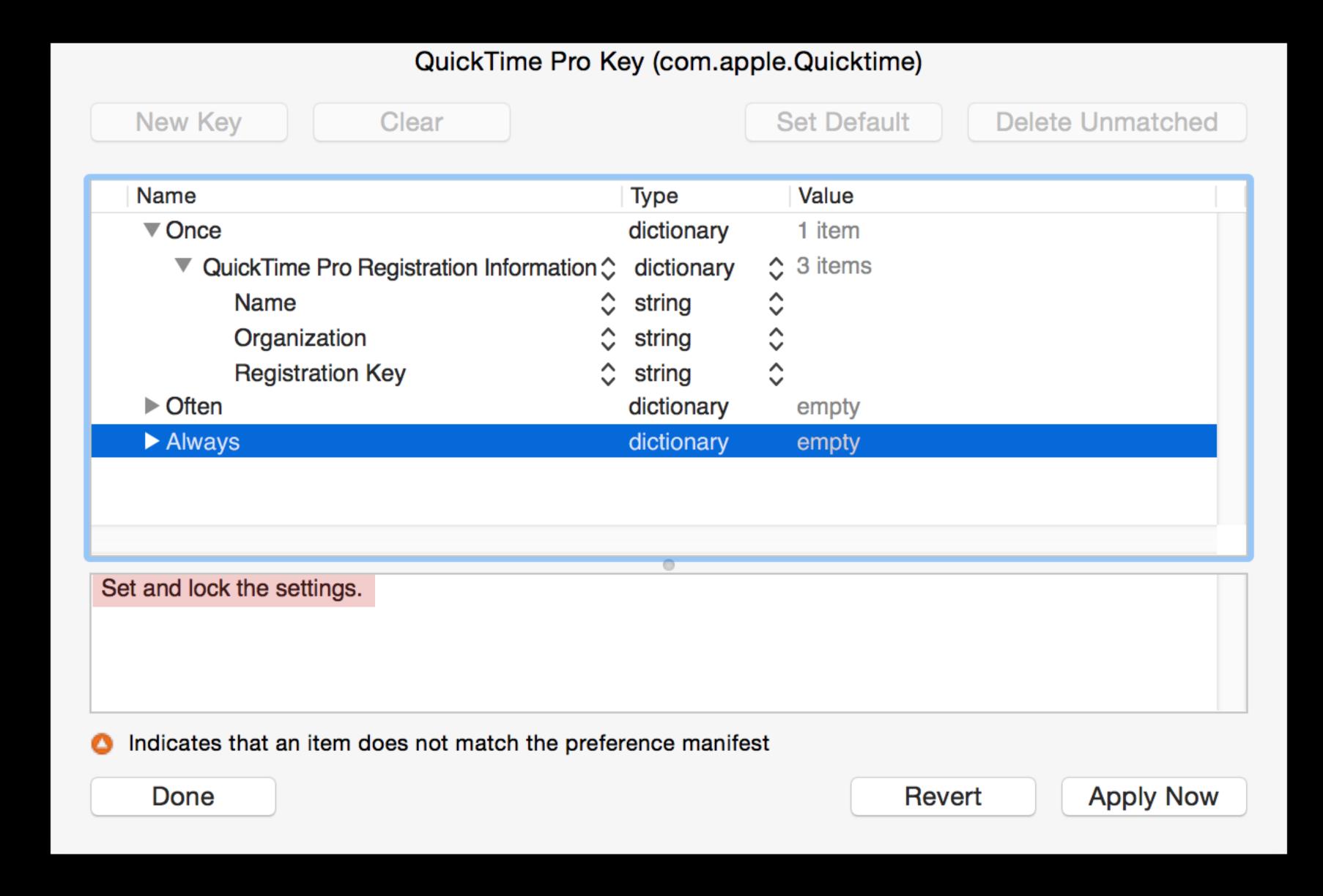

#### com.apple.SetupAssistant

#### Sign in with Your Apple ID

Sign in to use iCloud, iTunes, App Store, iMessage, FaceTime and more. Learn more...

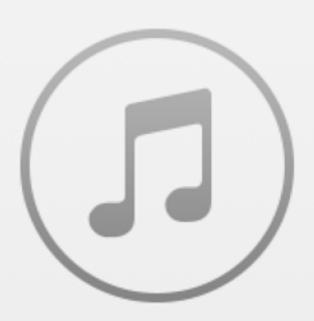

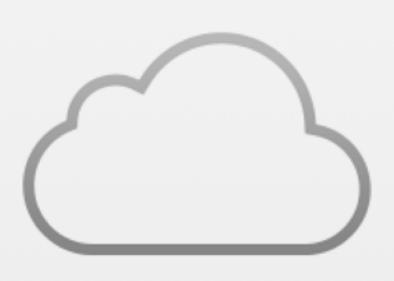

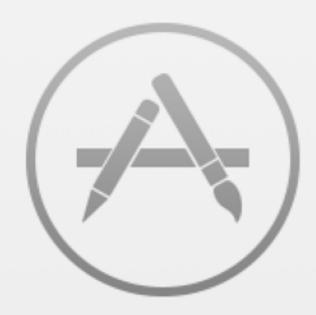

Sign in with your Apple ID

Apple ID

Password

ODon't sign in

Create new Apple ID...

Forgot Apple ID or password?

Use a separate Apple ID for iCloud and iTunes.

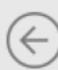

 $\Rightarrow$ 

Back

Continue

# com.apple.screensaver.ByHost (com.apple.screensaver.4757460A-512F-5157-8805-BAA790597AF6.plist)

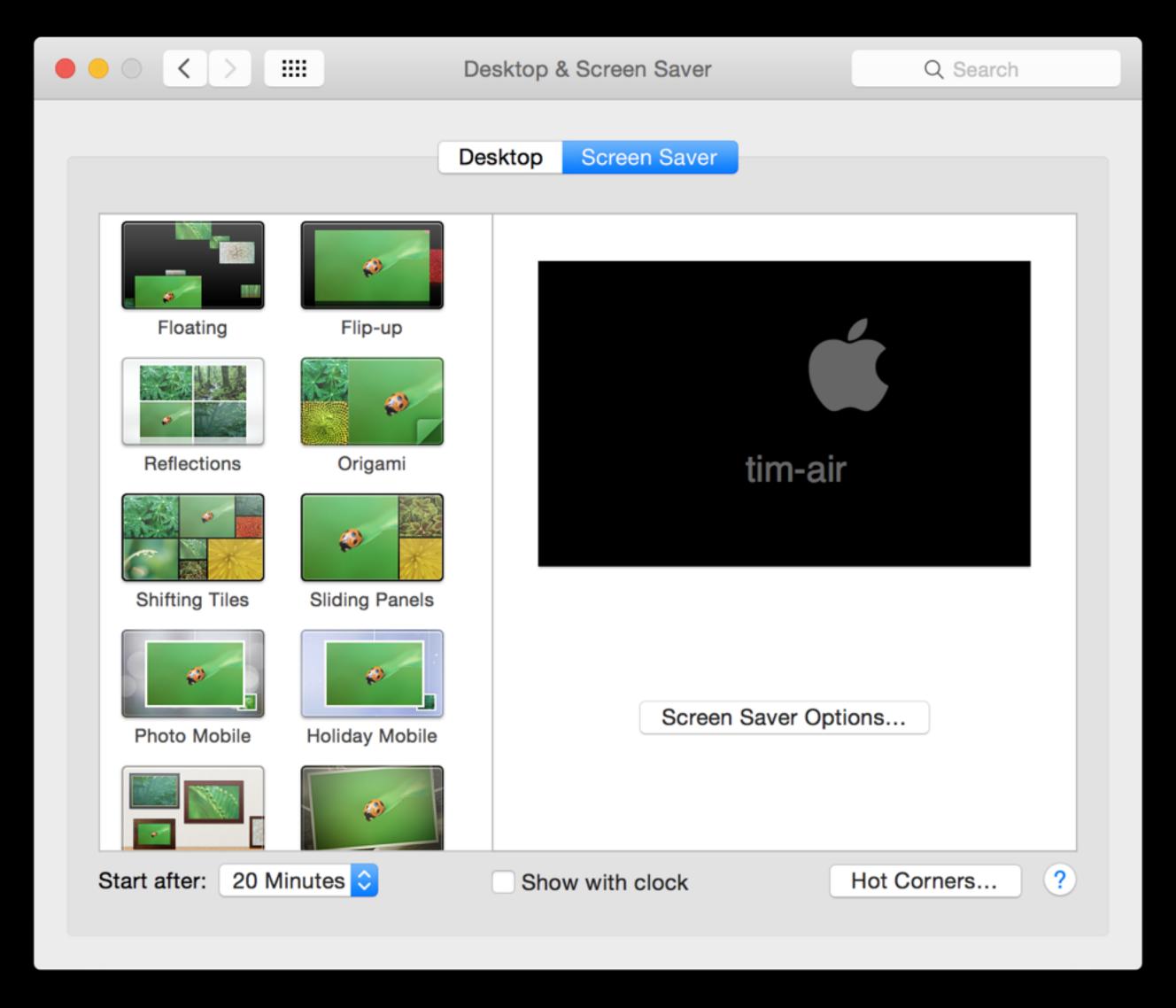

# com.apple.screensaver.ByHost (com.apple.screensaver.4757460A-512F-5157-8805-BAA790597AF6.plist)

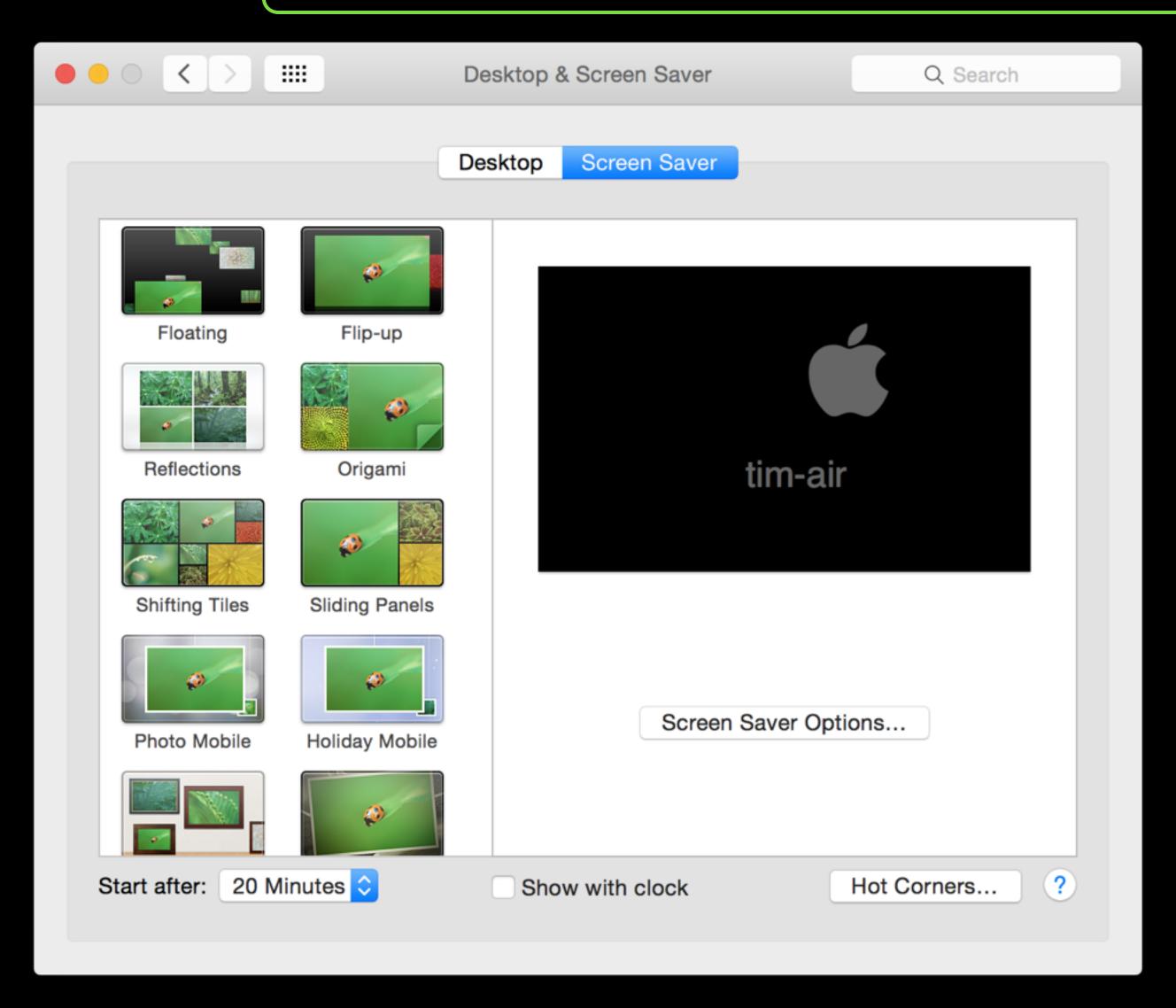

./mcxToProfile.py

- ./mcxToProfile.py
  - --defaults com.apple.AppleMultitouchTrackpad

- ./mcxToProfile.py
  - --defaults com.apple.AppleMultitouchTrackpad
  - --manage Once

- ./mcxToProfile.py
  - --defaults com.apple.AppleMultitouchTrackpad
  - --manage Once
  - --identifier DisableForceTouch

Settings pre-defined in a plist file

--plist /path/to/org.videolan.vlc.plist

- Settings pre-defined in a plist file
  - --plist /path/to/org.videolan.vlc.plist
- Pre-existing MCX settings from OD, Local MCX, etc.
  - --dsobject /LDAPv3/my.od.server/ComputerGroups/CommonSettings

- Settings pre-defined in a plist file
  - --plist /path/to/org.videolan.vlc.plist
- Pre-existing MCX settings from OD, Local MCX, etc.
  - --dsobject /LDAPv3/my.od.server/ComputerGroups/CommonSettings
- Live preferences from a bundle id
  - --defaults com.apple.SetupAssistant

mcxToProfile only outputs the mobileconfig file - you're responsible for installing it

- mcxToProfile only outputs the mobileconfig file you're responsible for installing it
- If there's already a setting in Profile Manager (or your MDM) for a setting, use it:
  - VPN
  - Active Directory configurations, 802.1X certificates
  - Restrictions (Sharing extensions, etc.)

- mcxToProfile only outputs the mobileconfig file you're responsible for installing it
- If there's already a setting in Profile Manager (or your MDM) for a setting, use it:
  - VPN
  - Active Directory configurations, 802.1X certificates
  - Restrictions (Sharing extensions, etc.)
- "Once/Often" ManagedClient settings not officially supported by Apple!
  - "Often" broken in Yosemite, by Eric Holtam: https://osxbytes.wordpress.com/2015/02/25/profile-behavior-changes-in-yosemite/

# What I learned

### What I learned

 It's clear why Apple moved away from supporting "Once" / "Often" behaviour with "Once" can be unexpected. But still useful!

### What Hearned

- It's clear why Apple moved away from supporting "Once" / "Often" behaviour with "Once" can be unexpected. But still useful!
- The more I experiment with Config Profiles, the less I feel I understand
  - (If you feel similarly, attend Greg's session tomorrow!)

### Thanks

- Greg Neagle (importing from a DS MCX object)
- Armin Briegel (importing from Preferences/defaults)

github.com/timsutton/make-profile-pkg

 Given a Configuration Profile as input, output an OS X installer package that will install the profile

- Given a Configuration Profile as input, output an OS X installer package that will install the profile
- Output package can be installed to both booted and non-booted OS volumes

# Deploying profiles with packages

NetBoot Environments

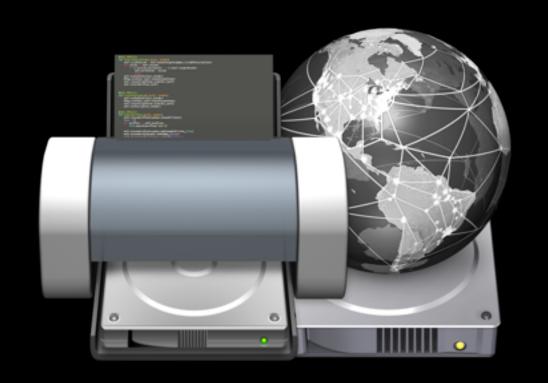

Target Disk Mode

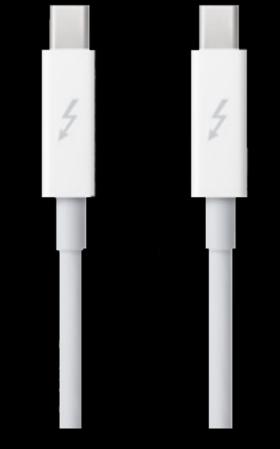

AutoDMG

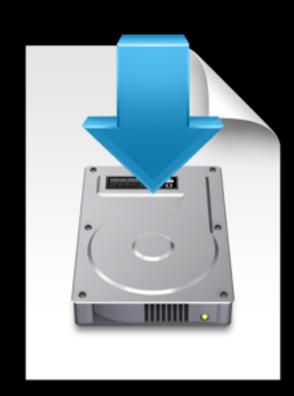

Remote Desktop

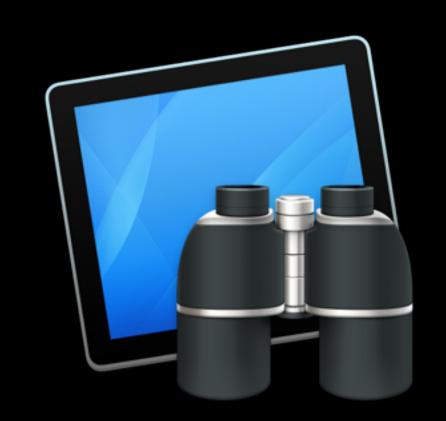

createOSXInstallPkg

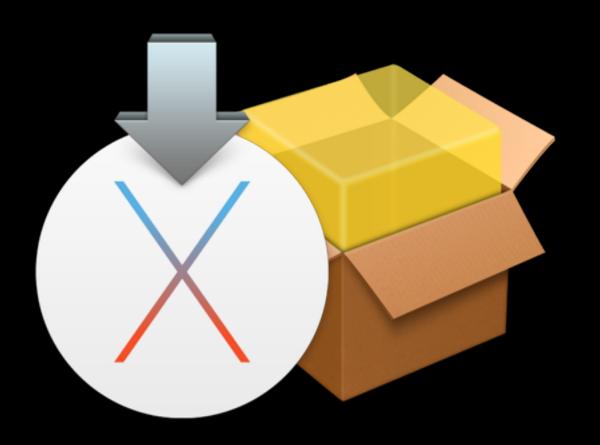

# Booted system

profiles -I -F the\_profile.mobileconfig

cp MyGreatProfile.mobileconfig /Volumes/<your target>/
private/var/db/ConfigurationProfiles/Setup

cp MyGreatProfile.mobileconfig /Volumes/<your target>/
private/var/db/ConfigurationProfiles/Setup

rm -f /Volumes/<your target>/private/var/db/ ConfigurationProfiles/Setup/.profileSetupDone

cp MyGreatProfile.mobileconfig /Volumes/<your target>/
private/var/db/ConfigurationProfiles/Setup

rm -f /Volumes/<your target>/private/var/db/ ConfigurationProfiles/Setup/.profileSetupDone

(Boot Target Mac)

# Usage

\$ ./make\_profile\_pkg.py ~/mcxToProfile/VLC\_Defaults.mobileconfig

# Usage

```
$ ./make_profile_pkg.py ~/mcxToProfile/VLC_Defaults.mobileconfig
pkgbuild: Inferring bundle components from contents of /var/folders/jq/
90hqgnqx4yq9tgxbzv_0qpsh0000gp/T/tmpaZo1KJ
pkgbuild: Adding top-level postinstall script
pkgbuild: Wrote package to /Users/tim/git/make-profile-pkg/
VLC_Defaults-2015.09.22.pkg
```

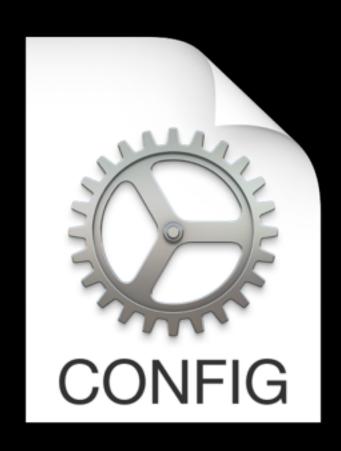

VLC\_Defaults.mobileconfig

#### postinstall

```
CONFIG
```

VLC\_Defaults.mobileconfig

#### postinstall

#### uninstall

```
#!/bin/sh
/usr/bin/profiles -R -p VLC_Defaults
/bin/rm -f /usr/local/share/VLC_Defaults.mobileconfig
/usr/sbin/pkgutil --forget com.github.makeprofilepkg.VLC_Defaults
```

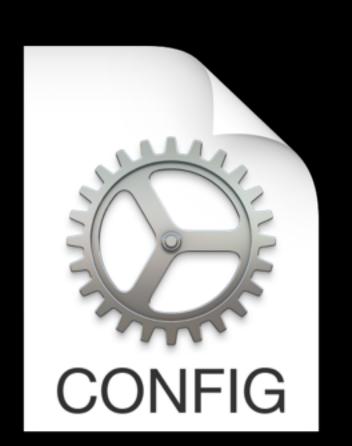

VLC\_Defaults.mobileconfig

 Graham Gilbert (for helping turn this from a Munki-only tool into a package-building tool)

- Graham Gilbert (for helping turn this from a Munki-only tool into a package-building tool)
- Greg Neagle (for trying to use this and instead just adding native config profile support in Munki)

- Graham Gilbert (for helping turn this from a Munki-only tool into a package-building tool)
- Greg Neagle (for trying to use this and instead just adding native config profile support in Munki)
- Nick McSpadden (parsing signed profiles and outputting signed pkgs)

# Adobe

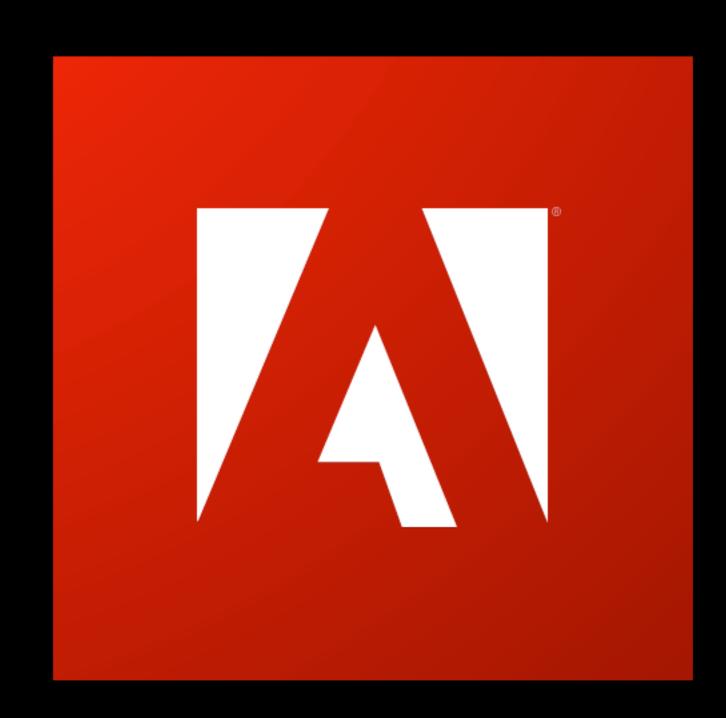

# Adobe

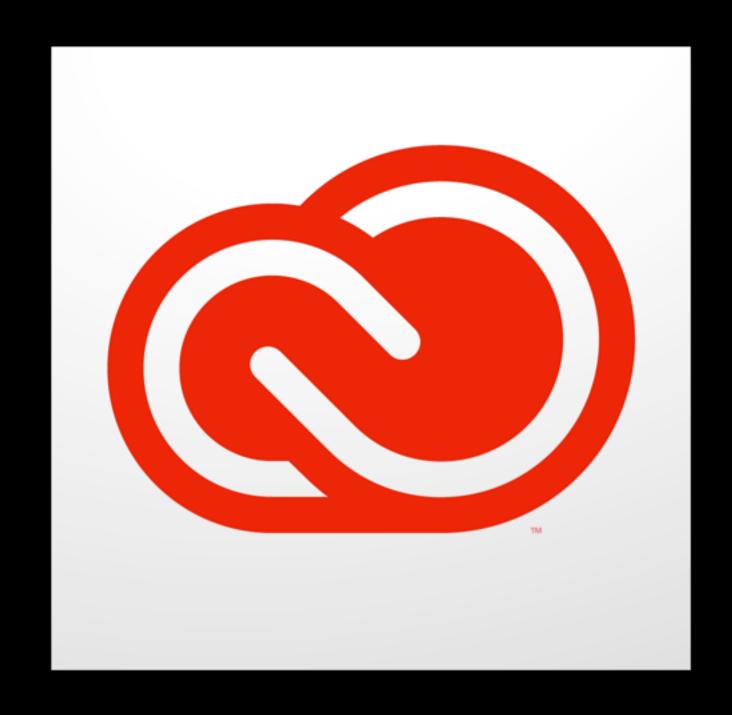

### aamporter

github.com/timsutton/aamporter

- Build OS X installer packages with Adobe Creative Cloud Packager (CCP) or Enterprise Dashboard
  - No updates! ("Base" app only)

- Build OS X installer packages with Adobe Creative Cloud Packager (CCP) or Enterprise Dashboard
  - No updates! ("Base" app only)

- Build OS X installer packages with Adobe Creative Cloud Packager (CCP) or Enterprise Dashboard
  - No updates! ("Base" app only)
- Import these installers into Munki
  - (Named installers for this example)

```
munkiimport /path/to/PhotoshopCC2015/Build/
PhotoshopCC2015-Install.pkg \
    --uninstaller-pkg /path/to/PhotoshopCC2015/Build/
PhotoshopCC2015-Uninstall.pkg \
```

```
munkiimport /path/to/PhotoshopCC2015/Build/
PhotoshopCC2015-Install.pkg \
  --uninstaller-pkg /path/to/PhotoshopCC2015/Build/
PhotoshopCC2015-Uninstall.pkg \
  --nointeractive \
  --subdirectory apps/Adobe/CC/2015 \
  --developer Adobe
  --category Creativity
```

aamporter/scripts/munkiimport\_cc\_installers.py

aamporter/scripts/munkiimport\_cc\_installers.py

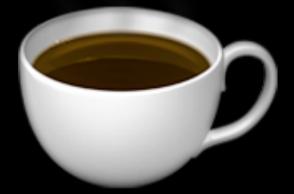

aamporter/scripts/munkiimport\_cc\_installers.py

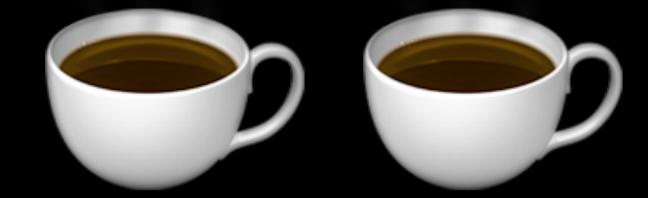

aamporter/scripts/munkiimport\_cc\_installers.py

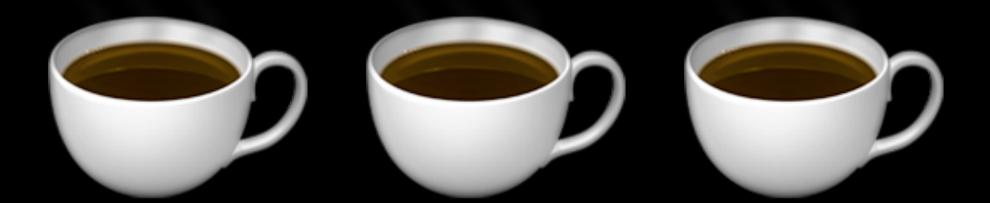

- Build OS X installer packages with Adobe Creative Cloud Packager (CCP) or Enterprise Dashboard
  - No updates! ("Base" app only)
- Import these installers into Munki
  - (Named installers for this example)

### Deploying Adobe CC with Munki

- Build OS X installer packages with Adobe Creative Cloud Packager (CCP) or Enterprise Dashboard
  - No updates! ("Base" app only)
- Import these installers into Munki
  - (Named installers for this example)

### Deploying Adobe CC with Munki

- Build OS X installer packages with Adobe Creative Cloud Packager (CCP) or Enterprise Dashboard
  - No updates! ("Base" app only)
- Import these installers into Munki
  - (Named installers for this example)
- Use aamporter to automatically import all applicable updates

### Deploying Adobe CC with Munki

- Build OS X installer packages with Adobe Creative Cloud Packager (CCP) or Enterprise Dashboard
  - No updates! ("Base" app only)
- Import these installers into Munki
  - (Named installers for this example)
- Use aamporter to automatically import all applicable updates
- Package and apply a license file

 Figures out what updates are available for collections of Adobe Creative Cloud (and Creative Suite) apps

- Figures out what updates are available for collections of Adobe Creative Cloud (and Creative Suite) apps
- Downloads and caches them locally on the admin workstation

- Figures out what updates are available for collections of Adobe Creative Cloud (and Creative Suite) apps
- Downloads and caches them locally on the admin workstation
- Optionally, imports them into a Munki repository, configuring metadata appropriately

- Figures out what updates are available for collections of Adobe Creative Cloud (and Creative Suite) apps
- Downloads and caches them locally on the admin workstation
- Optionally, imports them into a Munki repository, configuring metadata appropriately
- …all idempotently

 We support 12 CC applications (not including Acrobat), for both 2015 and 2014

 We support 12 CC applications (not including Acrobat), for both 2015 and 2014

• ..and 5 suites from the CS5/5.5/6 era

- We support 12 CC applications (not including Acrobat), for both 2015 and 2014
- ..and 5 suites from the CS5/5.5/6 era
- 20 CC 2015 updates for those 12 apps in 43 days

- We support 12 CC applications (not including Acrobat), for both 2015 and 2014
- ..and 5 suites from the CS5/5.5/6 era
- 20 CC 2015 updates for those 12 apps in 43 days
- Current count of all Adobe Creative updates in Munki: 109

# Why not use provided tools?

### Why not use provided tools?

- Remote Update Manager (RUM)
  - Ad-hoc command line updater tool, runs on clients
  - Can filter updates, but only if you already know the "channel IDs"
  - No control over how or when.. only "now"

### Why not use provided tools?

- Remote Update Manager (RUM)
  - Ad-hoc command line updater tool, runs on clients
  - Can filter updates, but only if you already know the "channel IDs"
  - No control over how or when.. only "now"
- Adobe Update Server Setup Tool (AUSST)
  - Mirrors Adobe updates to a local update server and outputs client configuration
  - The admin controls updates to client by holding back this "snapshot" of Adobe's updates

#### Complaints

Tedious to find out about new updates

### Creative Suite 5/5.5/6

http://www.adobe.com/downloads/updates.html

| Valinnaiset Photoshop CS5 -laajennukset                                                           | 8.9MB   | 9/2/2010   |
|---------------------------------------------------------------------------------------------------|---------|------------|
| Valgfrie Photoshop CS5-ekstramoduler                                                              | 8.9MB   | 9/2/2010   |
| Plug-in facoltativi di Photoshop CS5                                                              | 8.8MB   | 9/2/2010   |
| Adobe Photoshop CS5 - プラグイン (オブション) - 日本語                                                         | 8.8MB   | 6/18/2010  |
| Version CS5                                                                                       |         |            |
| Camera Raw 6.7 Update                                                                             | 106.5MB | 5/1/2012   |
| Camera Raw 6.6 update                                                                             | 98.8MB  | 12/12/2011 |
| Camera Raw 6.5 update                                                                             | 93.1MB  | 9/28/2011  |
| Photoshop CS5/CS5.1 Standard Multiplugin Update                                                   | 4.1MB   | 8/9/2011   |
| Camera Raw 6.4.1 update                                                                           | 78.8MB  | 5/24/2011  |
| Adobe Photoshop 12.0.4 update for Adobe Photoshop CS5                                             | 19.7MB  | 5/2/2011   |
| CS5 Optional Automate Plug-Ins Installer                                                          | 955KB   | 2/2/2011   |
| Photoshop CS5 Optional Plug-Ins (Mac): Manual Installation                                        | 8.8MB   | 2/2/2011   |
| Camera Raw 6.3 update                                                                             | 75.5MB  | 12/6/2010  |
| TWAIN Plug-in update                                                                              | 60KB    | 12/6/2010  |
| Camera Raw 6.2 update                                                                             | 69.8MB  | 8/30/2010  |
| Adobe Photoshop CS5 - Optionale Zusatzmodule + Opt.ZusatzmoduleBitteLesen.pdf - Deutsch           | 8.9MB   | 7/1/2010   |
| Adobe Photoshop CS5 - Modules externes facultatifs + Lisez-moi modules optionnels.pdf - Français  | 8.9MB   | 7/1/2010   |
| GPS Data panel for File Info dialog in Photoshop CS5                                              | 20KB    | 6/3/2010   |
| Camera Raw 6.1 update                                                                             | 62.0MB  | 6/1/2010   |
| Photoshop CS5 Optional Plugins                                                                    | 10.4MB  | 5/7/2010   |
| Version CS4 - International                                                                       |         |            |
| AdobePhotoshopCS4-Дополнит.внешн.модул                                                            | 46.0MB  | 2/16/2009  |
| Adobe Photoshop CS4 - Plug-in facoltativi + Leggimi plug-in facoltativi.pdf - Italiano            | 110MB   | 2/13/2009  |
| Adobe Photoshop CS4 - Optionele insteekmodules + Lees mij-<br>Optionele plug-ins pdf - Nederlands | 44.1MB  | 2/13/2009  |

#### Creative Suite 5/5.5/6

http://www.adobe.com/downloads/updates.html

| Valinnaiset Photoshop CS5 -laajennukset                                                           | 8.9MB   | 9/2/2010   |
|---------------------------------------------------------------------------------------------------|---------|------------|
| Valgfrie Photoshop CS5-ekstramoduler                                                              | 8.9MB   | 9/2/2010   |
| Plug-in facoltativi di Photoshop CS5                                                              | 8.8MB   | 9/2/2010   |
| Adobe Photoshop CS5 - プラグイン (オプション) - 日本語                                                         | 8.8MB   | 6/18/2010  |
| Version CS5                                                                                       |         |            |
| Camera Raw 6.7 Update                                                                             | 106.5MB | 5/1/2012   |
| Camera Raw 6.6 update                                                                             | 98.8MB  | 12/12/2011 |
| Camera Raw 6.5 update                                                                             | 93.1MB  | 9/28/2011  |
| Photoshop CS5/CS5.1 Standard Multiplugin Update                                                   | 4.1MB   | 8/9/2011   |
| Camera Raw 6.4.1 update                                                                           | 78.8MB  | 5/24/2011  |
| Adobe Photoshop 12.0.4 update for Adobe Photoshop CS5                                             | 19.7MB  | 5/2/2011   |
| CS5 Optional Automate Plug-Ins Installer                                                          | 955KB   | 2/2/2011   |
| Photoshop CS5 Optional Plug-Ins (Mac): Manual Installation                                        | 8.8MB   | 2/2/2011   |
| Camera Raw 6.3 update                                                                             | 75.5MB  | 12/6/2010  |
| TWAIN Plug-in update                                                                              | 60KB    | 12/6/2010  |
| Camera Raw 6.2 update                                                                             | 69.8MB  | 8/30/2010  |
| Adobe Photoshop CS5 - Optionale Zusatzmodule + Opt.ZusatzmoduleBitteLesen.pdf - Deutsch           | 8.9MB   | 7/1/2010   |
| Adobe Photoshop CS5 - Modules externes facultatifs + Lisez-moi modules optionnels.pdf - Français  | 8.9MB   | 7/1/2010   |
| GPS Data panel for File Info dialog in Photoshop CS5                                              | 20KB    | 6/3/2010   |
| Camera Raw 6.1 update                                                                             | 62.0MB  | 6/1/2010   |
| Photoshop CS5 Optional Plugins                                                                    | 10.4MB  | 5/7/2010   |
| Version CS4 - International                                                                       |         |            |
| AdobePhotoshopCS4-Дополнит.внешн.модул                                                            | 46.0MB  | 2/16/2009  |
| Adobe Photoshop CS4 - Plug-in facoltativi + Leggimi plug-in facoltativi.pdf - Italiano            | 110MB   | 2/13/2009  |
| Adobe Photoshop CS4 - Optionele insteekmodules + Lees mij-<br>Optionele plug-ins pdf - Nederlands | 44.1MB  | 2/13/2009  |

https://blogs.adobe.com/premierepro

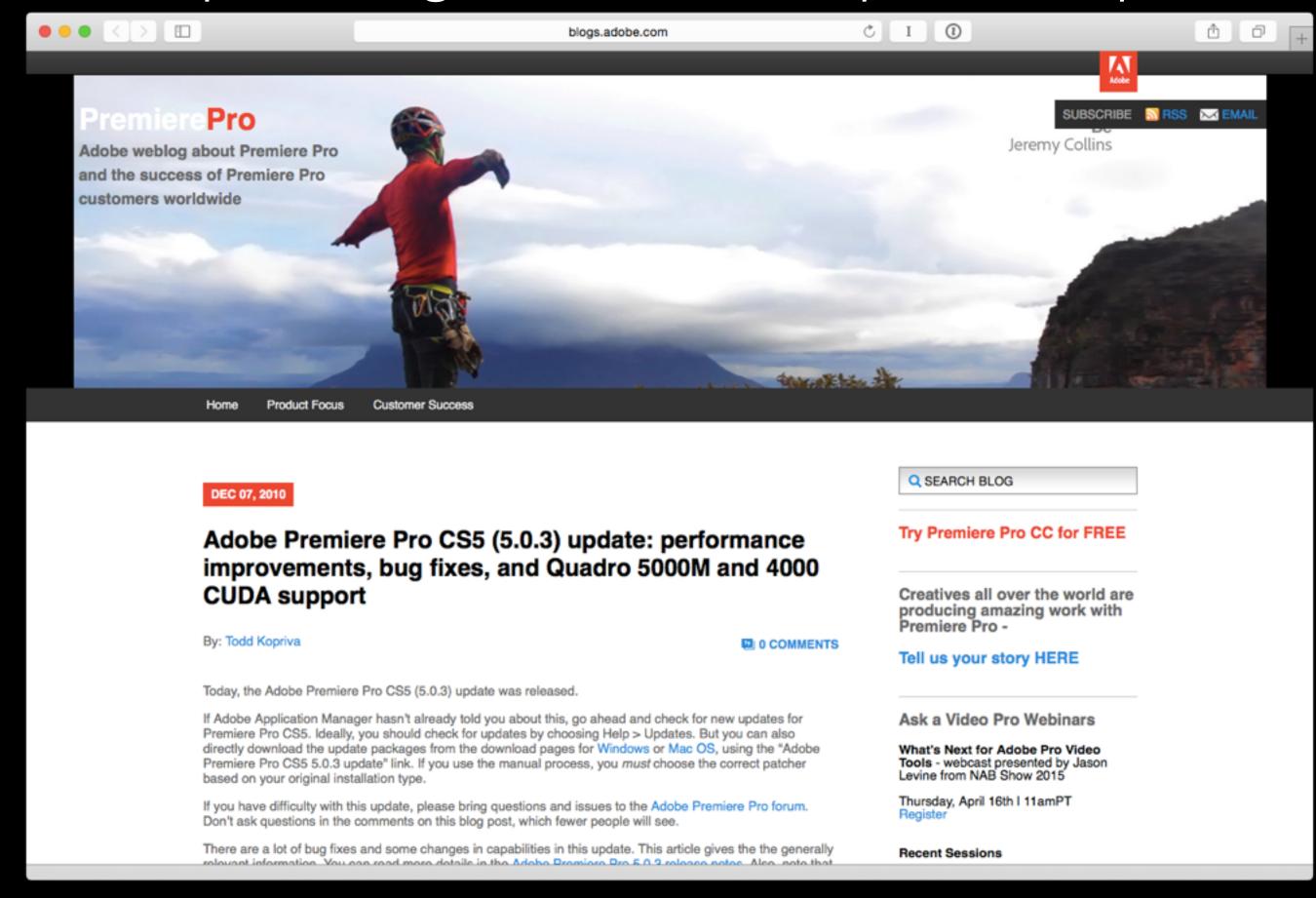

#### Creative Cloud

(client with all CC apps installed)

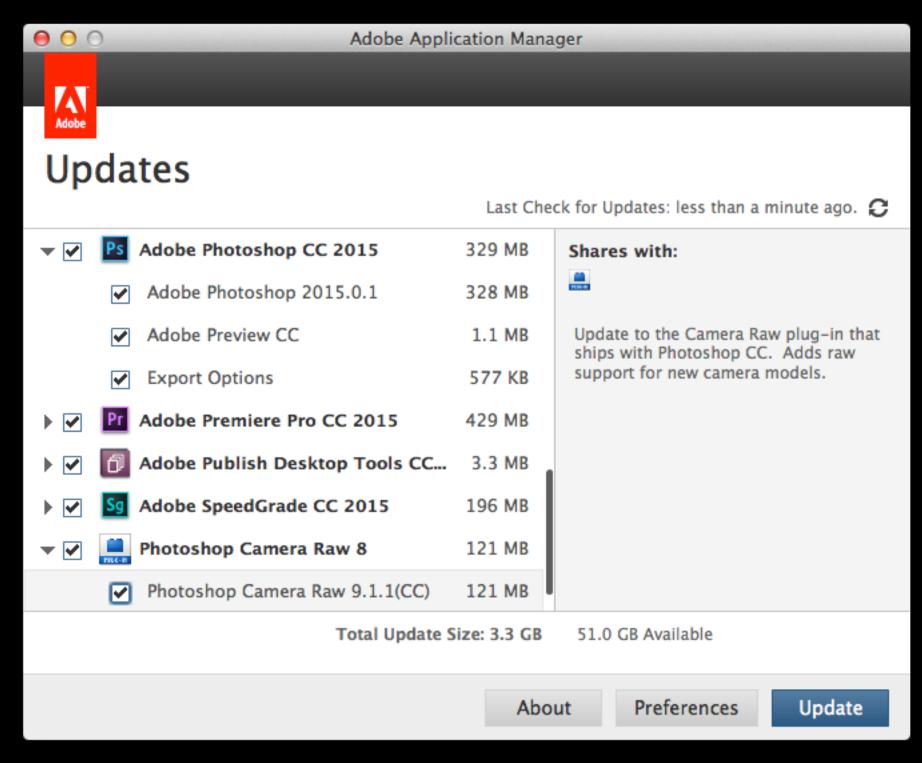

Tedious to download and package

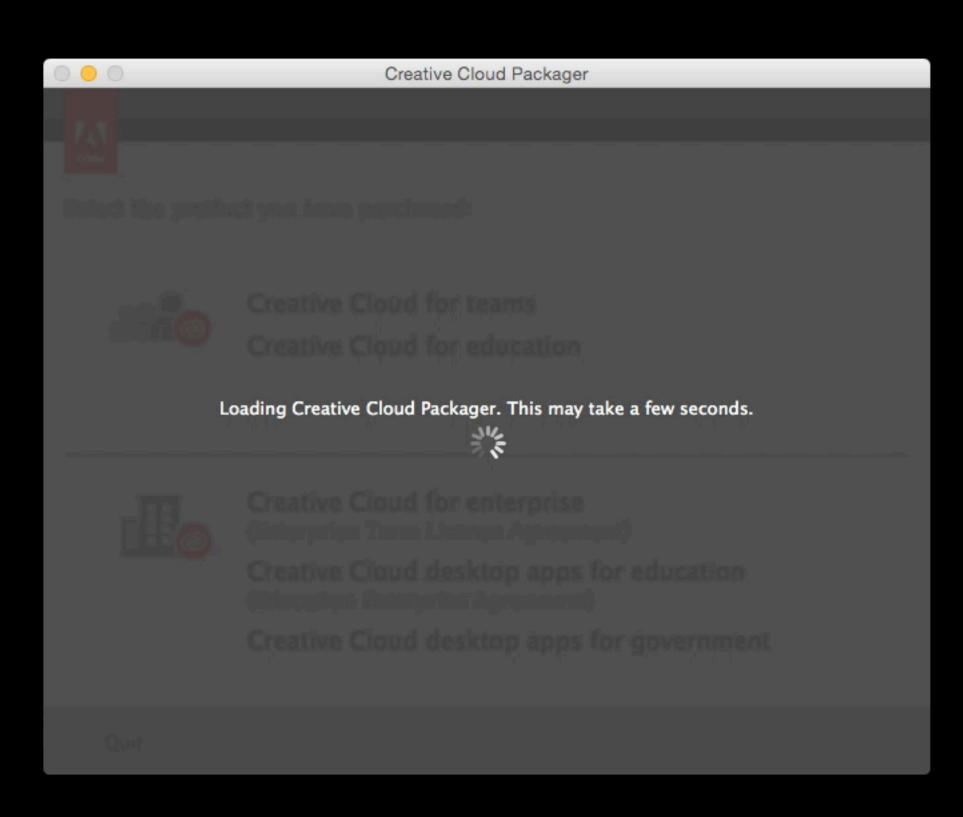

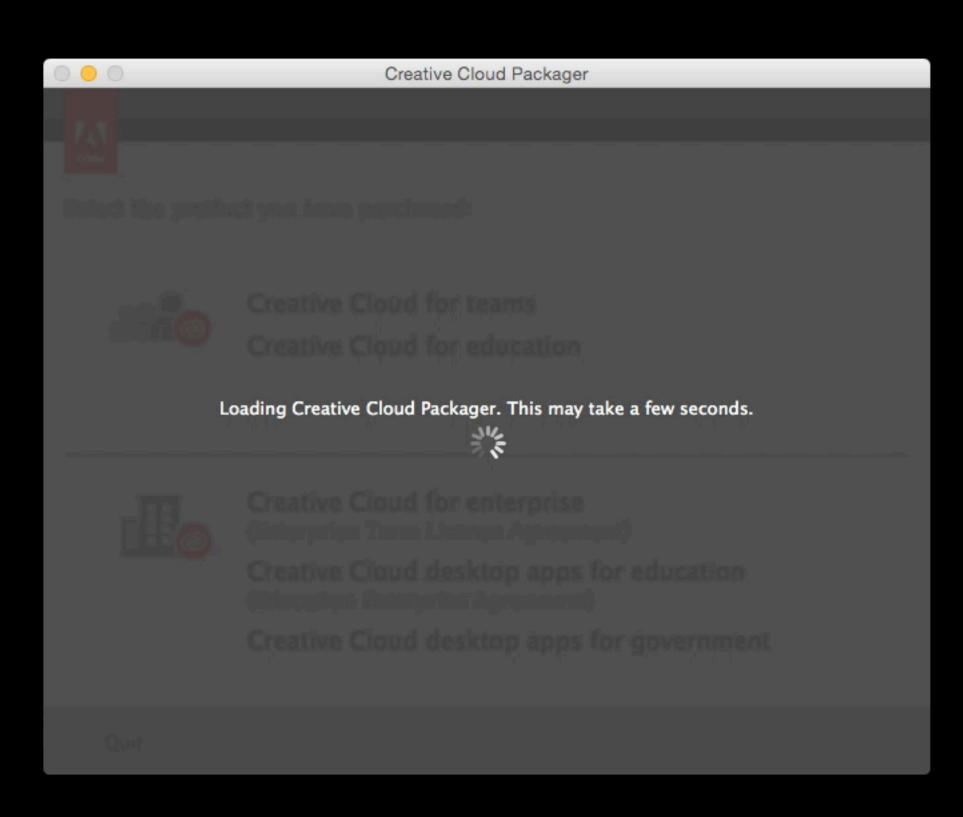

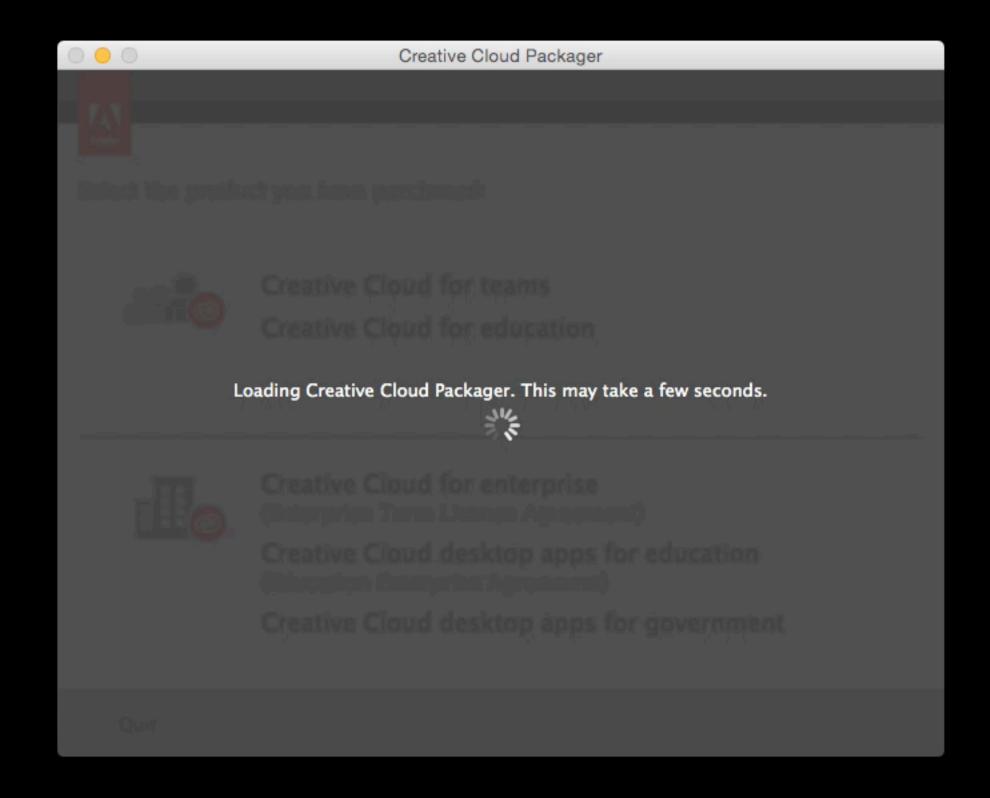

#### ~/Library/Application Support/Adobe/CCP/AdobeCCPCache

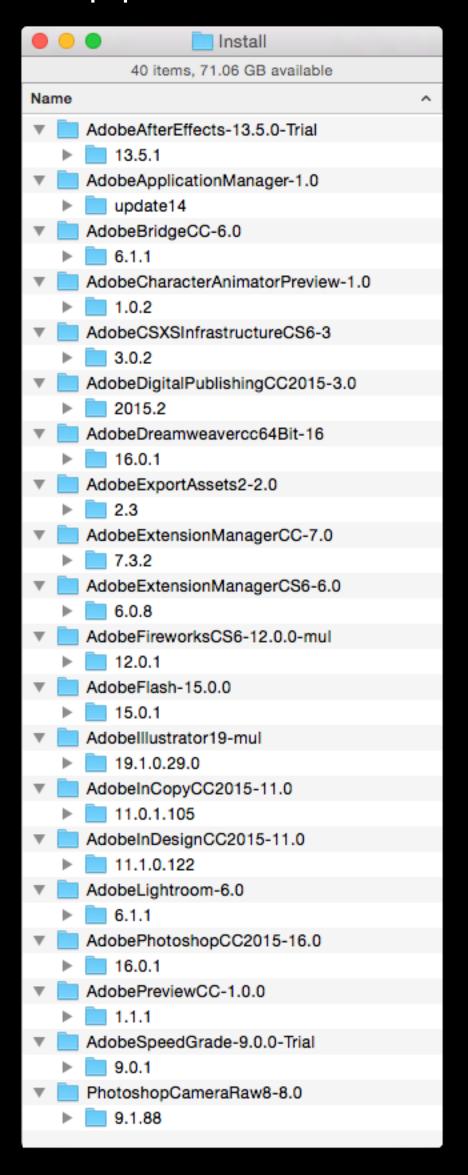

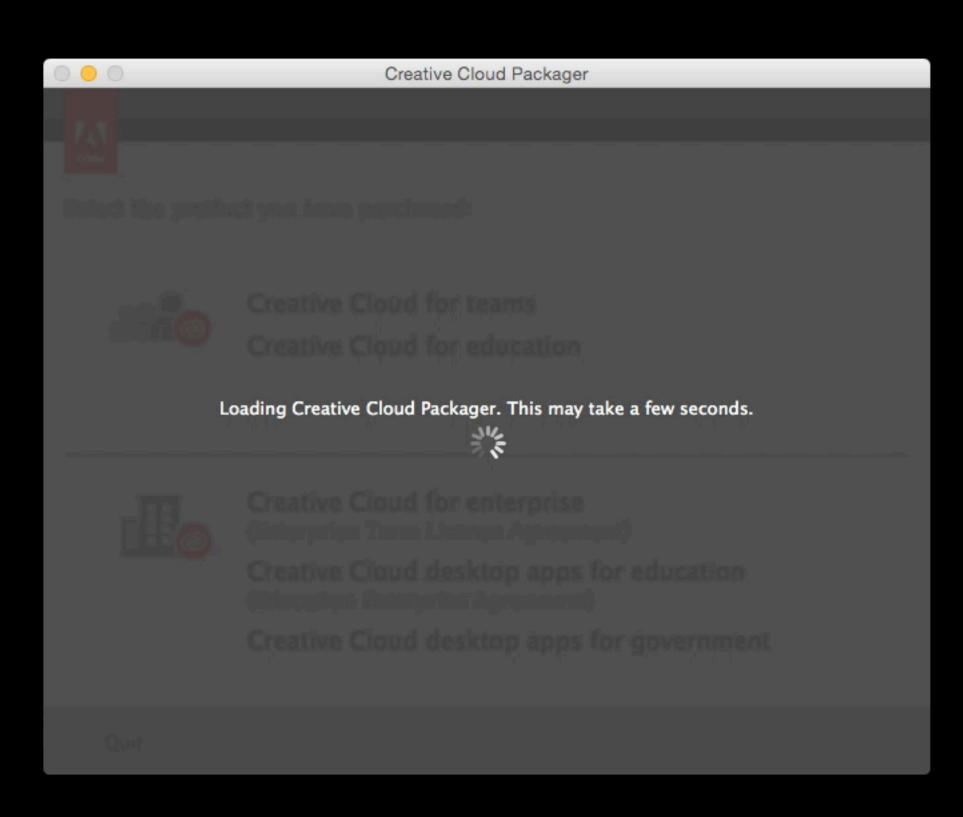

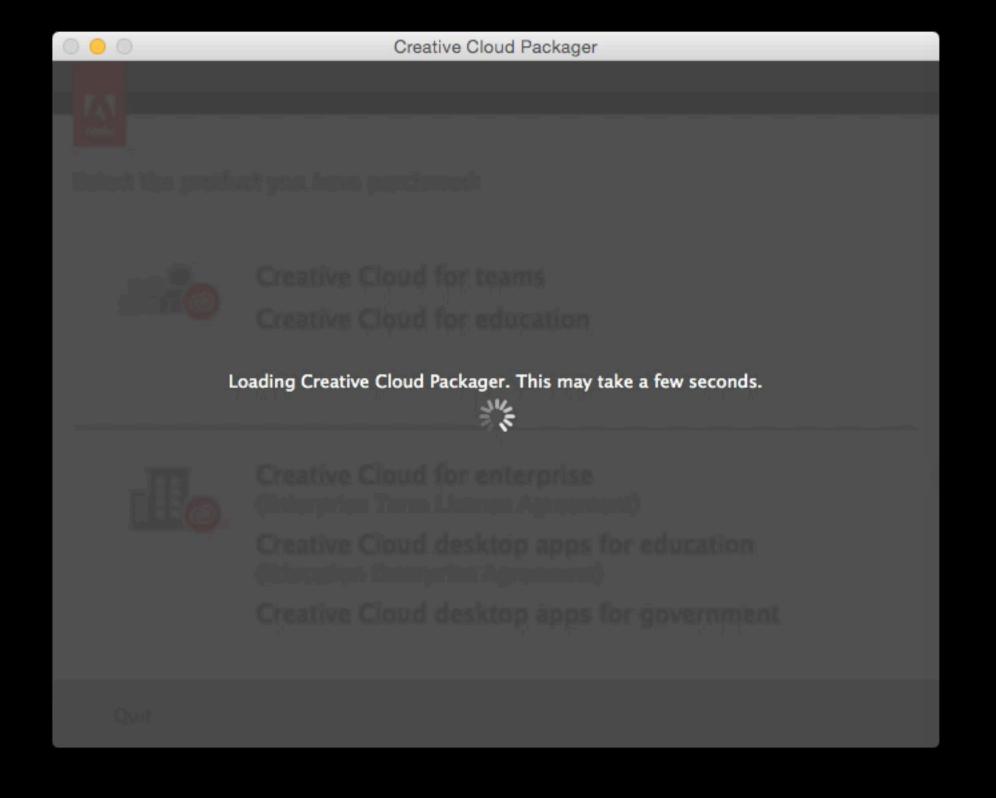

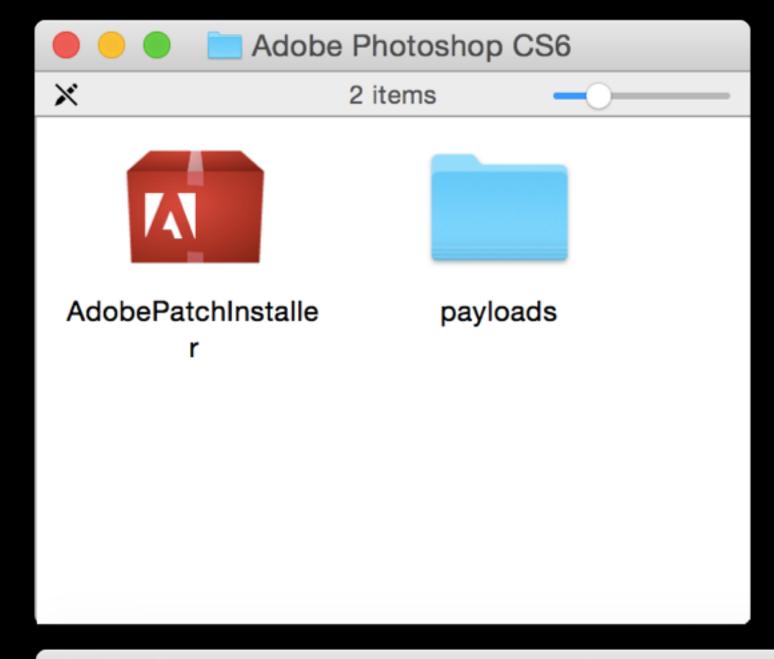

| pay                                     | yloads                |        |          |
|-----------------------------------------|-----------------------|--------|----------|
| <b>X</b> 1 of 33 :                      | selected              |        |          |
| Name                                    | Date Modified         | Size   | Kind     |
| AdobePnotosnop 13-Support-29 10 13 150. | 329 2013-10-29        |        | Folder   |
| AdobePhotoshop13-sv_SE-2910131433       | 2013-10-29            |        | Folder   |
| AdobePhotoshop13-tr_TR-29101314408      | 53 2013-10-29         |        | Folder   |
| AdobePhotoshop13-uk_UA-2910131443       | <b>357</b> 2013-10-29 |        | Folder   |
| AdobePhotoshop13-zh_CN-2910131417       | 740 2013-10-29        |        | Folder   |
| AdobePhotoshop13-zh_TW-2910131416       | 608 2013-10-29        |        | Folder   |
| Media_db.db                             | 2013-10-29            | 864 KB | Document |
| Media_db.sig                            | 2013-10-29            | 1 KB   | Document |
| setup.xml                               | 2013-10-29            | 3 KB   | XML text |
| UpdateManifest.sig                      | 2013-10-29            | 1 KB   | Document |
| UpdateManifest.xml                      | 2013-10-29            | 8 KB   | XML text |

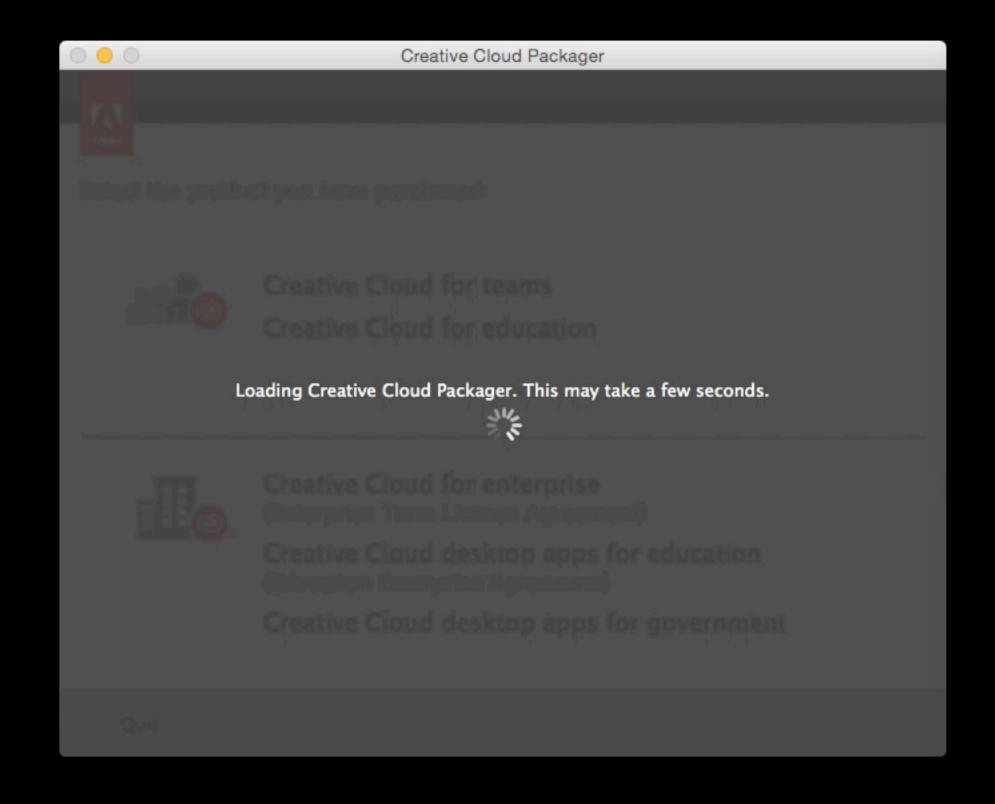

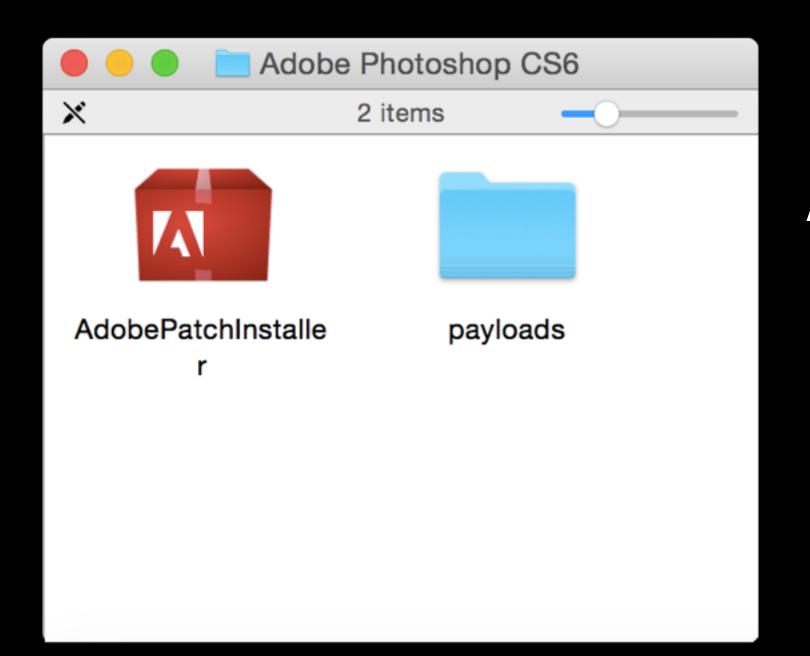

# AdobePatchInstaller \ --mode=silent \ -skipProcessCheck=1

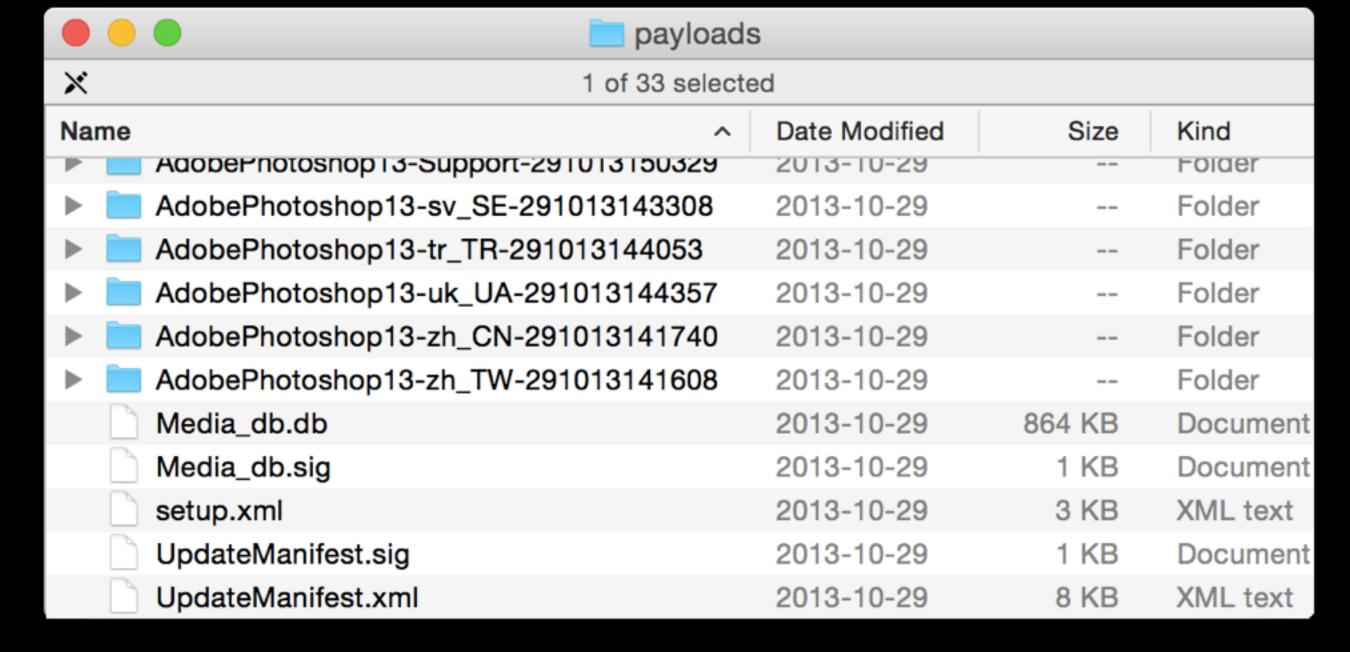

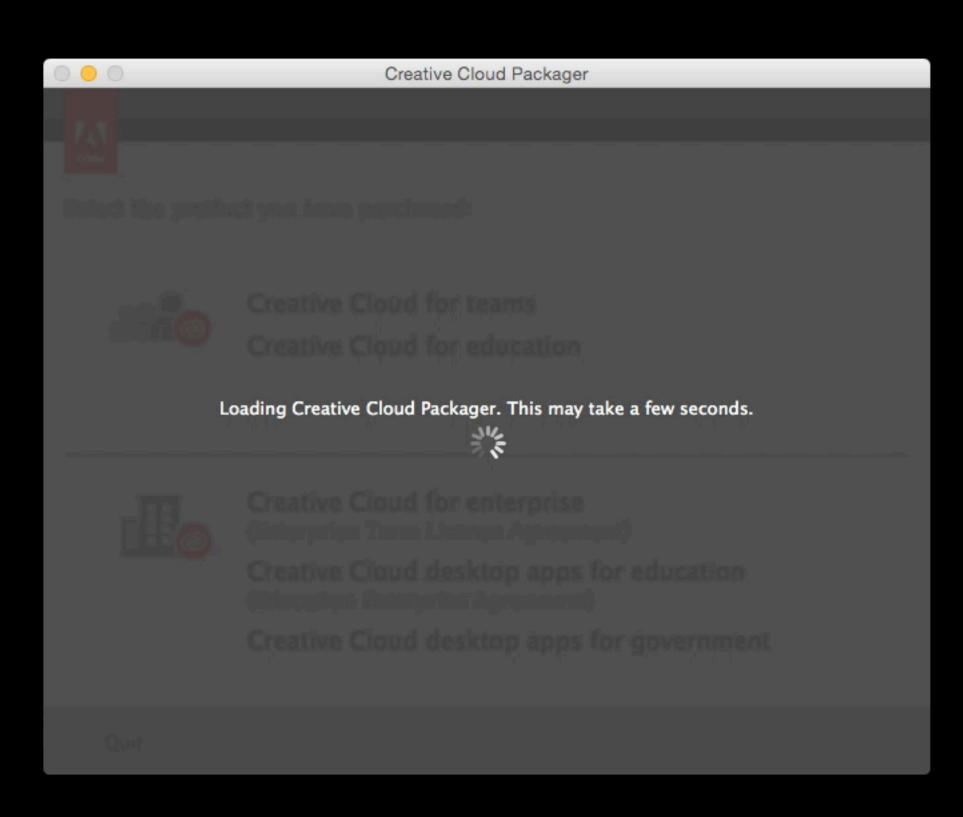

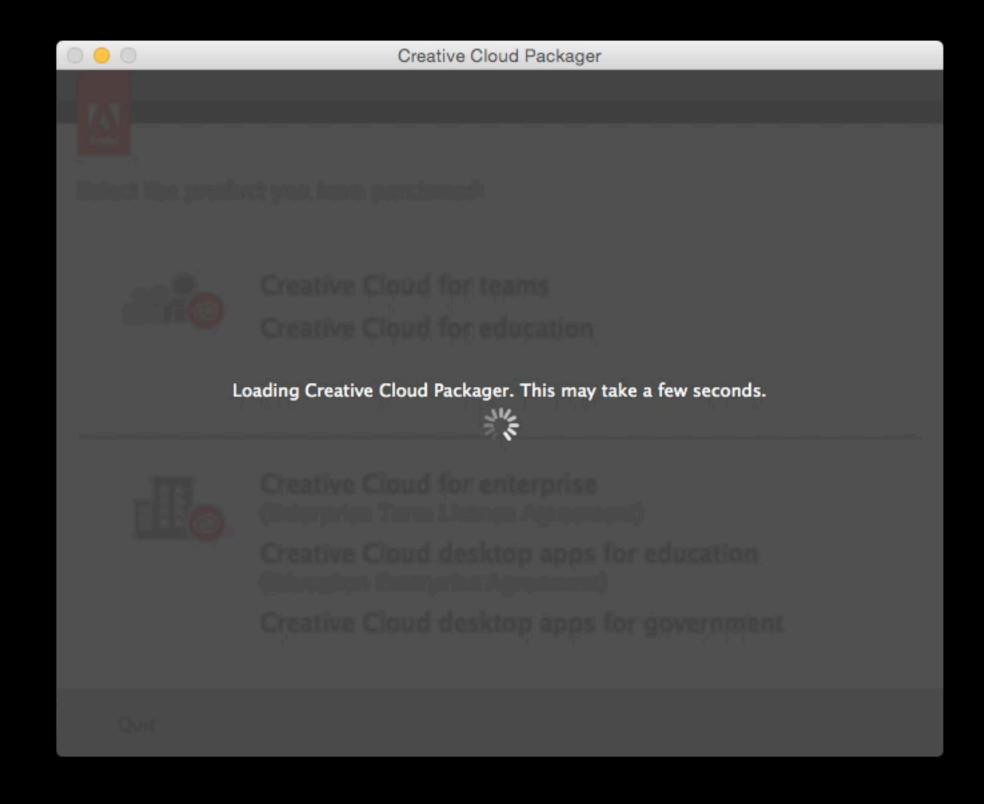

| Filename                                 | Size   | ~    |
|------------------------------------------|--------|------|
| AdobeDreamweaverUpdateCC2015_Install.pkg | 499.7  | MiB  |
| ▼                                        | 499.7  | MiB  |
| ▼                                        | 226.8  | MiB  |
| AdobeDreamweavercc64Bit-16_16.0.1        | 153.1  | MiB  |
| AdobeApplicationManager-1.0_update14     | 73.7 N | ∕liB |
| ► NSU                                    | 202.4  | MiB  |
| ► NSU2                                   | 69.5 N | ∕liB |
| AdobeDeploymentManager                   | 889.0  | KiB  |
| RemoteUpdateManager                      | 159.3  | KiB  |
| preinstall                               | 3.6 Ki | В    |
| preupgrade                               | 3.6 Ki | В    |
| optionXML.xml                            | 3.4 Ki | В    |
| InstallationCheck                        | 1.9 Ki | В    |
| en.lproj                                 | 328 by | ytes |
|                                          |        |      |

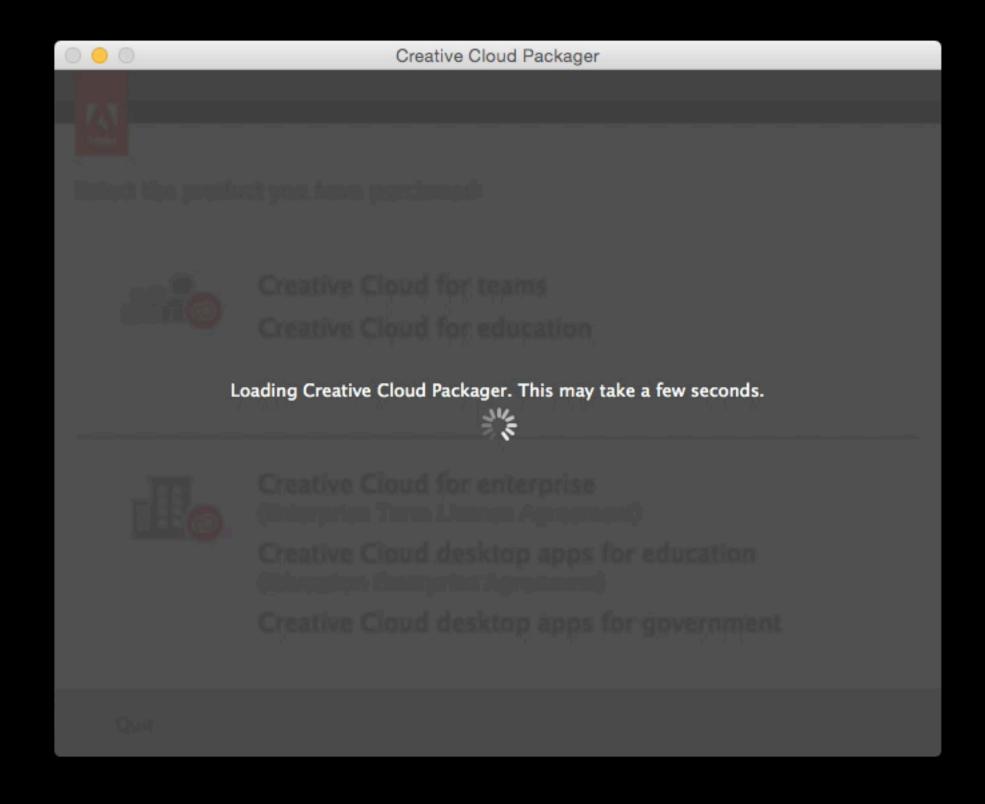

| Filename                                 | Size   | ~    |
|------------------------------------------|--------|------|
| AdobeDreamweaverUpdateCC2015_Install.pkg | 499.7  | MiB  |
| ▼                                        | 499.7  | MiB  |
| ▼                                        | 226.8  | MiB  |
| AdobeDreamweavercc64Bit-16_16.0.1        | 153.1  | MiB  |
| AdobeApplicationManager-1.0_update14     | 73.7 N | ∕liB |
| ► NSU                                    | 202.4  | MiB  |
| ► NSU2                                   | 69.5 N | ∕liB |
| AdobeDeploymentManager                   | 889.0  | KiB  |
| RemoteUpdateManager                      | 159.3  | KiB  |
| preinstall                               | 3.6 Ki | В    |
| preupgrade                               | 3.6 Ki | В    |
| optionXML.xml                            | 3.4 Ki | В    |
| InstallationCheck                        | 1.9 Ki | В    |
| en.lproj                                 | 328 by | ytes |
|                                          |        |      |

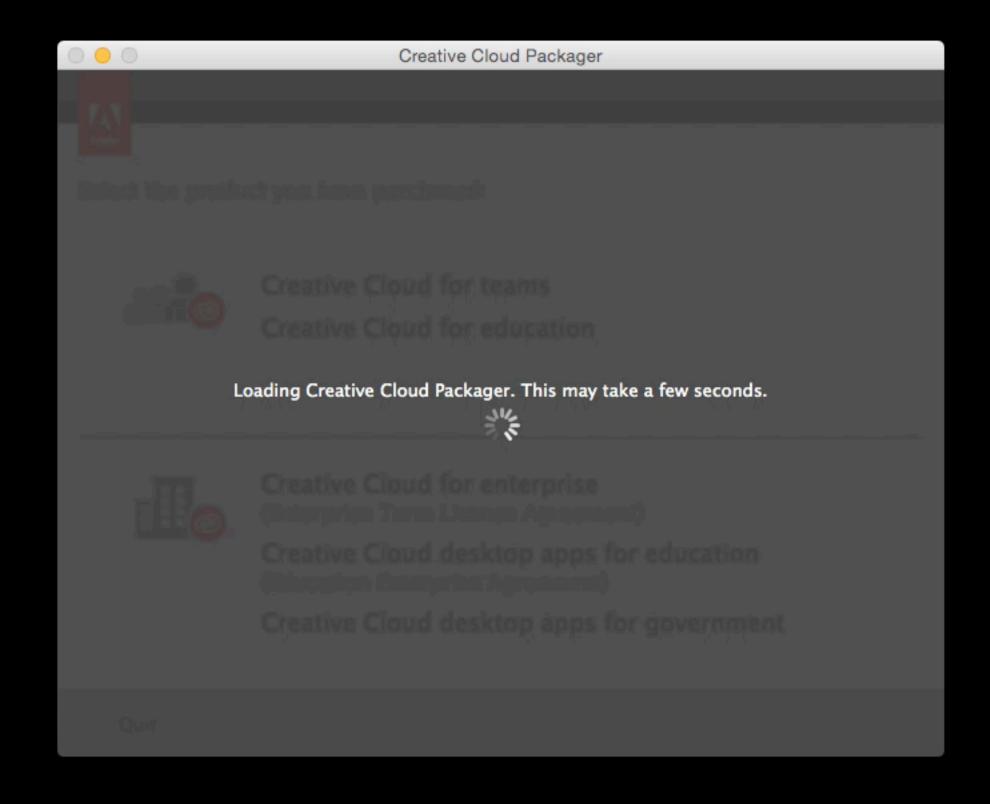

| Filename                                 | Size   | ~    |
|------------------------------------------|--------|------|
| AdobeDreamweaverUpdateCC2015_Install.pkg | 499.7  | MiB  |
| ▼                                        | 499.7  | MiB  |
| ▼                                        | 226.8  | MiB  |
| AdobeDreamweavercc64Bit-16_16.0.1        | 153.1  | MiB  |
| AdobeApplicationManager-1.0_update14     | 73.7 N | ⁄liB |
| ► E ASU                                  | 202.4  | MiB  |
| ► NSU2                                   | 69.5 N | /liB |
| AdobeDeploymentManager                   | 889.0  | KiB  |
| RemoteUpdateManager                      | 159.3  | KiB  |
| preinstall                               | 3.6 Ki | В    |
| preupgrade                               | 3.6 Ki | В    |
| optionXML.xml                            | 3.4 Ki | В    |
| InstallationCheck                        | 1.9 Ki | В    |
| ▶ 🚞 en.lproj                             | 328 by | ytes |
|                                          |        |      |

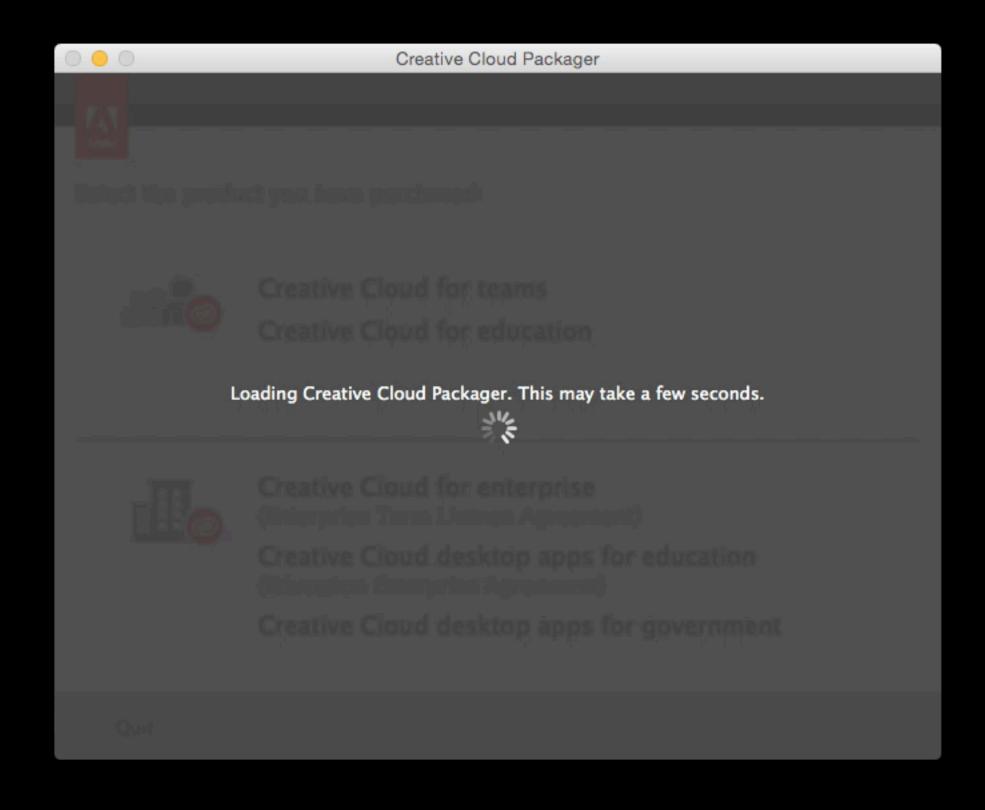

| Filename                                 | Size    | ~    |
|------------------------------------------|---------|------|
| AdobeDreamweaverUpdateCC2015_Install.pkg | 499.7   | MiB  |
| ▼                                        | 499.7   | MiB  |
| ▼                                        | 226.8   | MiB  |
| AdobeDreamweavercc64Bit-16_16.0.1        | 153.1   | MiB  |
| AdobeApplicationManager-1.0_update14     | 73.7 N  | ⁄liB |
| ► NSU                                    | 202.4   | MiB  |
| ► NSU2                                   | 69.5 N  | ⁄liB |
| AdobeDeploymentManager                   | 889.0   | KiB  |
| RemoteUpdateManager                      | 159.3   | KiB  |
| preinstall                               | 3.6 Kil | В    |
| preupgrade                               | 3.6 Kil | В    |
| optionXML.xml                            | 3.4 Kil | В    |
| InstallationCheck                        | 1.9 Kil | В    |
| ▶ 🔃 en.lproj                             | 328 by  | ytes |
|                                          |         |      |

500MB package for a 153MB update!!!

# Difficult to configure these update pkgs in your management system

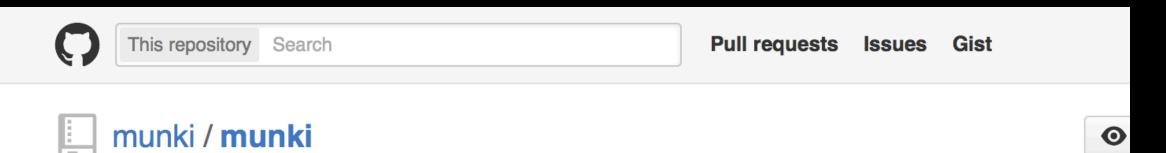

#### Adobe CS5 Update Dependencies

gregneagle edited this page on Sep 23, 2014 · 4 revisions

#### Introduction

The purpose of this list is so that when installing Adobe CS5 products using munki, one can determine which updates are needed to bring a fresh install fully up to date. This list is ordered by Product and also by Update. This allows for easier creation of update\_for keys in your pkginfo files.

See http://blogs.adobe.com/csupdates/ for the latest news on Creative Suite Updates.

#### **By Product**

#### **Photoshop CS5**

- Adobe Player for Embedding 3.1
- Adobe Bridge 4.0.4
- Adobe Device Central 3
- Adobe Extend Script Toolkit 3.5.0
- Adobe Extension Manager 5.0.1
- Adobe Photoshop 12.0.2
- Adobe XMP Panels
- Camera Raw 6.4
- CSXS Infrastructure (CS Live Services Update for CS)

#### **Dreamweaver CS5**

- Adobe Device Central 3
- Adobe Player for Embedding 3.1

#### Flash Pro CS5

- Adobe Bridge 4.0.4
- Adobe Player for Embedding 3.1
- Adobe XMP Panels
- Adobe Extend Script Toolkit 3.5.0
- Adobe Device Central 3
- Adobe Extension Manager 5.0.1
- Adobe Pixel Bender Toolkit 2.5 Update (Repackage with AAMEE)
- CSXS Infrastructure (CS Live Services Update for CS)
- Flash Professional CS5 11.0.2
- Adobe Media Encoder CS5 5.0.1
- Camera Raw 6.4

#### **Illustrator CS5**

- Adobe Bridge 4.0.4
- Adobe Player for Embedding 3.1
- Adobe XMP Panels
- Adobe Extend Script Toolkit 3.5.1
- Adobe Device Central 3
- Adobe Extension Manager 5.0.1
- Adobe Illustrator 15.0.2 Update
- CSXS Infrastructure (CS Live Services Update for CS)
- Camera Raw 6.4

#### InDesign CS5

- Adobe Bridge 4.0.4
- Adobe Player for Embedding 3.1
- Adobe XMP Panels
- Adobe Extend Script Toolkit 3.5.1
- Adobe Extension Manager 5.0.1
- Adobe InDesign CS5 7.0.4 Update
- CSXS Infrastructure (CS Live Services Update for CS)
- Adobe Extend Script Toolkit 3.5.1
- Adobe Media Encoder CS5 5.0.1
- Camera Raw 6.4

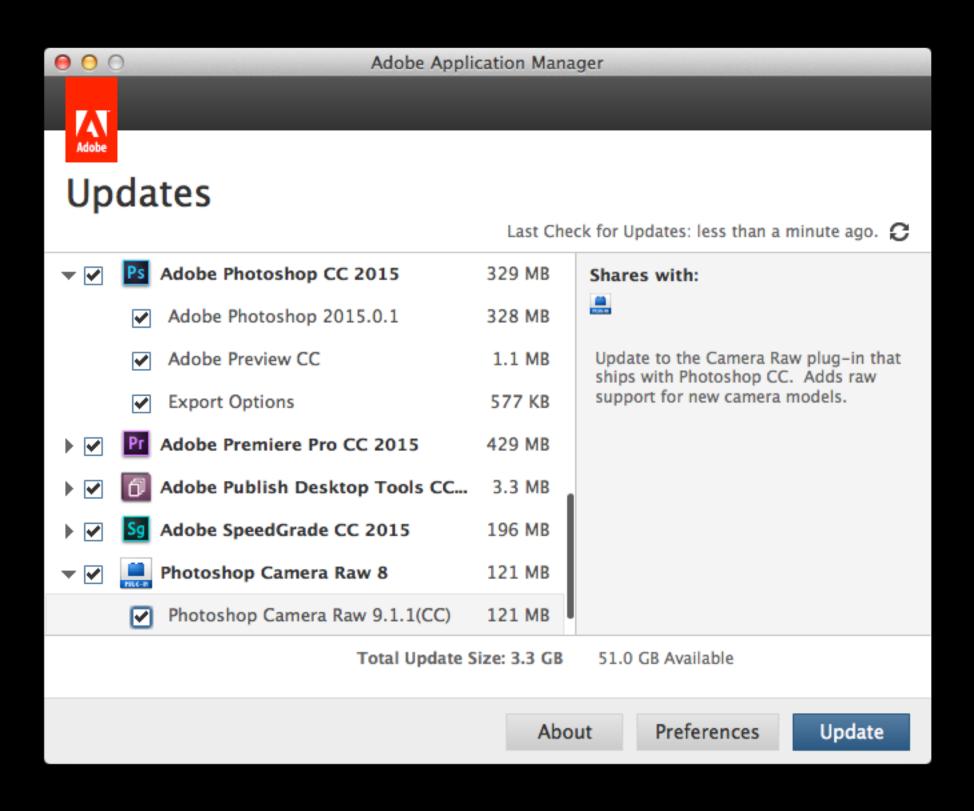

# Demo

### What I learned

- Trying to understand and support an undocumented update system is... hard
- aamporter was helpful with CS5/6 updates and Munki
- aamporter might be essential with CC updates and Munki

#### make-adobe-cc-license-pkg

github.com/timsutton/make-adobe-cc-license-pkg

# CC Licensing

# CC Licensing

**Teams** Enterprise

ID-based Named Named

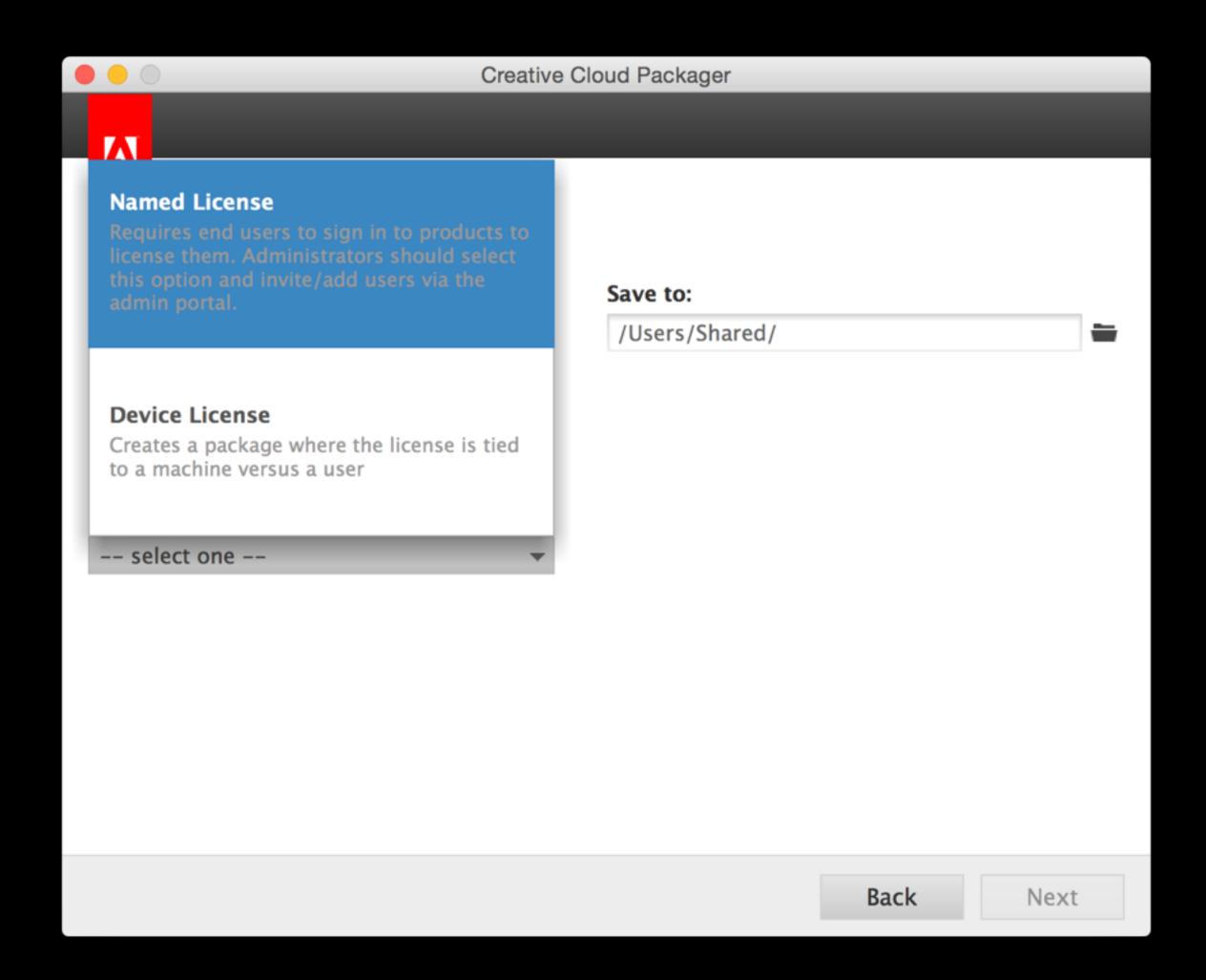

## CC Licensing

**Teams** Enterprise

ID-based Named Named

Machinebased Device "activation"

Serial-based

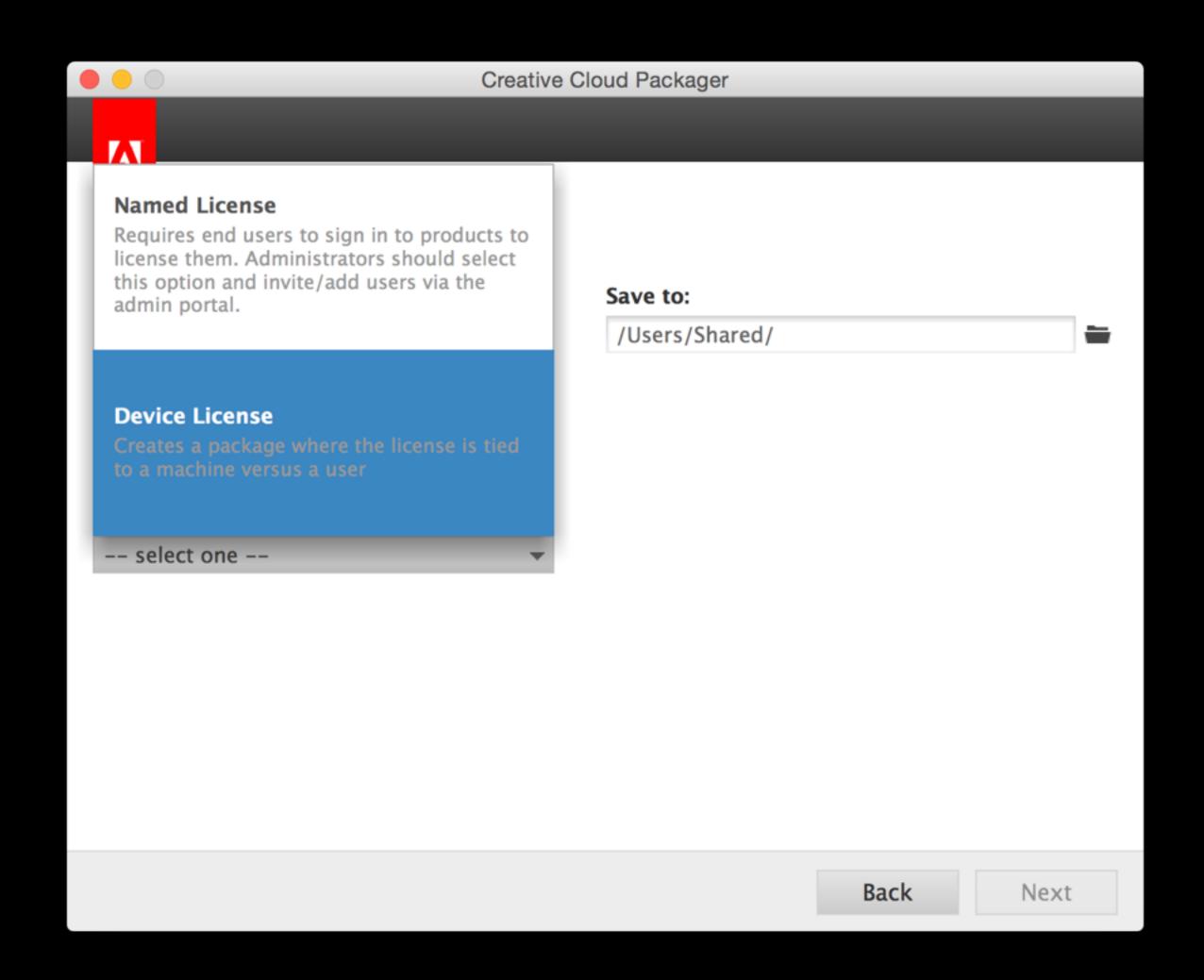

Two problems:

Two problems:

1. Maintaining both Named and Device/Serial-licensed installers

#### Two problems:

- 1. Maintaining both Named and Device/Serial-licensed installers
- 2. Uninstalling a Device/Serial-licensed package *also uninstalls the license*

#### Two problems:

- 1. Maintaining both Named and Device/Serial-licensed installers
- 2. Uninstalling a Device/Serial-licensed package also uninstalls the license

Nick McSpadden: <a href="https://osxdominion.wordpress.com/2015/04/23/fixing-adobe-ccps-broken-uninstallers/">https://osxdominion.wordpress.com/2015/04/23/fixing-adobe-ccps-broken-uninstallers/</a>

## The License File

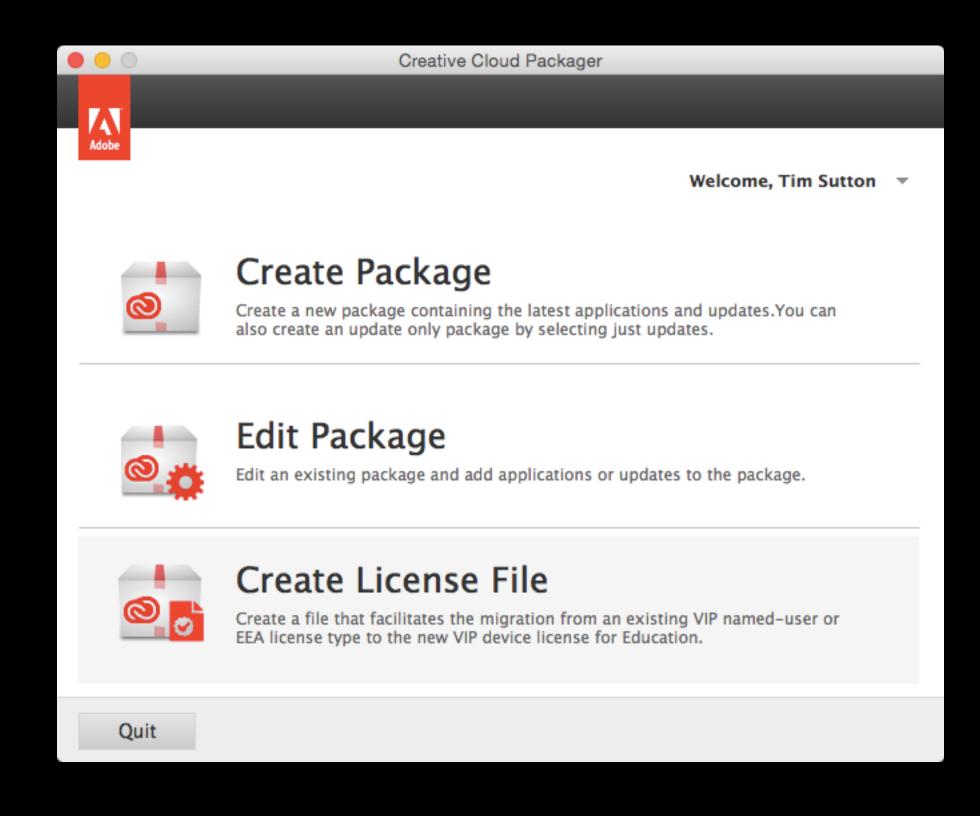

## The License File

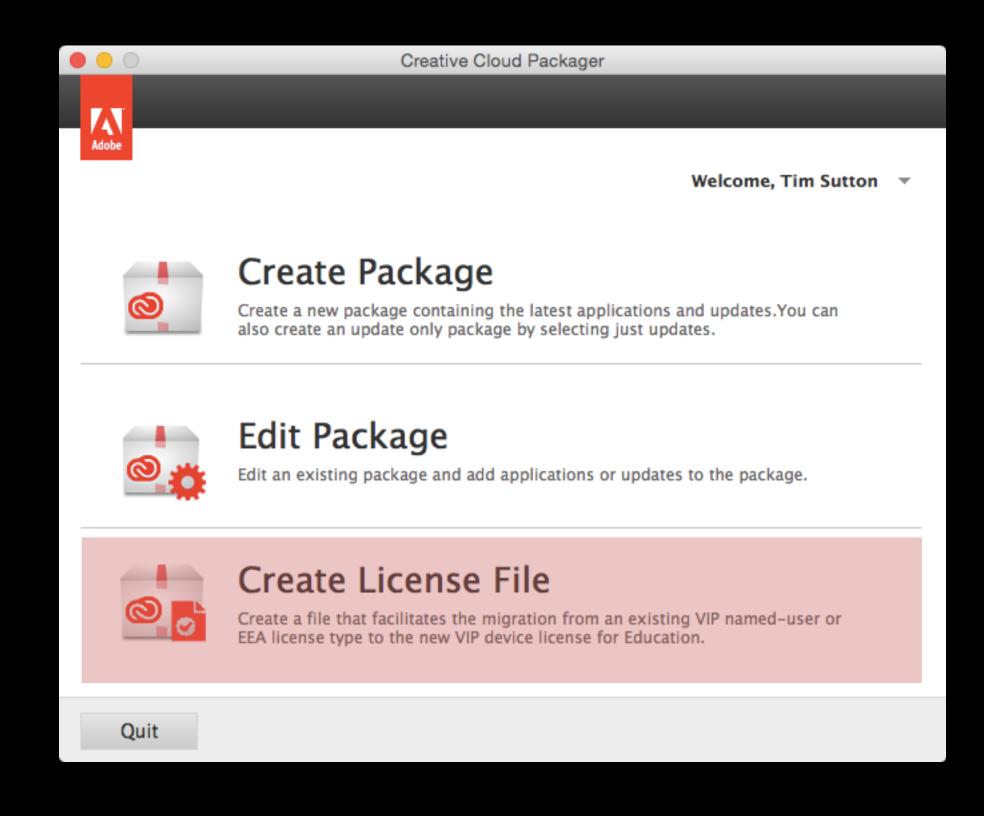

## The License File

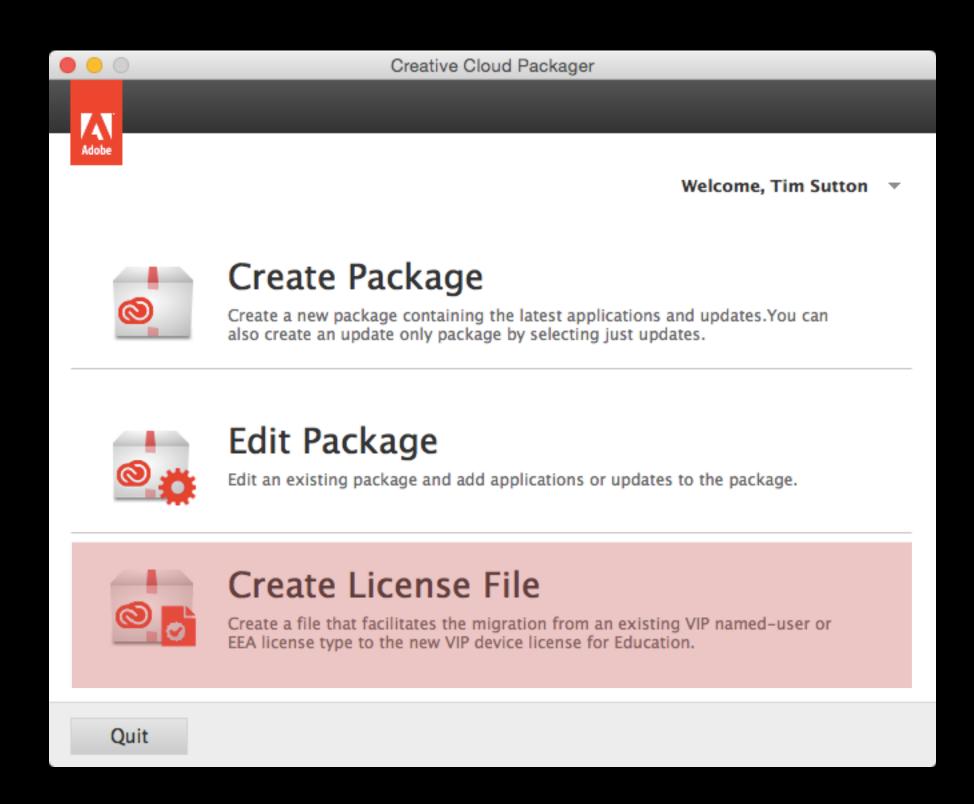

"Use the License File workflow to migrate previously deployed named user or trial packages to serial number licenses or device licenses."

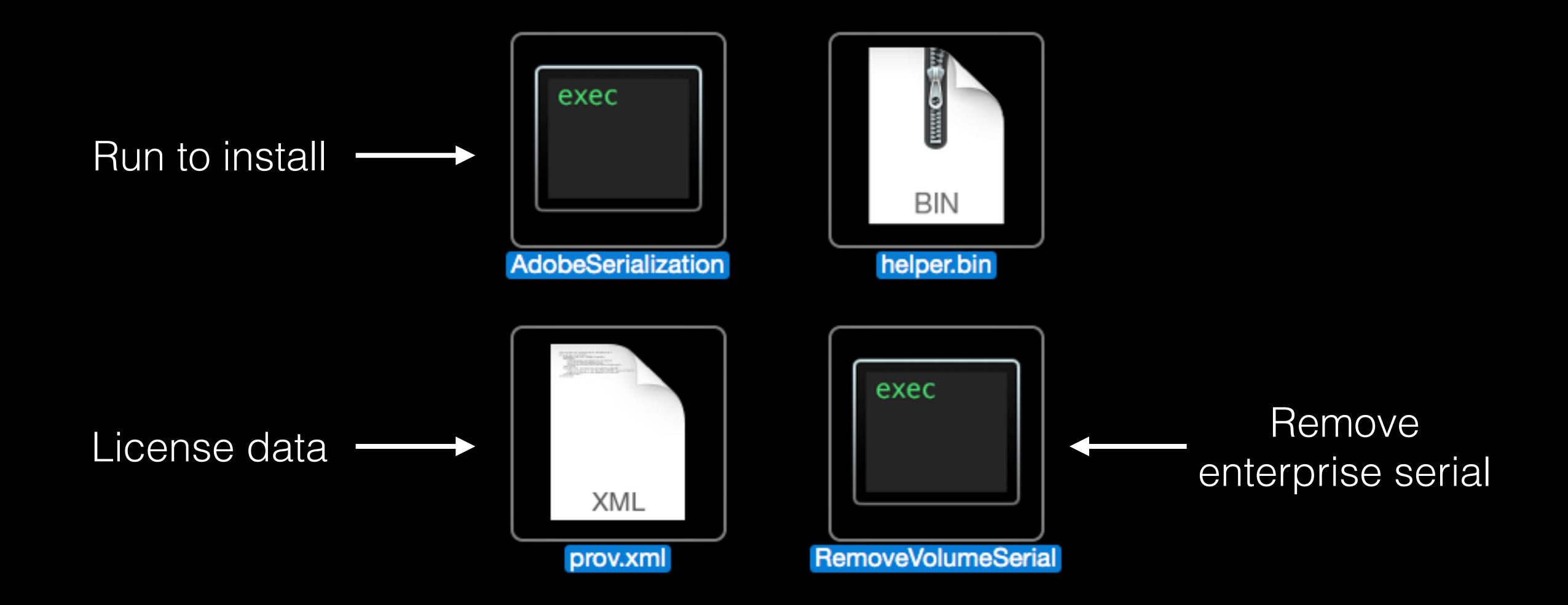

## Managing device license files

Two problems:

## Managing device license files

Two problems:

1. They aren't deployable as-is

## Managing device license files

#### Two problems:

- 1. They aren't deployable as-is
- 2. Uninstallation (deactivation) of the license is only supported for Enterprise (serials), not Teams-based device licenses

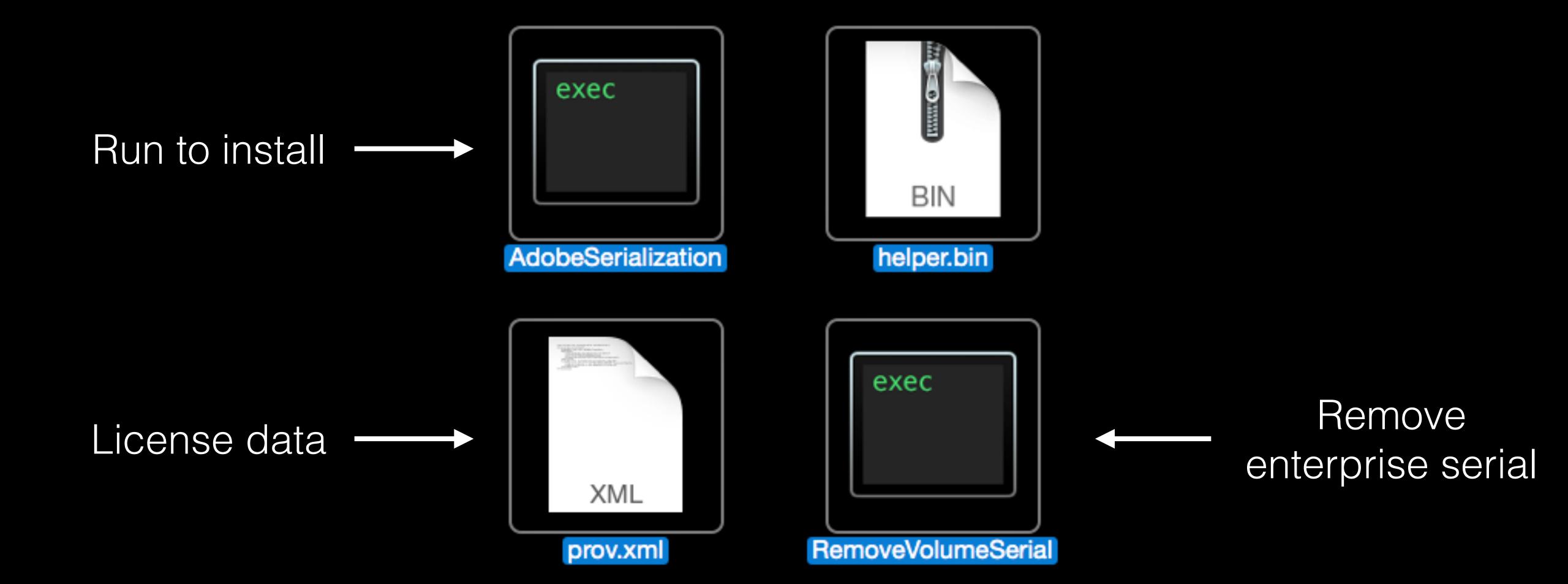

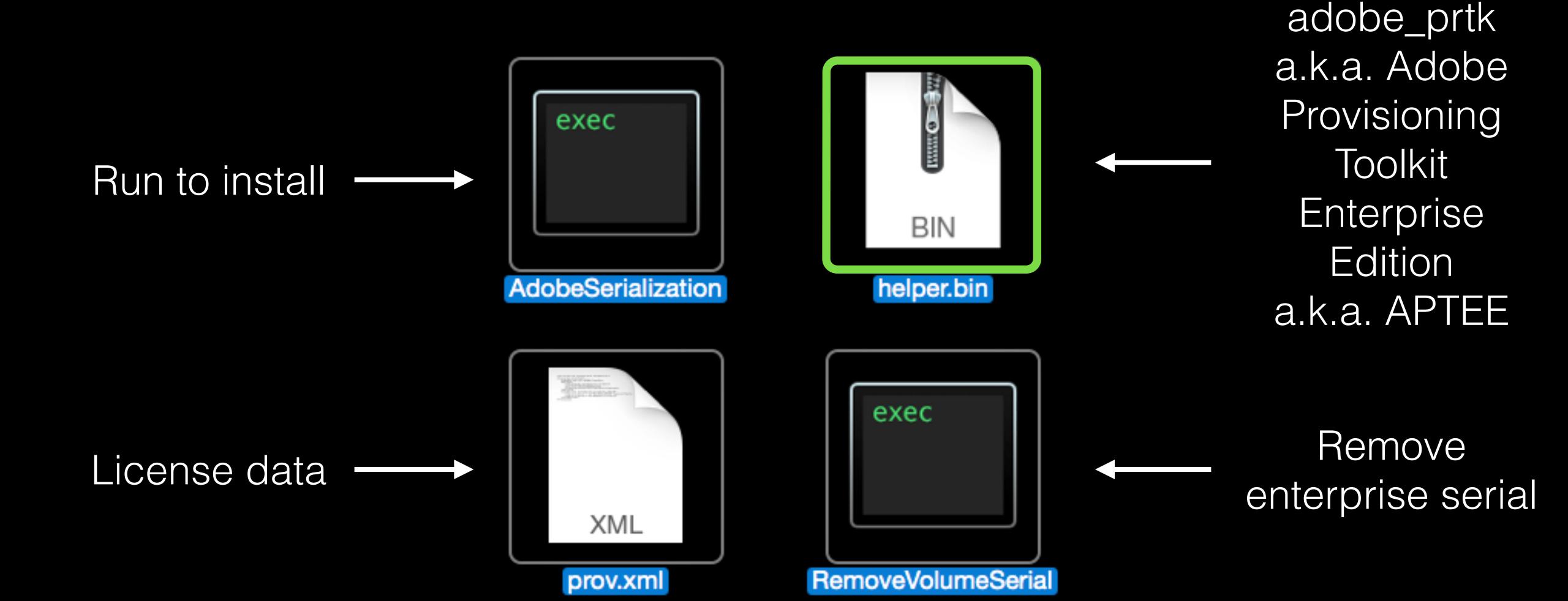

- Convert these files into a deployable package
  - Deploy it with our management system instead of ad-hoc, SSH, etc.
  - Errors activating the license means the pkg fails

- Convert these files into a deployable package
  - Deploy it with our management system instead of ad-hoc, SSH, etc.
  - Errors activating the license means the pkg fails
- Optionally auto-configure a Munki item with a complete uninstall script
  - Output a companion uninstall script for use with other systems

- Convert these files into a deployable package
  - Deploy it with our management system instead of ad-hoc, SSH, etc.
  - Errors activating the license means the pkg fails
- Optionally auto-configure a Munki item with a complete uninstall script
  - Output a companion uninstall script for use with other systems
- ..and error descriptions, not just codes!

# Demo

### Thanks

- James Stewart, for pointing out that helper.bin file == adobe\_prtk
- Patrick Fergus, for testing this tool with Enterprise licenses

## What I learned

- Managing Adobe Creative Cloud device licenses is painful
- http://macops.ca/tag/creative-cloud

# Packaging curiosities

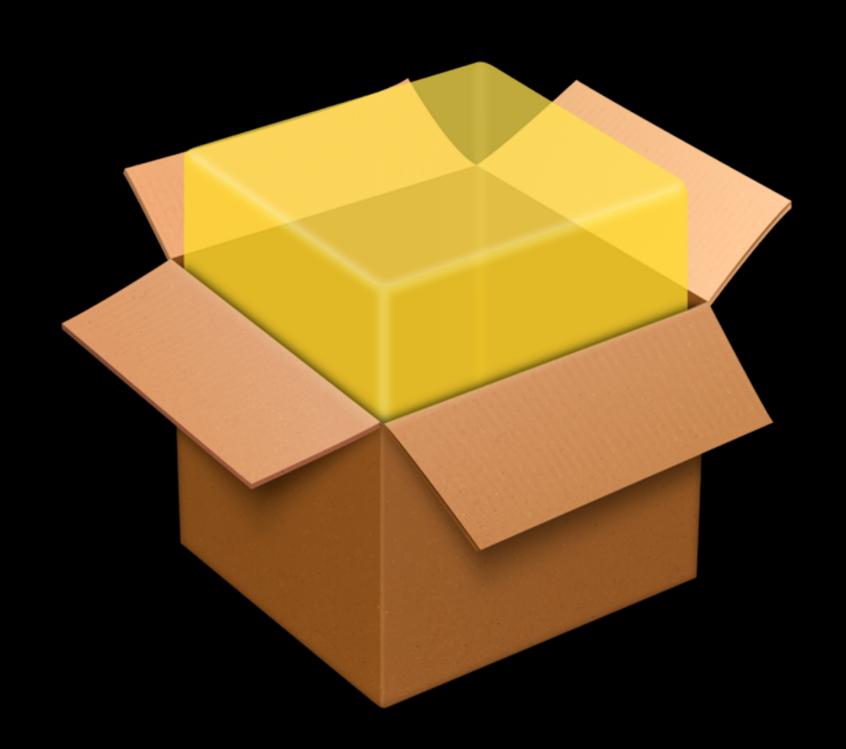

FPM (... Package Management)

github.com/jordansissel/fpm

# FPM

## FPM

 One common interface to many packaging formats for operating systems and programming languages

#### PM

- One common interface to many packaging formats for operating systems and programming languages
- Build and transform packages for different platforms without knowing all the gory details, abstract all the common concepts

#### PM

- One common interface to many packaging formats for operating systems and programming languages
- Build and transform packages for different platforms without knowing all the gory details, abstract all the common concepts
- dir, gem, deb, npm, rpm, tar, cpan, pear, puppet, python, osxpkg, solaris, p5p, pkgin, sh, virtualenv, zip

#### FPM

- One common interface to many packaging formats for operating systems and programming languages
- Build and transform packages for different platforms without knowing all the gory details, abstract all the common concepts
- dir, gem, deb, npm, rpm, tar, cpan, pear, puppet, python, osxpkg, solaris, p5p, pkgin, sh, virtualenv, zip

Why??

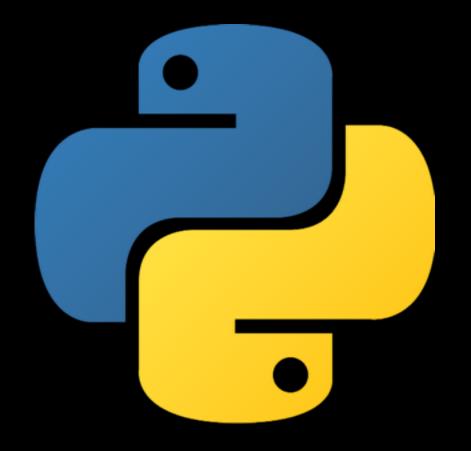

Why??

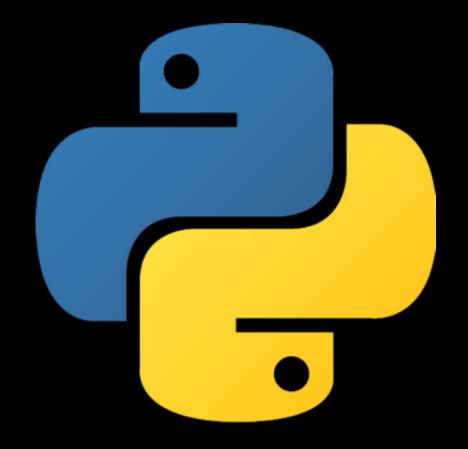

# Why??

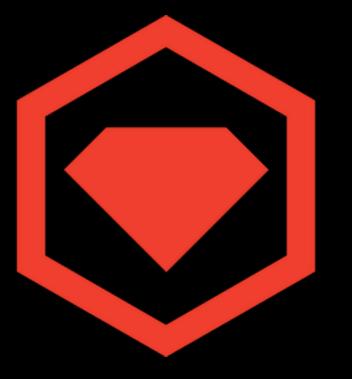

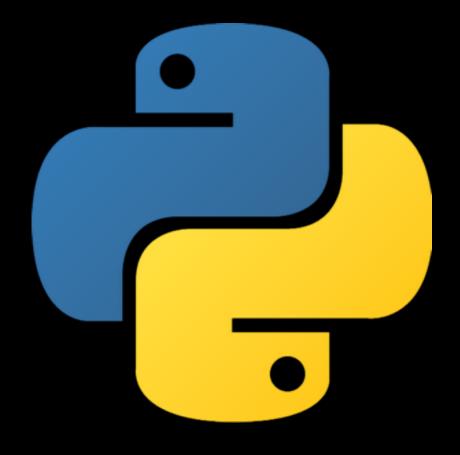

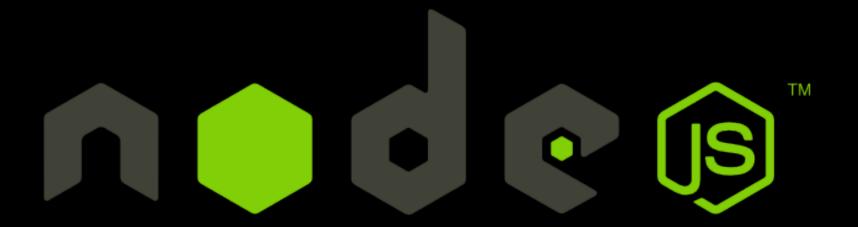

# Why??

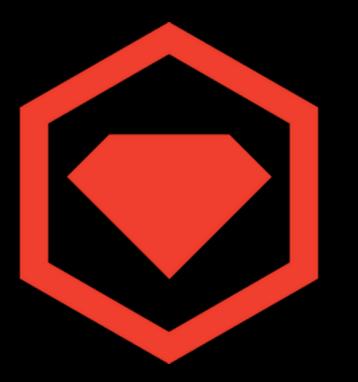

## github.com/google/macops

## github.com/google/macops

#### Overview build passing

These are some utilities, tools, and scripts for managing and tracking a fleet of Macintoshes in a corporate environment. We expect to use this primarily as a repository for small scripts or tools that don't warrant a standalone project.

#### can\_haz\_image

Automation tool for creating images

#### crankd

Extras for crankd to log application usage

#### deprecation\_notifier

A nagging utility intended to provoke users into doing major OS upgrades.

#### facter

A simple fact for tracking application usage

#### gmacpyutil

Python modules with useful methods for managing and controlling Macintosh computers

#### keychainminder

A SecurityAgentPlugin to keep the login keychain synchronized in enterprise environments.

## github.com/google/macops

#### Overview build passing

These are some utilities, tools, and scripts for managing and tracking a fleet of Macintoshes in a corporate environment. We expect to use this primarily as a repository for small scripts or tools that don't warrant a standalone project.

#### can\_haz\_image

Automation tool for creating images

#### crankd

Extras for crankd to log application usage

#### deprecation\_notifier

A nagging utility intended to provoke users into doing major OS upgrades.

#### facter

A simple fact for tracking application usage

#### gmacpyutil

Python modules with useful methods for managing and controlling Macintosh computers

#### keychainminder

A SecurityAgentPlugin to keep the login keychain synchronized in enterprise environments.

## Demo

### brew-pkg

github.com/timsutton/brew-pkg

## brew-pkg

- Simple tool for building a package from something installed with Homebrew
- Avoids the "weird" permissions of Homebrew's `/usr/local`, uses root:wheel
- brew install osxutils; brew pkg osxutils
- Can build `--with-deps' (include all dependencies)
- Good for simple packages, but beware of conflicts within /usr/local
  - or alternatively...

### brewbus

github.com/timsutton/brewbus

### brewbus

- Build an "Omnibus-style" OS X Installer pkg from Homebrew formulae
- Installs itself and all dependencies to an isolated path
  - /myorg/ffmpeg
  - (Homebrew supports prefixes other than /usr/local, so clone Homebrew to our own prefix rather than the default)
- Get versioned builds besides "current master" by setting a specific Git commit

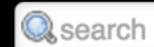

Jenkins Brewbus-Pkg

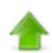

Back to Dashboard

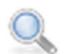

Status

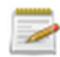

Changes

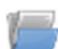

Workspace

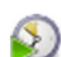

**Build with Parameters** 

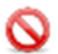

Delete Project

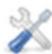

**X** Configure

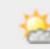

**Build History** 

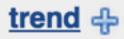

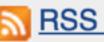

RSS for all RSS for failures

#### **Project Brewbus-Pkg**

This build requires parameters:

**FORMULA** 

nyancat

Formula name to build.

**PREFIX** 

/cda

Filesystem prefix for file hierarchy. The root will be \$PREFIX/\$FORMULA/bin,

\$PREFIX/\$FORMULA/lib, etc.

REVERSE\_DOMAIN

cda.concordia.ca

Reverse-domain-style prefix for package identifier.

BREW\_GIT\_SHA

Optional SHA-1 from the Homebrew repo history to checkout to before building.

OUTPUT\_DIR

Optional output dir

Build

```
+ root=/cda/nyancat
+ '[' -d /cda/nyancat ']'
+ rm -rf /cda/nyancat
+ git clone <a href="https://github.com/homebrew/homebrew">https://github.com/homebrew/homebrew</a> /cda/nyancat
Cloning into '/cda/nyancat'...
+ cd /cda/nyancat
+ '[' -n '' ']'
+ bin/brew install nyancat
No entry for terminal type "unknown";
using dumb terminal settings.
==> Downloading <a href="https://homebrew.bintray.com/bottles/nyancat-">https://homebrew.bintray.com/bottles/nyancat-</a>
1.4.4.yosemite.bottle.tar.qz
Already downloaded: /Library/Caches/Homebrew/nyancat-
1.4.4.yosemite.bottle.tar.gz
==> Pouring nyancat-1.4.4.yosemite.bottle.tar.gz
    /cda/nyancat/Cellar/nyancat/1.4.4: 5 files, 52K
+ version path=/cda/nyancat/Cellar/nyancat
++ ls /cda/nyancat/Cellar/nyancat
+ version=1.4.4
+ '[' -z 1.4.4 ']'
+ pkgbuild --version 1.4.4 --identifier cda.concordia.ca.nyancat --
root /cda/nyancat --install-location /cda/nyancat --filter '/.git.*$'
--filter /.yardopts --filter '/.*.md$' --filter '/.*.txt$' --filter
'/Library$' --filter /bin/brew --filter /share/doc/homebrew --filter
/share/man/man1/brew.1 --filter /.travis.yml
/Users/jenkins/slave/workspace/Brewbus-Pkg/nyancat-1.4.4.pkg
pkgbuild: Inferring bundle components from contents of /cda/nyancat
pkgbuild: Wrote package to /Users/jenkins/slave/workspace/Brewbus-
Pkg/nyancat-1.4.4.pkg
Archiving artifacts
Finished: SUCCESS
```

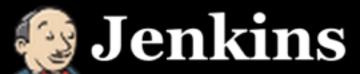

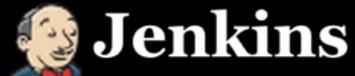

**Jenkins** Brewbus-Pkg **ENABLE AUTO REFRESH** 

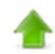

Back to Dashboard

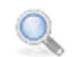

**Status** 

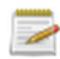

Changes

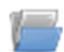

Workspace

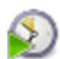

**Build with Parameters** 

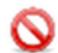

**Delete Project** 

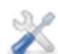

**X** Configure

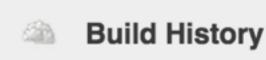

RSS for all RSS for failures

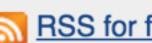

trend 4

#### **Project Brewbus-Pkg**

**Q** search

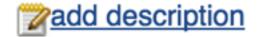

**Disable Project** 

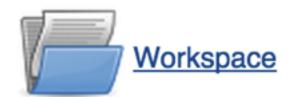

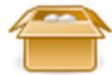

Last Successful Artifacts nyancat-1.4.4.pkg

160.73 KB <u>■ view</u>

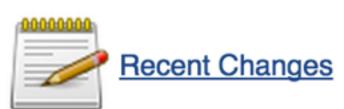

#### **Permalinks**

- Last build (#13), 1 min 47 sec ago
- Last stable build (#13), 1 min 47 sec ago
- Last successful build (#13), 1 min 47 sec ago
- Last failed build (#12), 4 min 12 sec ago
- Last unsuccessful build (#12), 4 min 12 sec ago

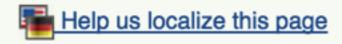

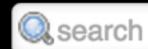

**Jenkins** Brewbus-Pkg **ENABLE AUTO REFRESH** 

**Workspace** 

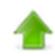

Back to Dashboard

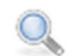

**Status** 

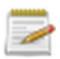

Changes

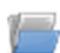

Workspace

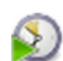

**Build with Parameters** 

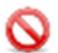

**Delete Project** 

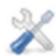

**X** Configure

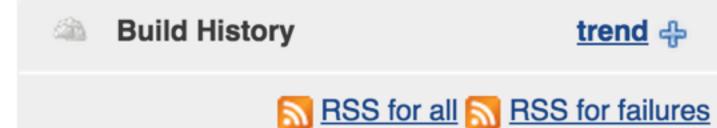

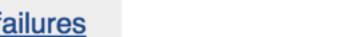

trend 4

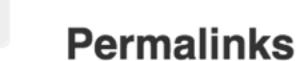

Last build (#13), 1 min 47 sec ago

**Recent Changes** 

- Last stable build (#13), 1 min 47 sec ago
- Last successful build (#13), 1 min 47 sec ago
- Last failed build (#12), 4 min 12 sec ago
- Last unsuccessful build (#12), 4 min 12 sec ago

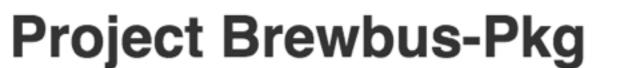

Last Successful Artifacts

nyancat-1.4.4.pkg

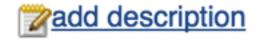

**Disable Project** 

160.73 KB <u>■ view</u>

### OS Install Automation

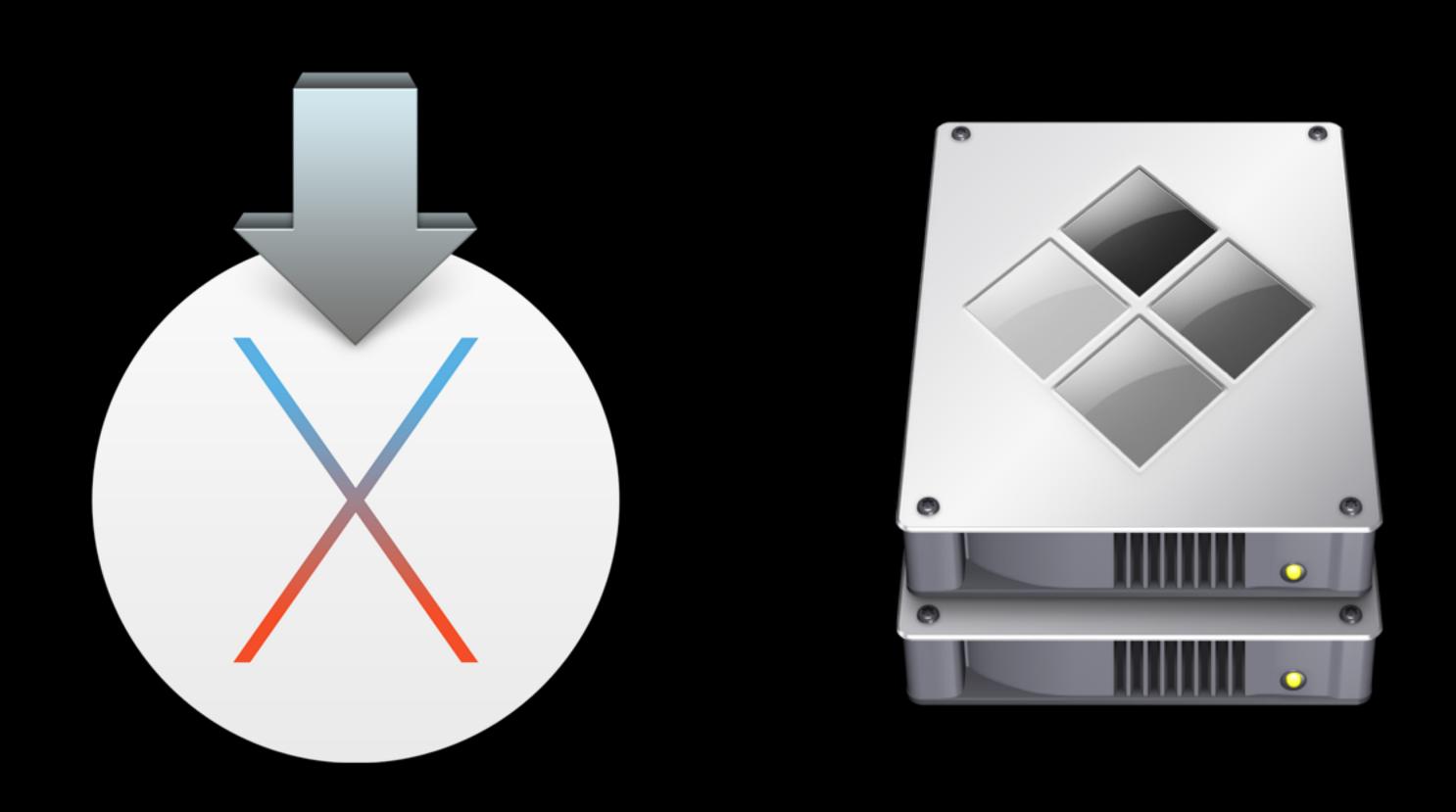

github.com/timsutton/osx-vm-templates

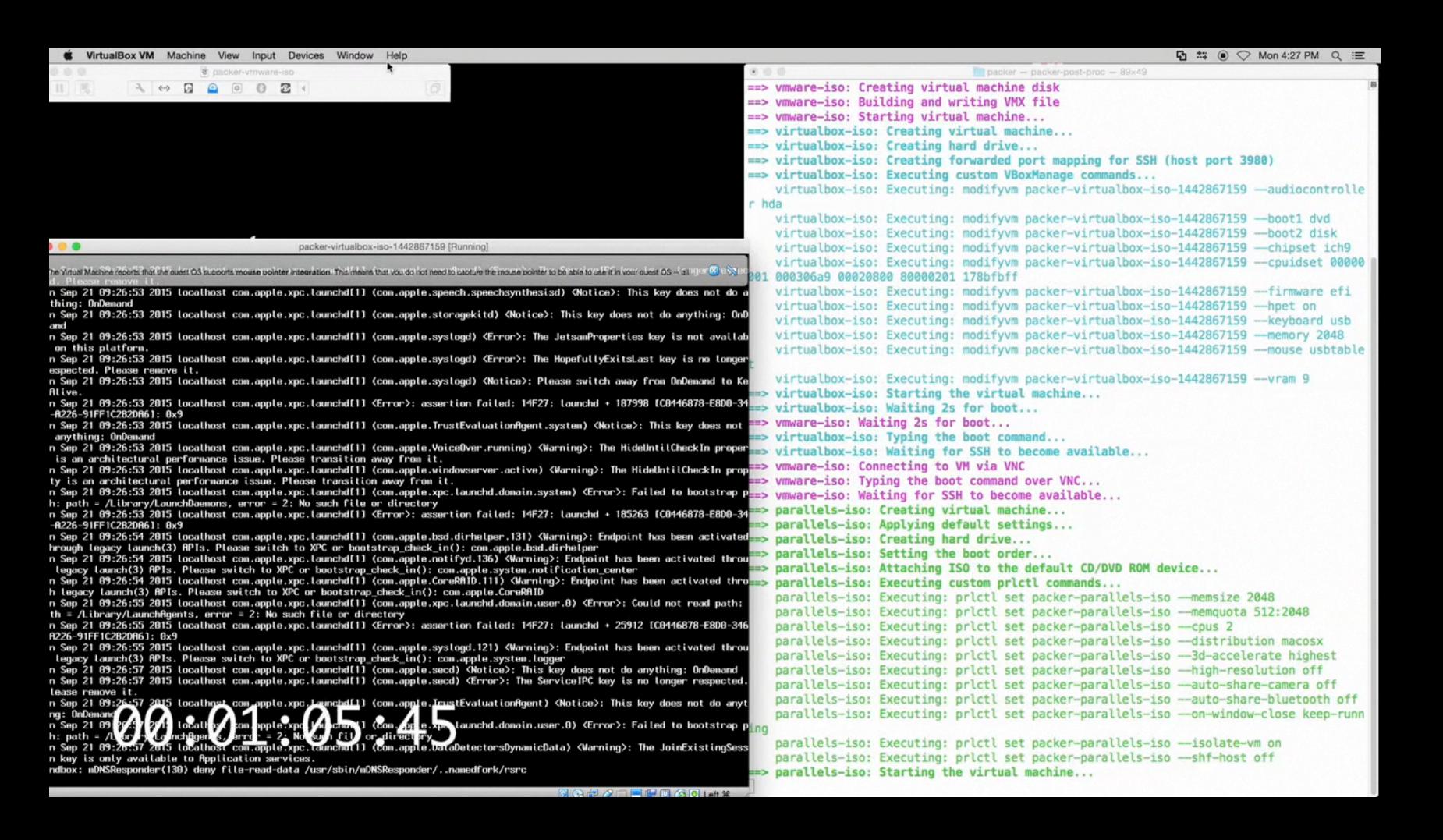

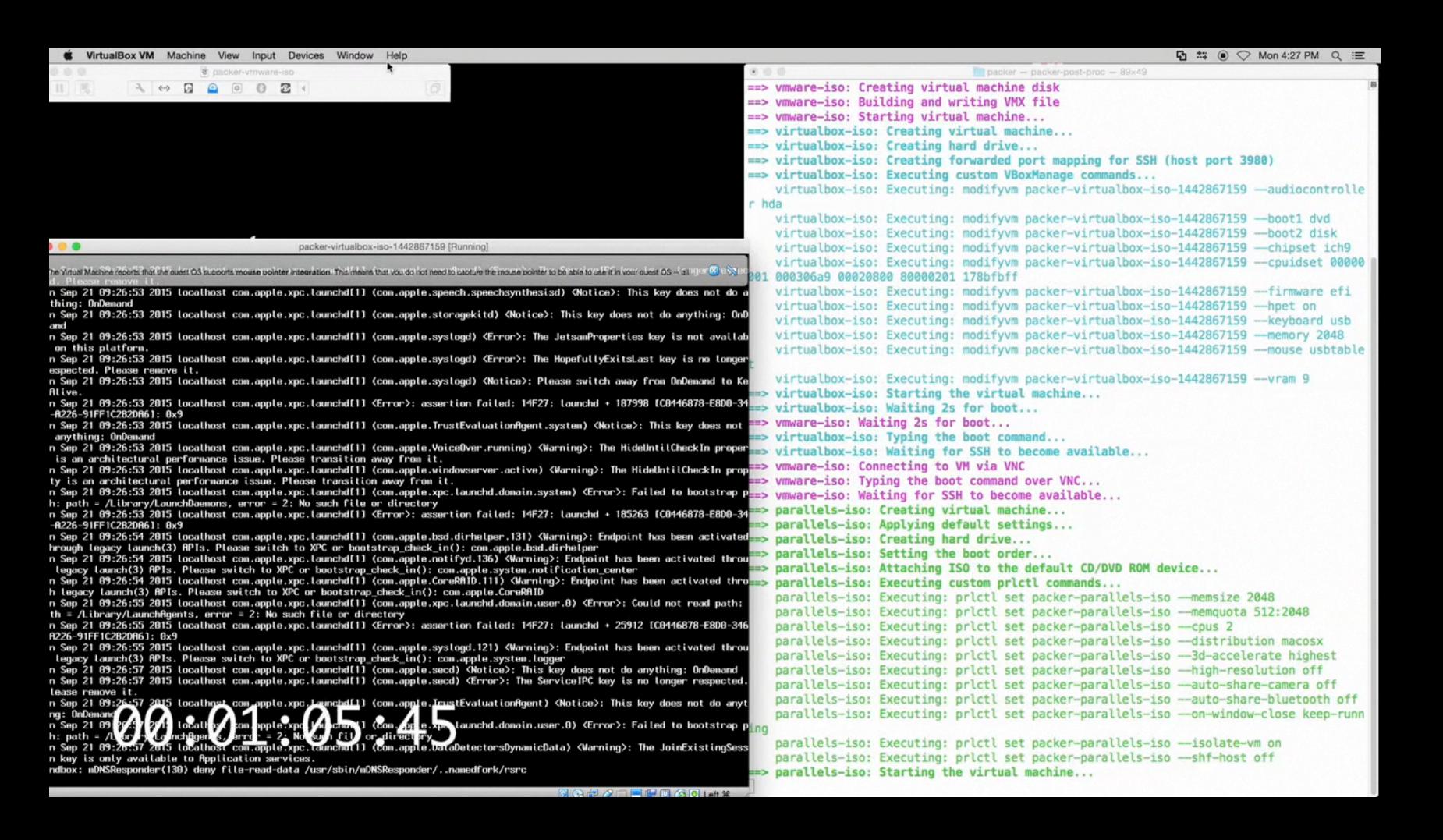

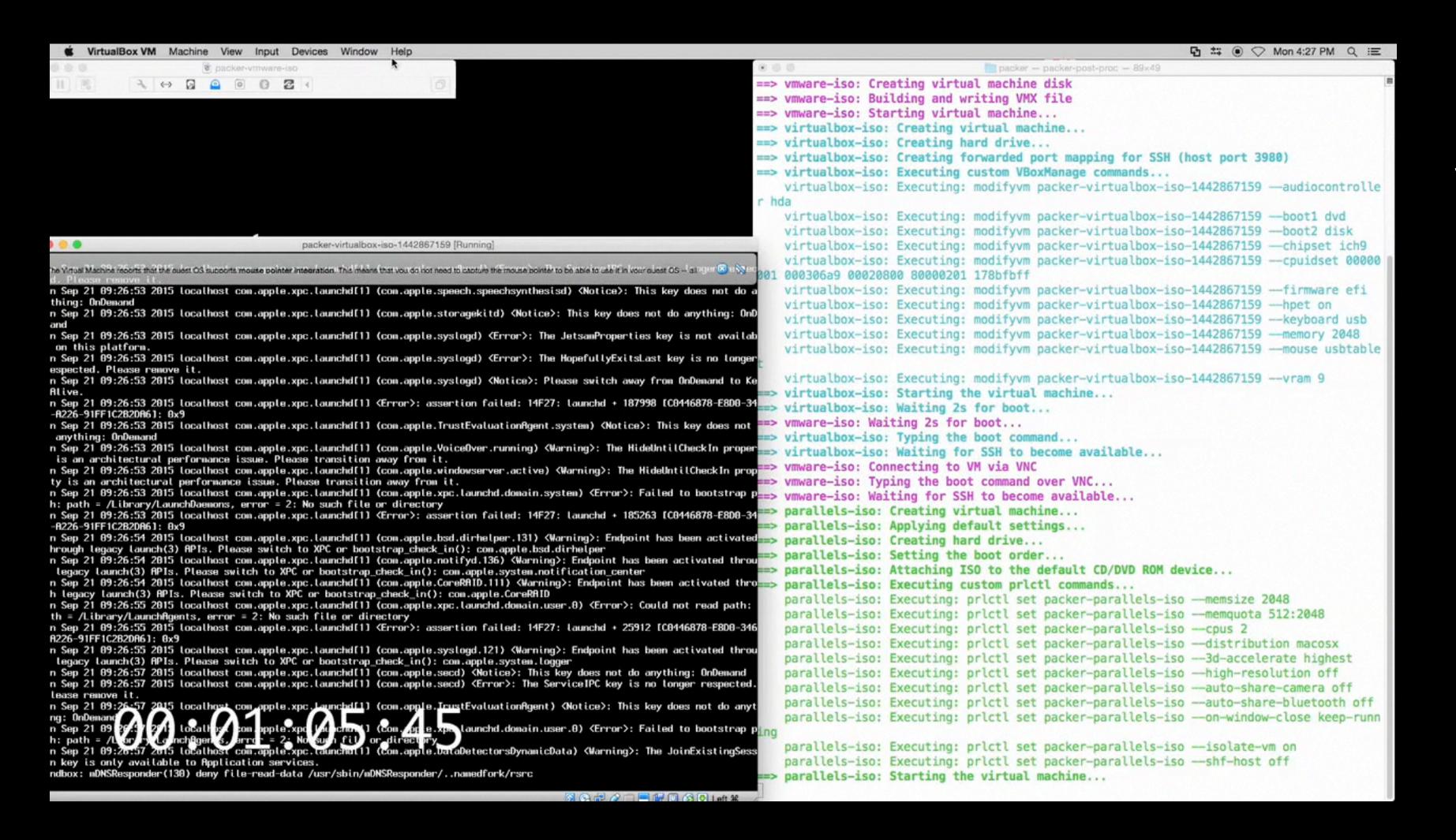

Packer templates to automatically build OS X VMs (hypervisor of choice)

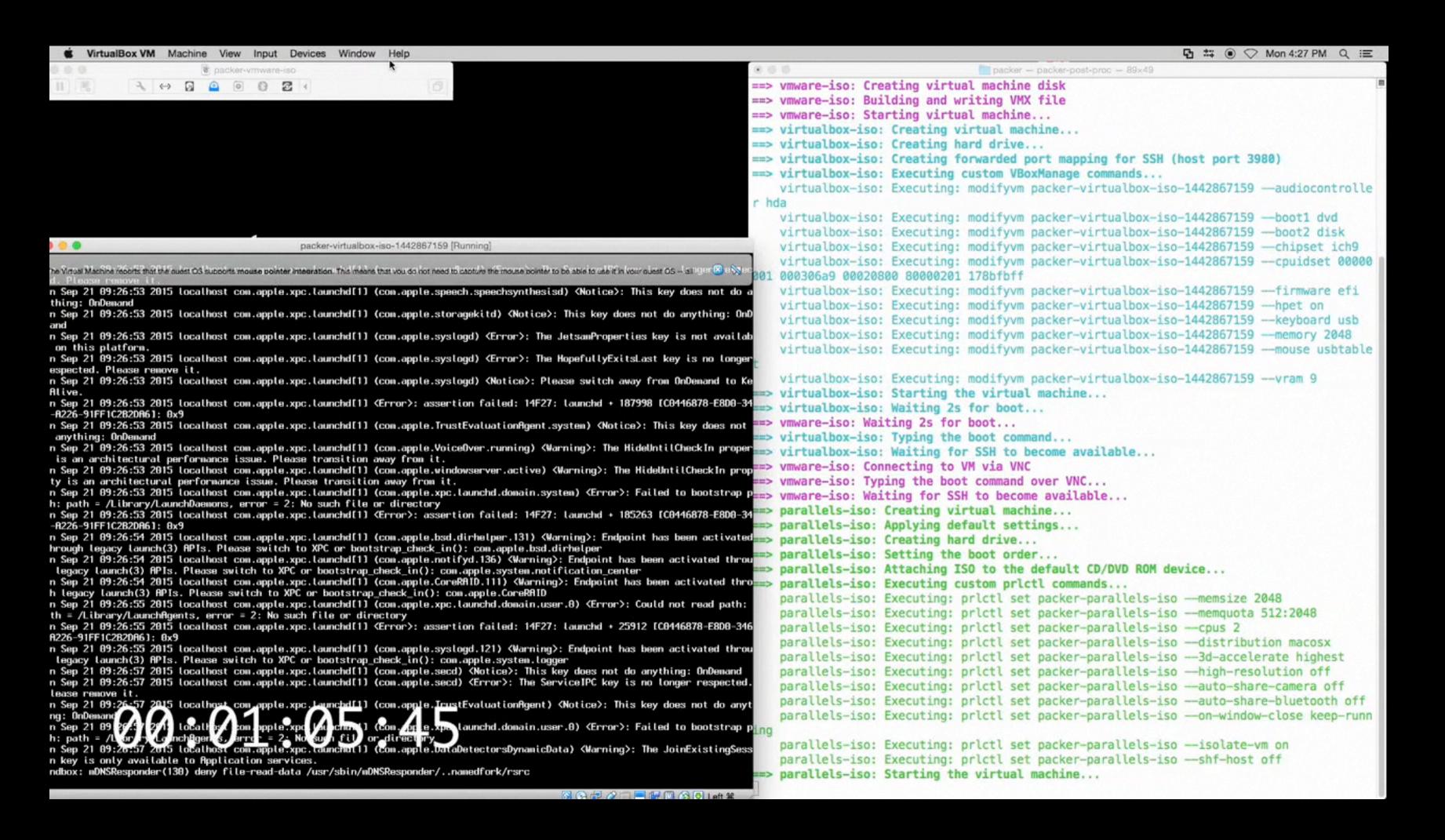

Packer templates to automatically build OS X VMs (hypervisor of choice)

Tool to make OS X installer into a self-installing DMG

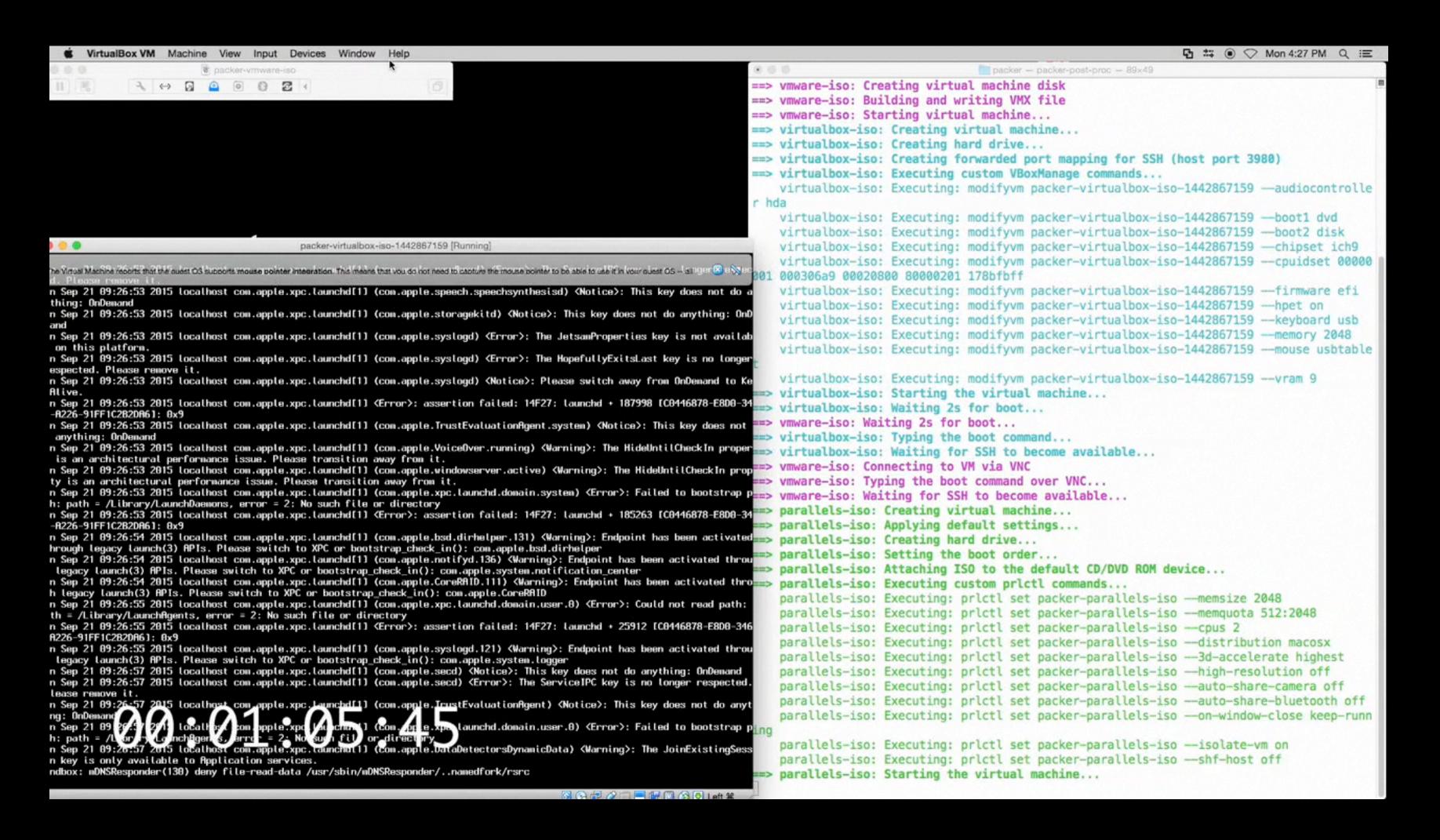

Packer templates to automatically build OS X VMs (hypervisor of choice)

Tool to make OS X installer into a self-installing DMG

Scripts to setup Xcode CLI tools, config mgmt. tools, VM guest drivers and Vagrant support

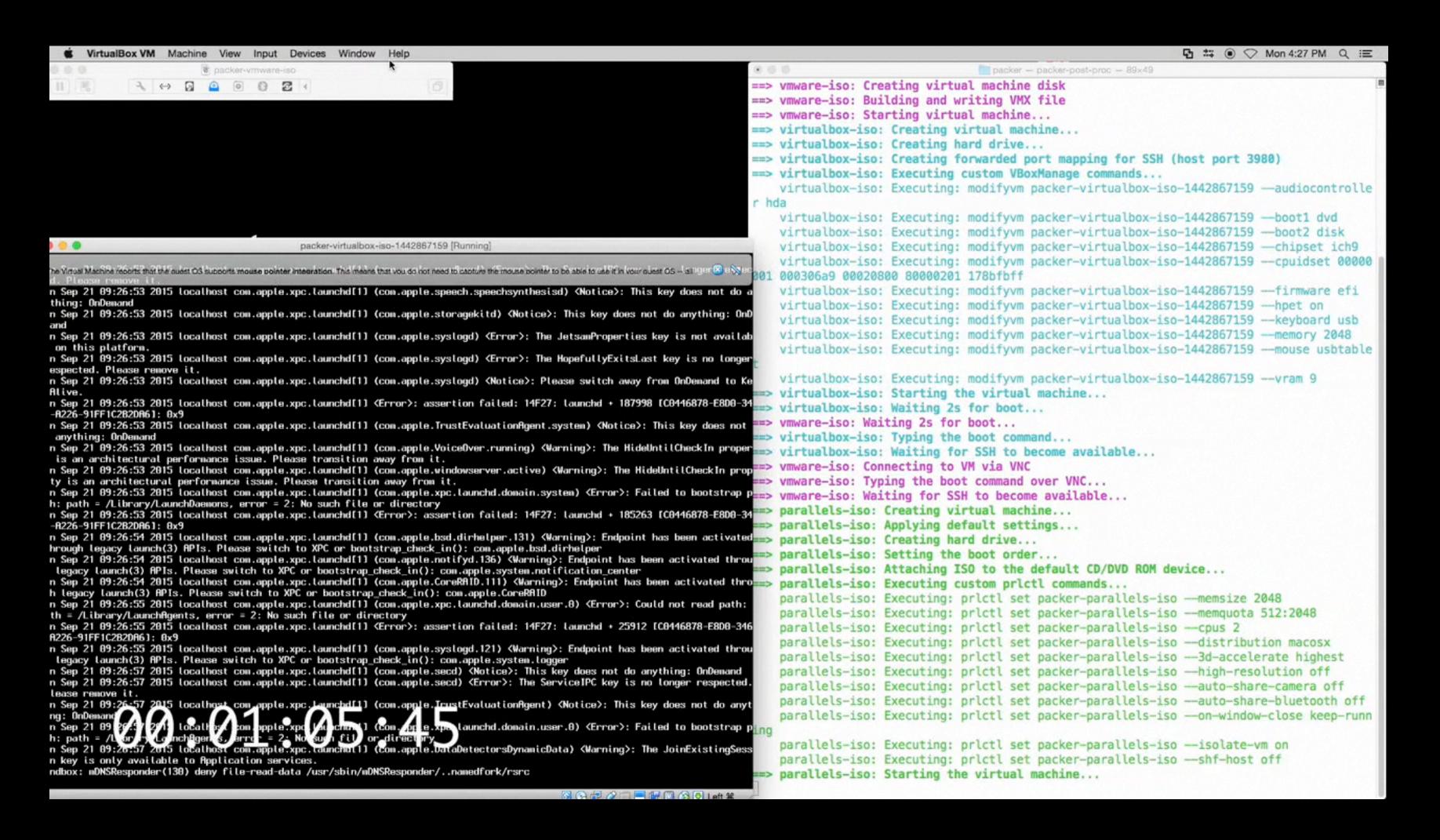

Packer templates to automatically build OS X VMs (hypervisor of choice)

Tool to make OS X installer into a self-installing DMG

Scripts to setup Xcode CLI tools, config mgmt. tools, VM guest drivers and Vagrant support

Support for OS X guests added to Vagrant core

'vagrant up' for OS X development, testing and automation

- `vagrant up` for OS X development, testing and automation
  - Building AutoDMG images with specific OS versions

- `vagrant up` for OS X development, testing and automation
  - Building AutoDMG images with specific OS versions
  - Lengthy "disposable" tasks like building Adobe CCP packages

- `vagrant up` for OS X development, testing and automation
  - Building AutoDMG images with specific OS versions
  - Lengthy "disposable" tasks like building Adobe CCP packages
  - Testing config mgmt. using Vagrant's support for... everything

- `vagrant up` for OS X development, testing and automation
  - Building AutoDMG images with specific OS versions
  - Lengthy "disposable" tasks like building Adobe CCP packages
  - Testing config mgmt. using Vagrant's support for... everything
  - Testing large software installations across multiple OSes

Nope.

- Rich Trouton
  - github.com/rtrouton/
     create\_os\_x\_vm\_install\_dmg
  - Automated OS X VM setup without need for NetBoot, Vagrant, Packer, etc.
  - Can add additional packages to be installed at first boot

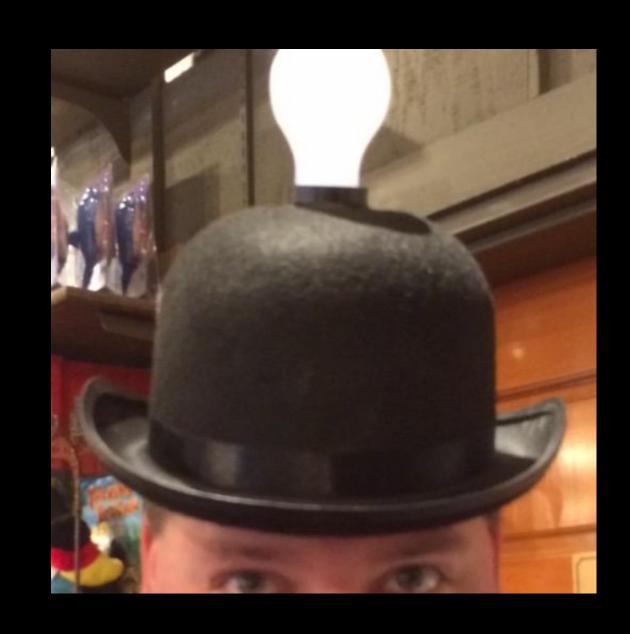

- Joseph Chilcote
  - github.com/chilcote/vfuse
  - Use pre-existing never-booted OS images rather than automating the installation itself
  - Cherry-picked scripts for setting up guest tools, Puppet, Chef, Xcode CLI

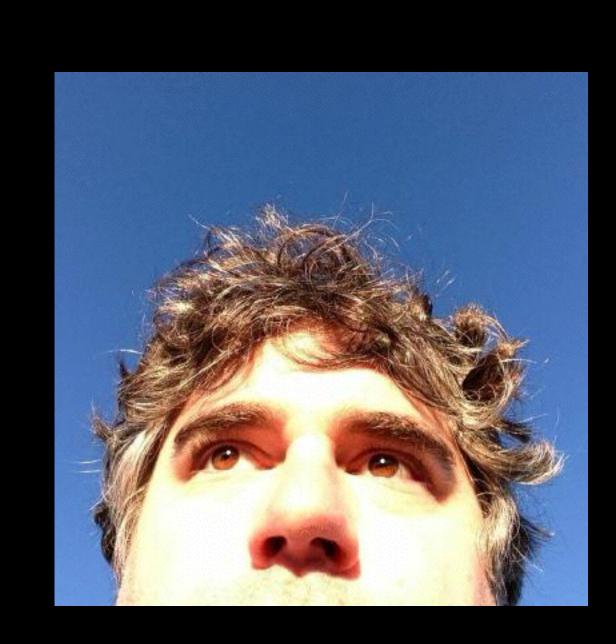

- Chef
  - Bento github.com/chef/bento
  - Fletcher Nichol: Using Test Kitchen for testing Chef cookbooks on OS X <a href="https://gist.github.com/fnichol/8609348">https://gist.github.com/fnichol/8609348</a>

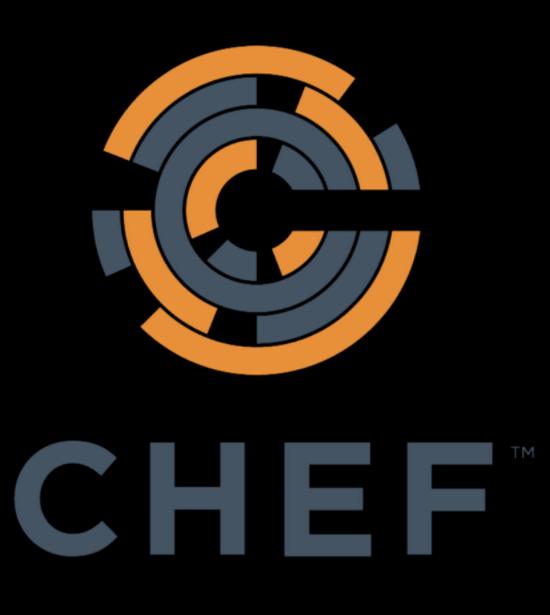

Build a Continuous Integration VM environment for use with GitLab

github.com/ayufan/travis-osx-vm-templates

## What I learned

### What I learned

- Some of the mysteries about special data the OS X installer environment uses to automate installations
  - AutoPartition.app

### What I learned

- Some of the mysteries about special data the OS X installer environment uses to automate installations
  - AutoPartition.app
- Shell scripts get hard to maintain quickly

#### What I learned

- Some of the mysteries about special data the OS X installer environment uses to automate installations
  - AutoPartition.app
- Shell scripts get hard to maintain quickly
- I apparently really enjoy this weird stuff, since I continue to maintain it despite not needing it

#### What I learned

- Some of the mysteries about special data the OS X installer environment uses to automate installations
  - AutoPartition.app
- Shell scripts get hard to maintain quickly
- I apparently really enjoy this weird stuff, since I continue to maintain it despite not needing it
- Ideas are good to spread! Someone else may take them and run with them.

#### Thanks

- Matt Behrens (support for VirtualBox Packer builder, required additional patches in both Packer and Vagrant core)
- Tom Taylor (support for Parallels Packer builder)

github.com/timsutton/winclone-image-builder

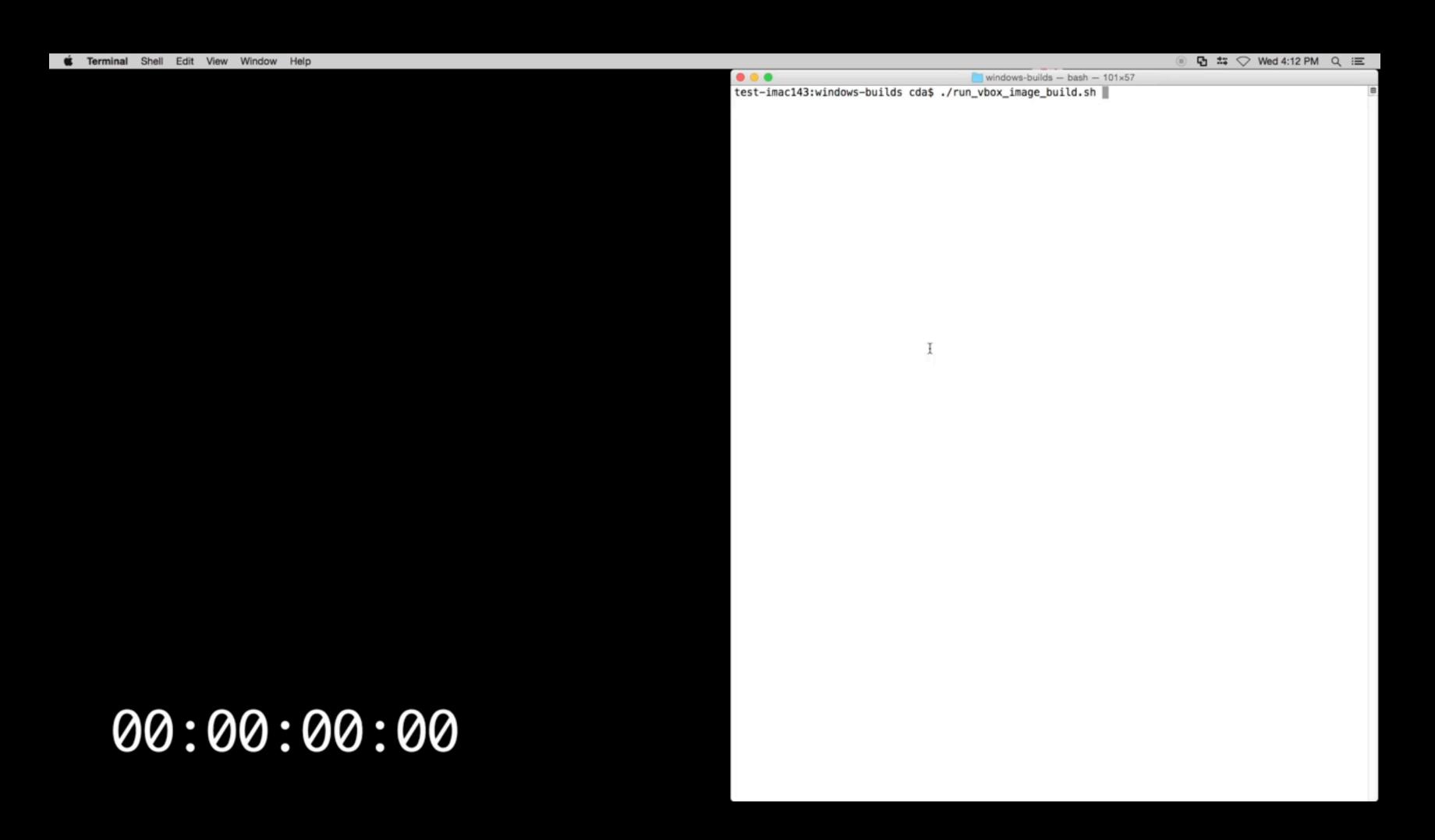

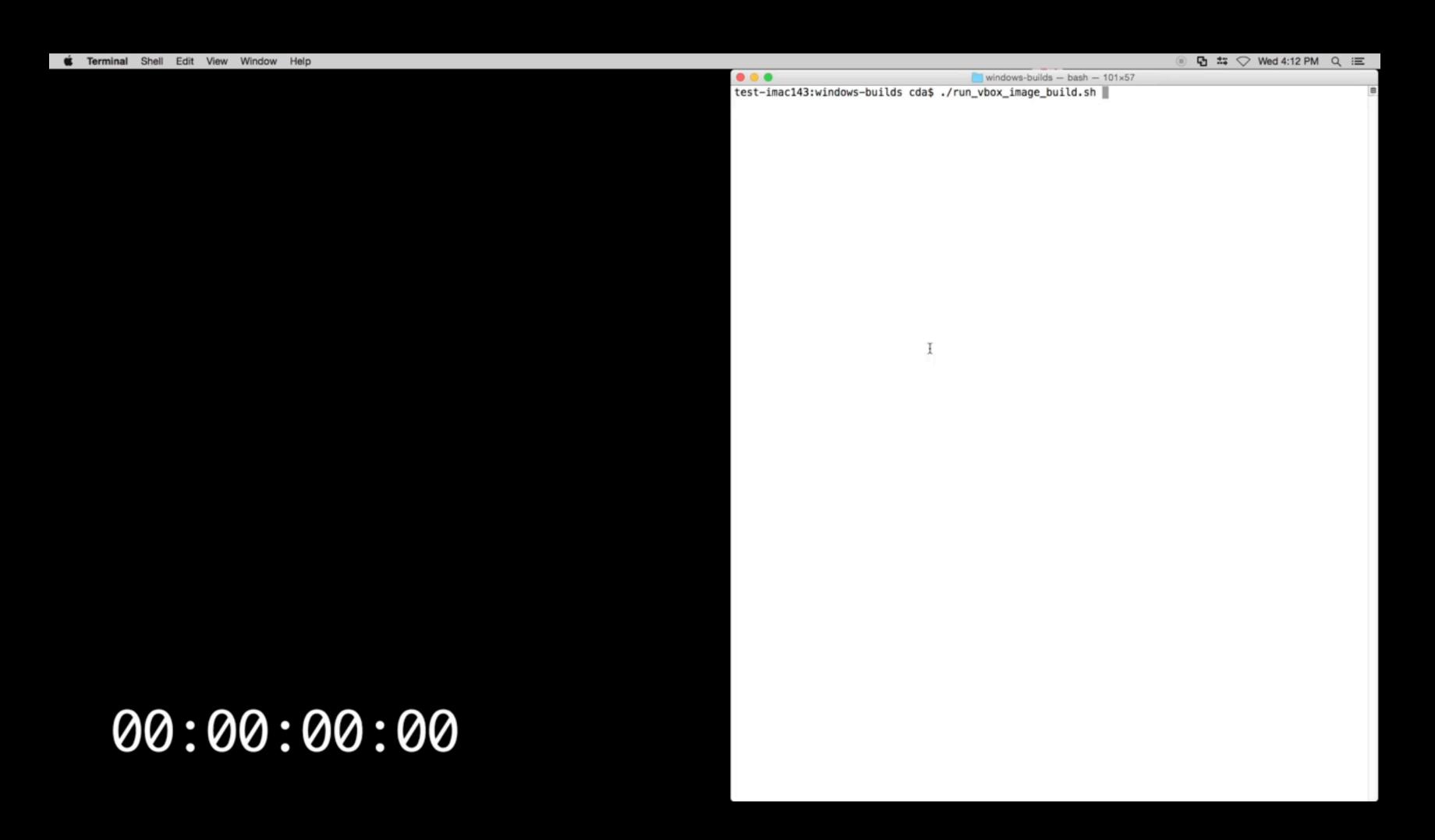

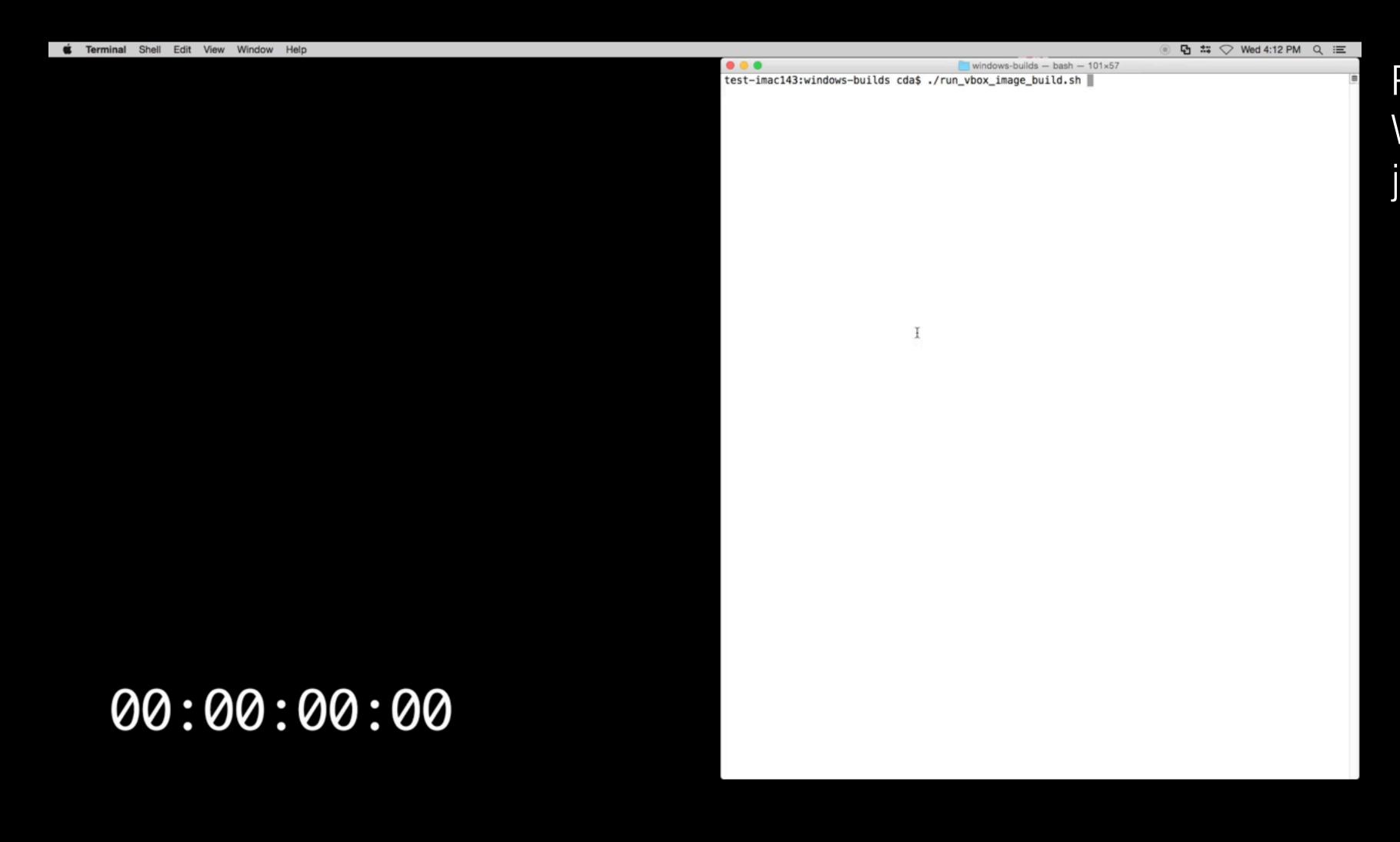

Packer templates and Windows answer files from joefitzgerald/packer-windows

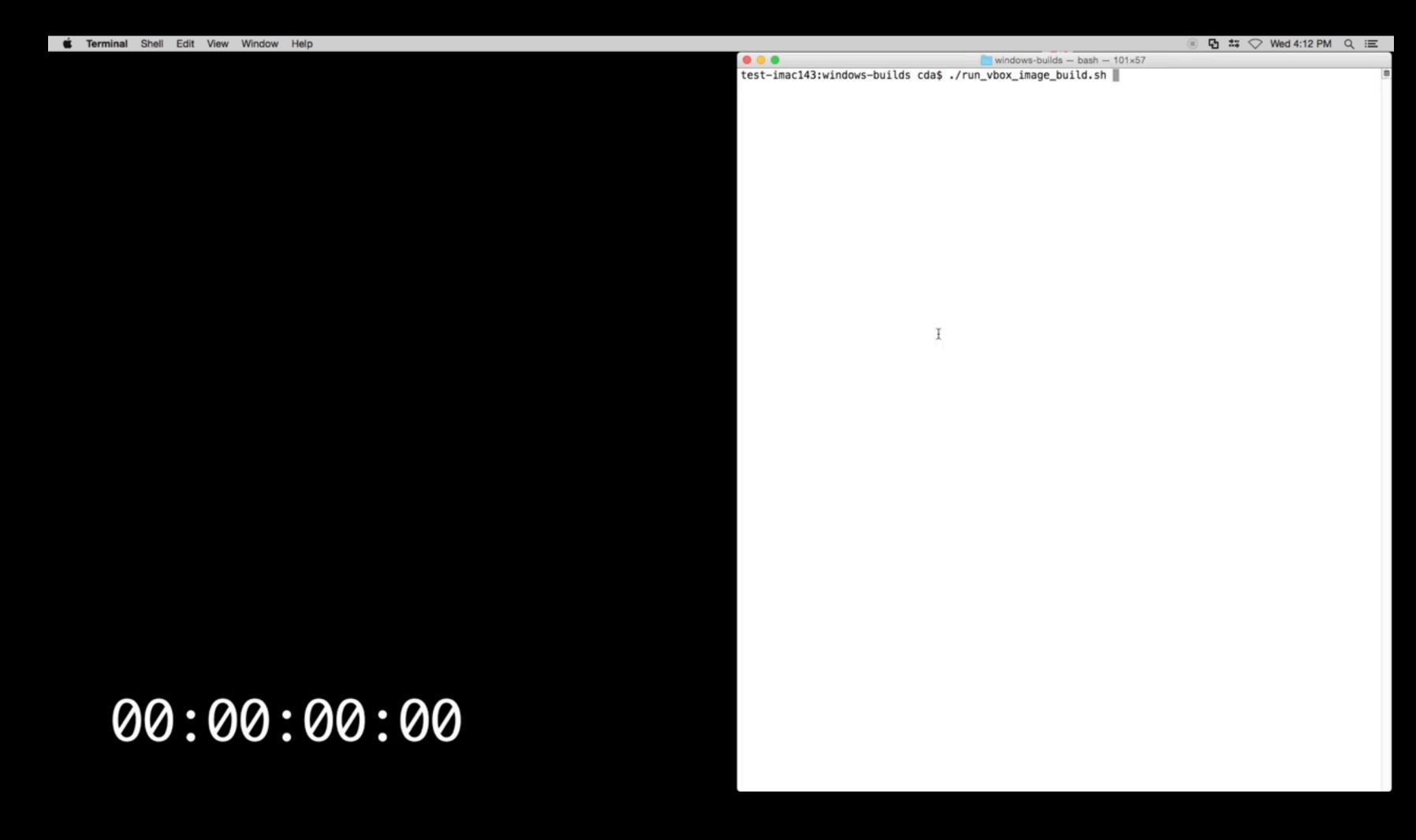

Packer templates and Windows answer files from joefitzgerald/packer-windows

BootCamp ethernet drivers provisioned over WinRM

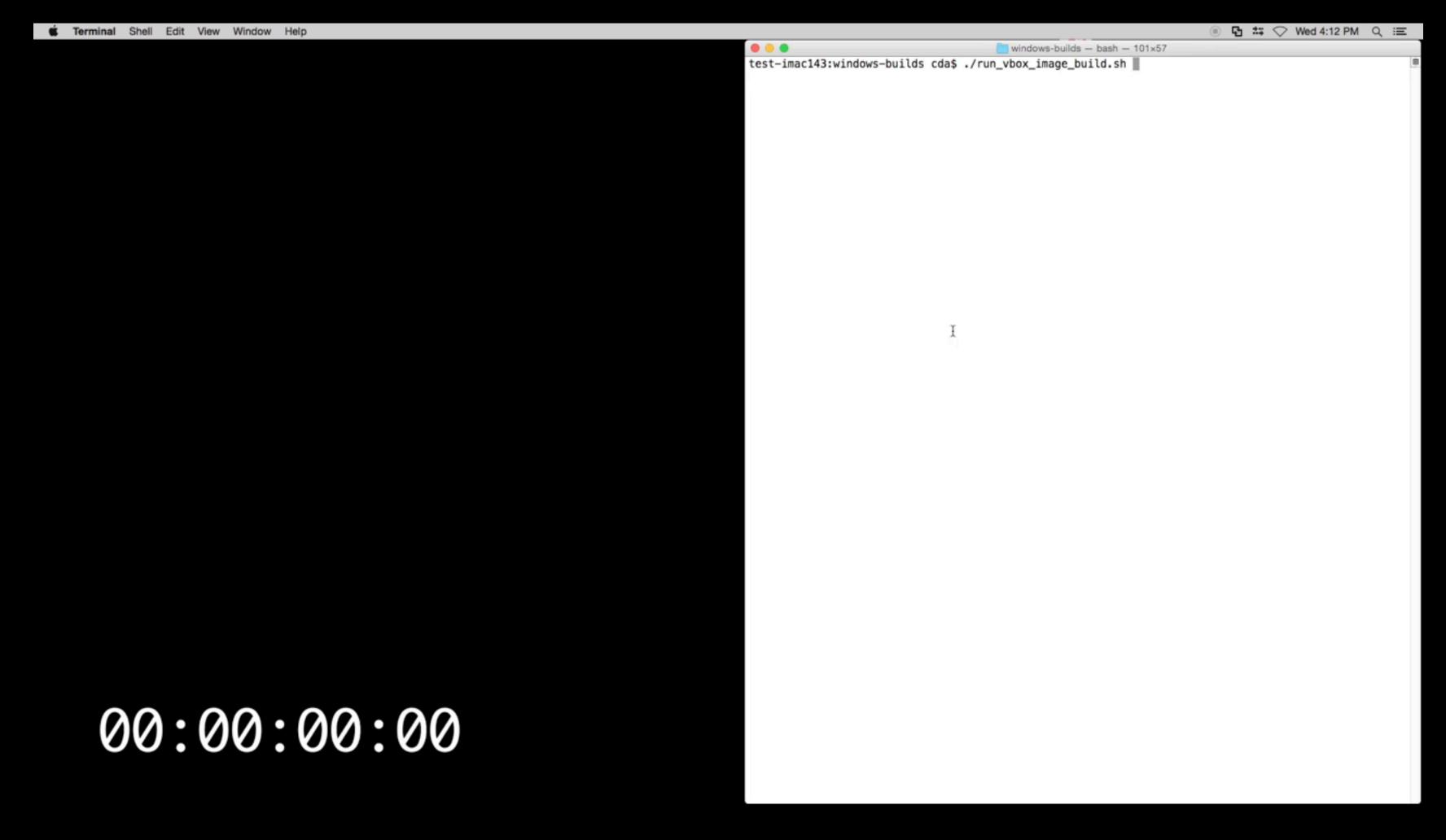

Packer templates and Windows answer files from joefitzgerald/packer-windows

BootCamp ethernet drivers provisioned over WinRM

Vagrant attaches VMDK and clones with Ubuntu, ntfsprogs

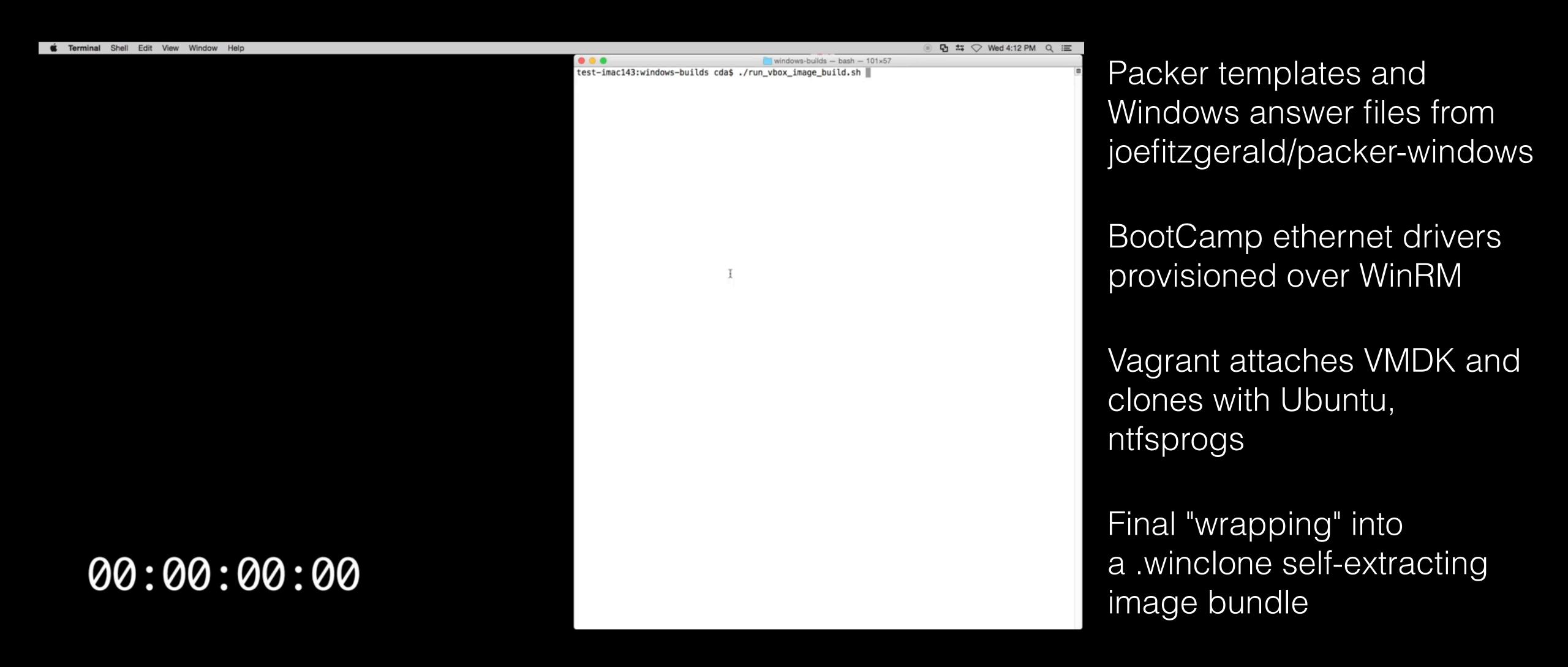

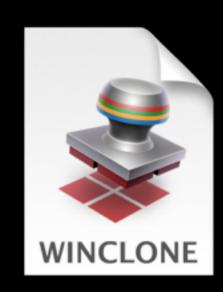

.winclone package

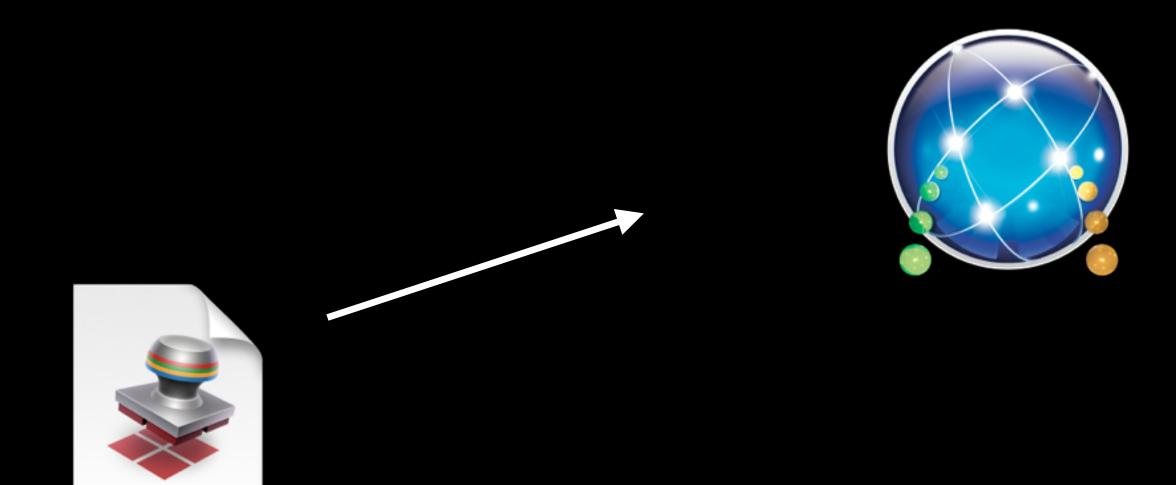

.winclone package

WINCLONE

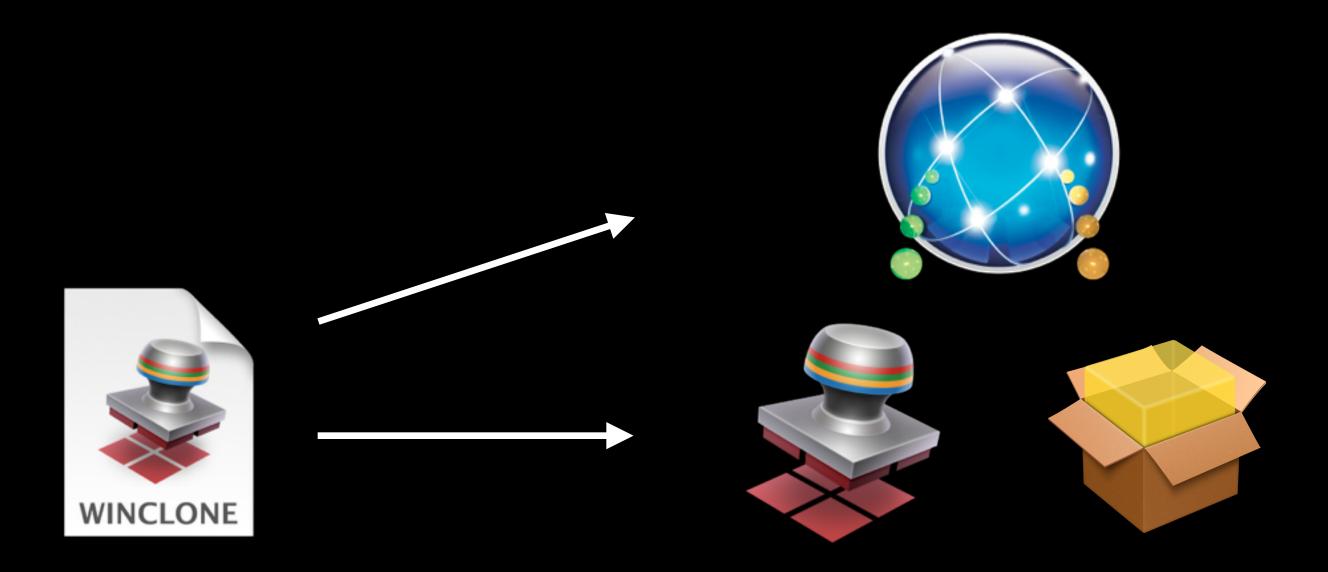

.winclone package

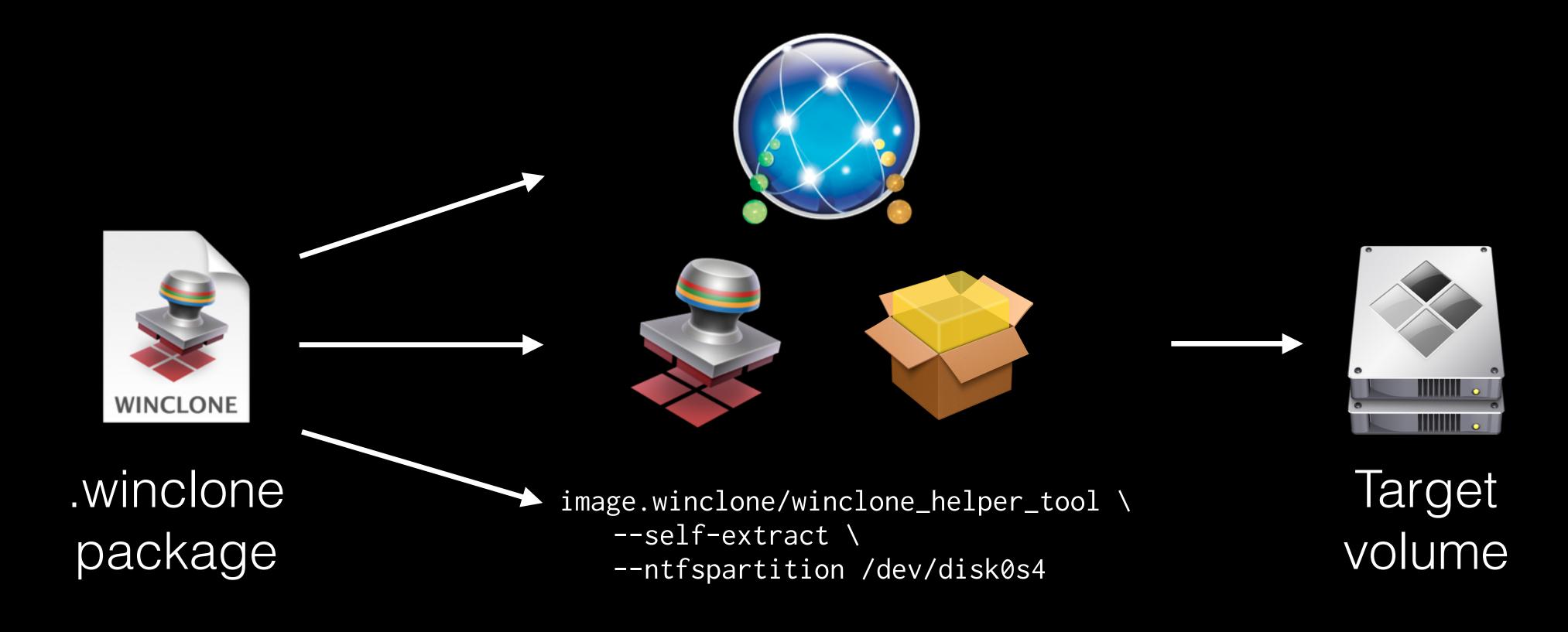

- Currently supports both VMware Fusion and VirtualBox
- Very alpha
- Winclone not a requirement in theory, but please use Winclone if you deploy Windows
- Windows 8.1 template only (7 is possible, small bug with 10)

github.com/timsutton/brigadier

Downloads Boot Camp drivers for the current (or some other) hardware model

- Downloads Boot Camp drivers for the current (or some other) hardware model
  - Parses Apple's .sucatalog files and .dist JavaScript to determine which installers are applicable

- Downloads Boot Camp drivers for the current (or some other) hardware model
  - Parses Apple's .sucatalog files and .dist JavaScript to determine which installers are applicable
- OS X (Python script) and Windows (self-contained .exe)

- Downloads Boot Camp drivers for the current (or some other) hardware model
  - Parses Apple's .sucatalog files and .dist JavaScript to determine which installers are applicable
- OS X (Python script) and Windows (self-contained .exe)
  - On Windows, can (attempt to) perform a silent installation of the Boot Camp package

- Downloads Boot Camp drivers for the current (or some other) hardware model
  - Parses Apple's .sucatalog files and .dist JavaScript to determine which installers are applicable
- OS X (Python script) and Windows (self-contained .exe)
  - On Windows, can (attempt to) perform a silent installation of the Boot Camp package
  - ...has been less reliable as of recent versions of Boot Camp

Unpack WindowsSupport.dmg from the installer pkg with 7-Zip

Unpack WindowsSupport.dmg from the installer pkg with 7-Zip

Download and install dmg2img to convert the DMG to a "simple" HFS+ image

Unpack WindowsSupport.dmg from the installer pkg with 7-Zip

Download and install dmg2img to convert the DMG to a "simple" HFS+ image

Finally, extract the drivers from this image with 7-Zip

Unpack WindowsSupport.dmg from the installer pkg with 7-Zip

Download and install dmg2img to convert the DMG to a "simple" HFS+ image

Finally, extract the drivers from this image with 7-Zip

Perform a silent install of the Boot Camp MSI and clean up

#### What I learned

#### What I learned

- Windows installer technologies are weird and complex
- It's hard to support a project that requires specific hardware, lengthy to test, and in an area I don't have expertise (Windows installer internals)
- The "silent install of Boot Camp" part is no longer working well. I need help!

#### python-macadmin-tools

github.com/timsutton/python-macadmin-tools

Tack!

macops.ca/smorgasbord